# ® Katalan Katalan Katalan *CX208/212 Desktop Printer*

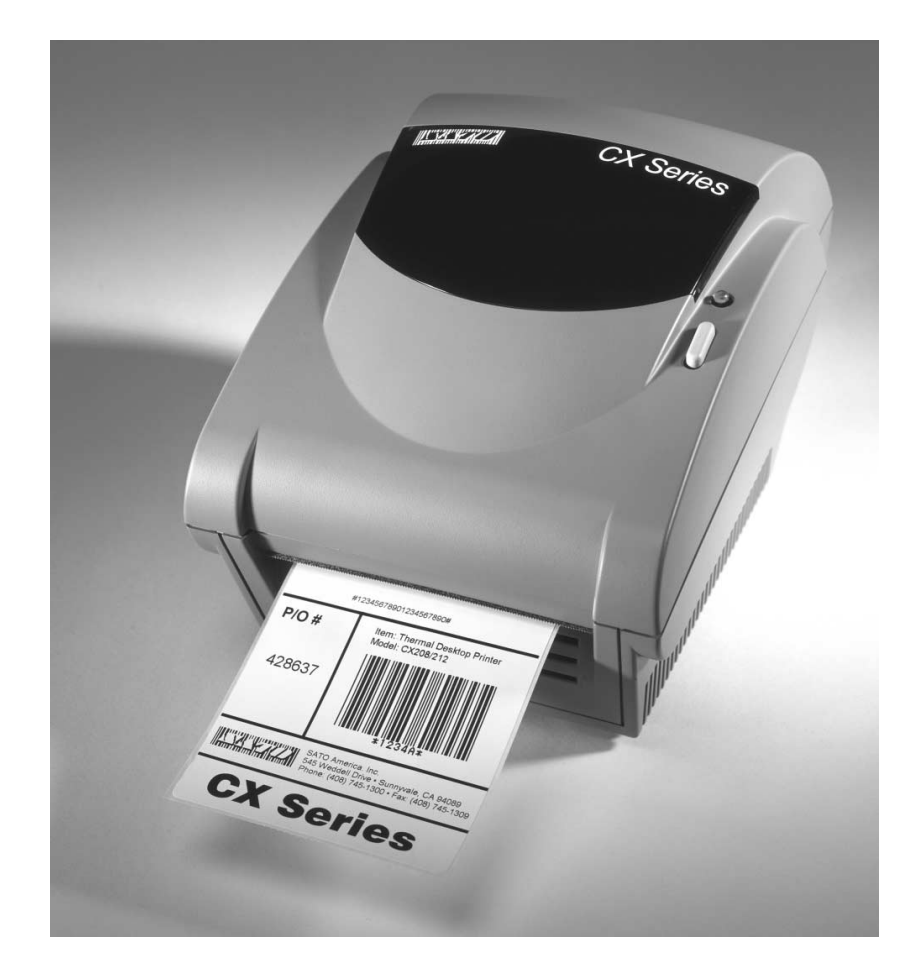

# *Programming Guide*

#### **SATO America, Inc. 545 Weddell Drive Sunnyvale, CA 94089 Main Phone: (408) 745-1300**

**Tech Support Hot Line: (408) 745-1379 Fax: (408) 745-1309 http://www.satoamerica.com**

> **© Copyright 2001 SATO America, Inc.**

Warning: This equipment has been tested and found to comply with the limits for a Class B computing device pursuant to Part 15 of the FCC rules. These limits are designed to provide reasonable protection against harmful interference in a residential installation. This equipment generates, uses, and can radiate radio frequency energy and, if not installed in accordance with the instruction may cause harmful interference to radio communications.However, there is no guarantee that interference will not occur in a particular installation. If this equipment does cause harmful interference to to radio or television reception, which can be determined by turning the equipment off and on, the user is encouraged to try and correct the interference by one or more of the following measures:

- Reorient or relocate the receiving antenna.
- Increase the separation between the equipment and the receiver.
- Connect the equipment into an outlet or a circuit different from that to which the receiver is connected.
- Consult an experienced radio/TV technician for help.

Caution: The FCC warns the users that changes or modifications of the unit not expressly approved by the party responsible for compliance could void the user's authority to operate the equipment.

All rights reserved. No part of this document may be reproduced or issued to third parties in any form whatsoever without the express permission of SATO America, Inc. The material in this document is provided for general information and is subject to change without notice. SATO America, Inc. assumes no responsibility for any errors that might appear.

### **TABLE OF CONTENTS**

### **CX200 PROGRAMMING GUIDE**

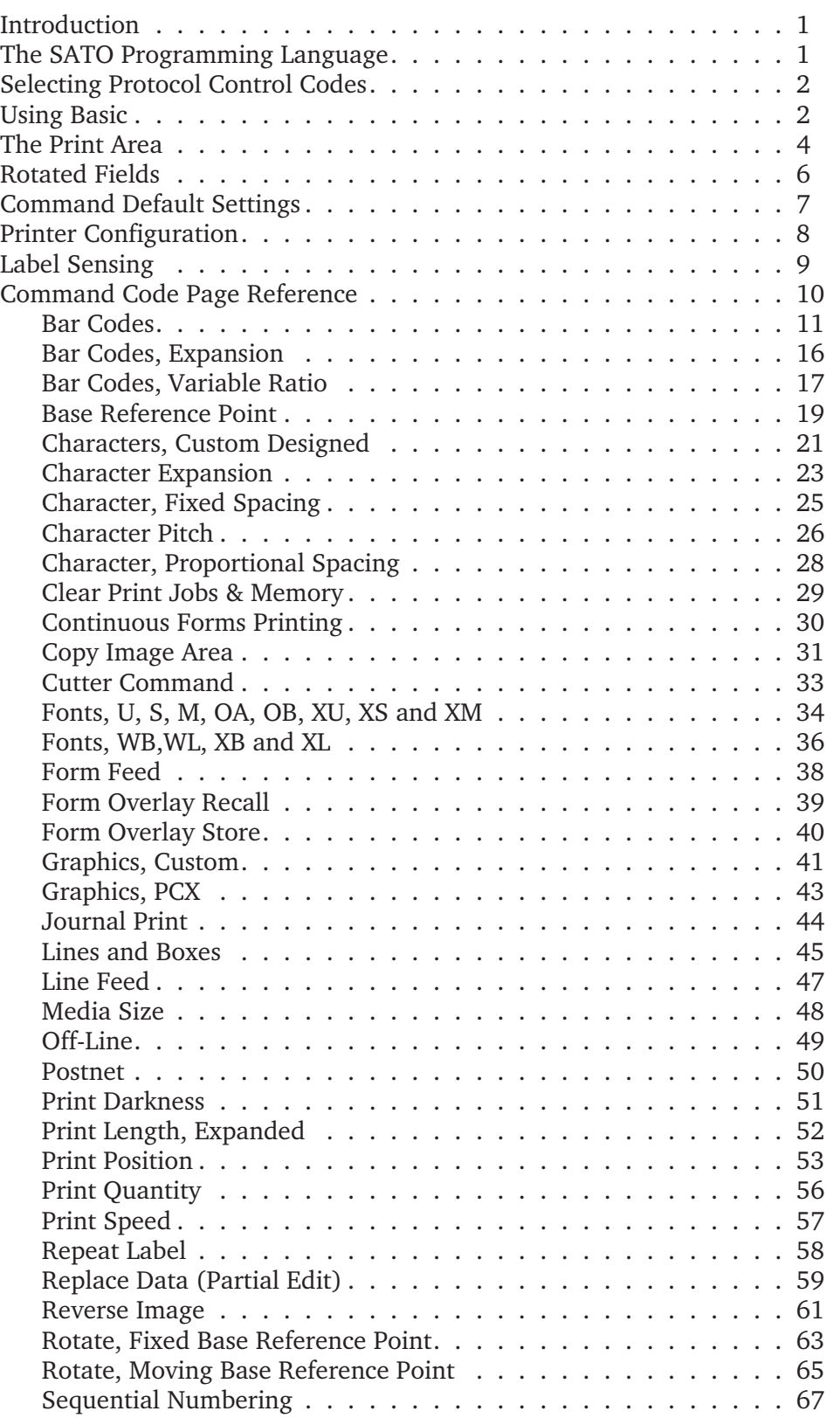

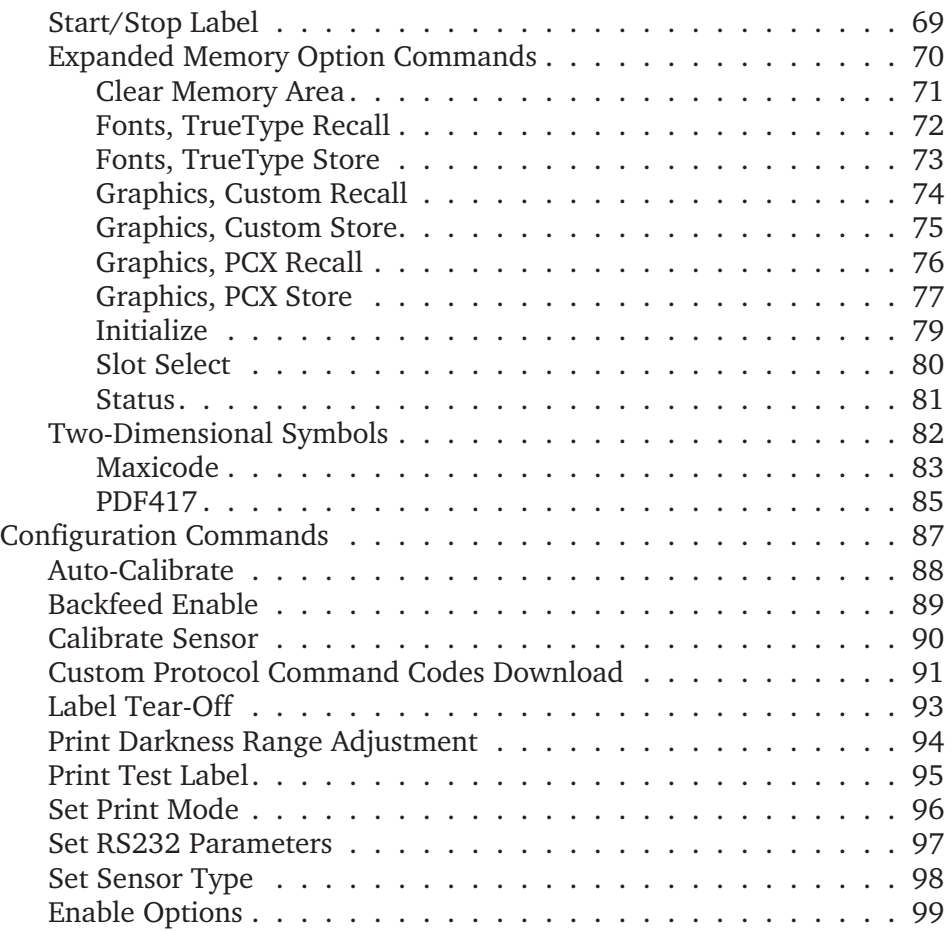

### **CX208/212 PROGRAMMING GUIDE**

#### **INTRODUCTION**

This section presents the commands that are used with the SATO CX208/212 printers to produce labels with logos, bar codes and alphanumeric data. The commands listed include all revisions of firmware up to and including P2.15.

The following information is presented in this section:

- The SATO Programming Language
- Selecting Protocol Control Codes
- Using Basic
- The Print Area
- Printer Configuration
- Command Codes

#### **THE SATO PROGRAMMING LANGUAGE**

A programming language for a printer is a familiar concept to most programmers. It is a group of commands that are designed to use the internal intelligence of the printer. The commands, which are referred to as SATO Command Codes, contain non-printable ASCII characters (such as **<STX>**, **<ETX>**, **<ESC>**) and printable characters. These commands must be assembled into an organized block of code to be sent as one data stream to the printer, which in turn interprets the command codes and generates the desired label output. The programmer is free to use any programming language available to send the desired data to the printer.

The command codes used are based upon "Escape" (1B hexadecimal) sequences. Typically there are four types of command sequences:

#### <ESC>{Command}

These commands generally tell the printer to perform a specific action, like "clear the memory."

#### <ESC>{Command} {Data}

Commands with this format tell the printer to perform a specific action which is dependent upon the following data, like "print X labels", where the value for X is contained in the data.

<ESC>{Command} {Parameter}

These commands set the operational parameters of the printer, like "set the print speed to 3."

SATO CX208/212 Printers **PN 9001092 Rev. A** Page 1

#### <ESC> {Command} {Parameter} {Data}

Some commands can contain both Parameter and Data elements, such as "print a Code 39 symbol containing the data."

#### **SELECTING PROTOCOL CONTROL CODES**

Protocol codes are the special control characters that prepare the printer to receive instructions. For example, the **<ESC>** character tells the printer that a command code will follow.

The Protocol Control Code set set is made up of six special characters. The Standard Protocol Control codes are non-printable characters. They can be changed to printable characters using the Protocol Control code download command. This may be useful on host computers using protocol converters or in an application where non-printable ASCII characters cannot be sent from the host. This manual uses the Standard Protocol Control codes for all of the examples.

The Protocol Control codes must be downloaded from the host using the <ESC>LD command. Once they are downloaded, the printer will not respond to standard protocol codes. The current protocol codes active in a printer can be determined by printing a Test Label (see CX208/212 User's Guide, Page 9).

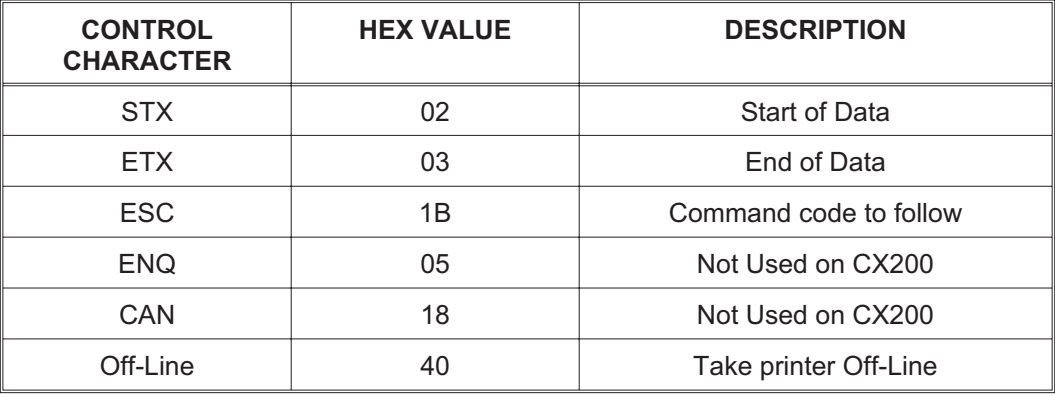

#### **USING BASIC**

It may be useful to test your printer using a BASIC program on a PC. You may also write your actual production programs in BASIC. Whatever the reason, if you will be working in BASIC, some of the following hints may help you get started:

1. Set the WIDTH of the output device to 255 characters to avoid automatically sending **<CR>** and **<LF>** characters after every line. The command string should be continuous and uninterrupted by **<CR>** and/or **<LF>** commands. The examples given in this manual are printed on separate lines because they will not fit on one line and do not contain any **<CR>** and/or **<LF>** characters. If these characters are needed, they are explicitly noted by the inclusion of **<CR>** and **<LF>** notations.

2. If you are using the printer's RS232 interface, it is necessary to set the COM port on the PC such that the CTS and DSR signals will be ignored. Send your OPEN "COM" statement in the following way:

OPEN "COM1:9600,E,8,1,CS,DS" AS #1

This sets the RS232 communication parameters of the host PC's COM1 port for 9600 baud, Even parity, 8 Data bits, 1 Stop bit and directing the port to ignore the **CTS** and **DSR** control signals.

3. You may want to minimize keystrokes and program size by assigning the **<ESC>** character to a string variable since this character is used quite often.

The following two examples in BASIC show a typical example using these hints. Both of these examples use the Standard Protocol codes.

#### **Printing with the Parallel Port**

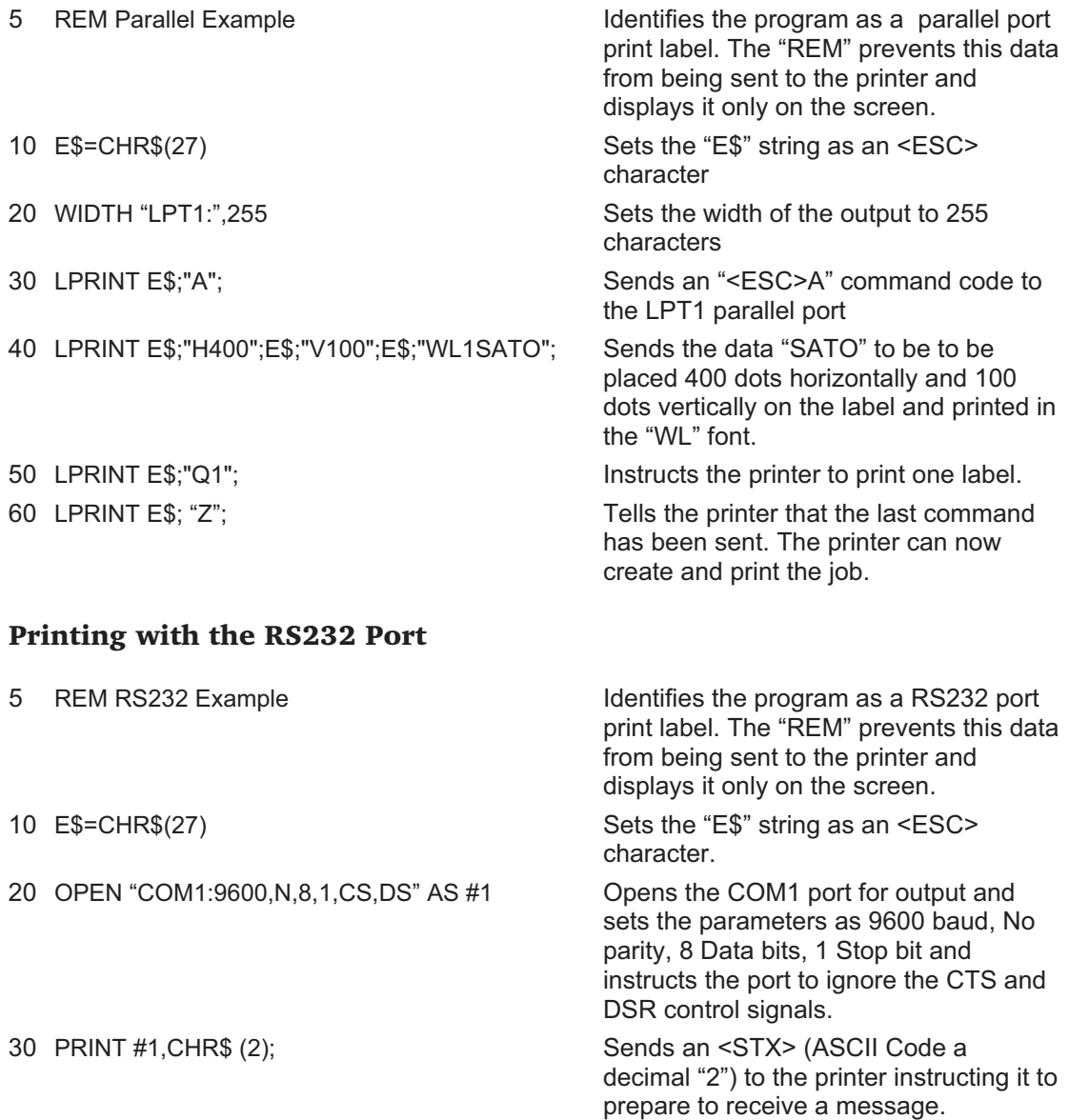

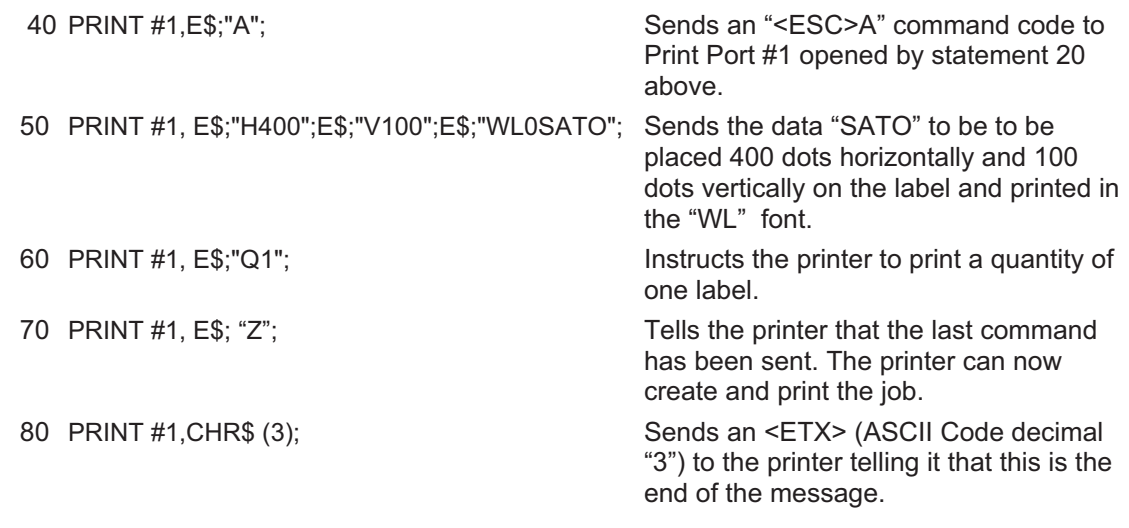

#### **THE PRINT AREA**

<ESC>A <ESC>H0050<ESC>V0100<ESC>L0303<ESC>MSATO <ESC>H0050<ESC>V0200<ESC>B103100\*SATO\* <ESC>H0070<ESC>V0310<ESC>L0101<ESC>USATO <ESC>Q1<ESC>Z

The maximum print area for the various CX208/212 printers is listed in Table 1, Print Area. Most of your label applications will not require labels that fill the entire print area. To make label design simplier, the media on the CX208/212 printers is center justified, i.e. the label is always centered on the print head. An <ESC>A1 Media Size command is then used to specify the length and width of the label. The CT printer uses this information to automatically calculate an "offset" that will move the Horizontal Reference point to coincide with the first printable dot position on the specified label. It is extremely important to use the Media Size command. If you do not, you will have to manually calculate the offset and send it to the printer using the <ESC>A3 Base Reference Point command.

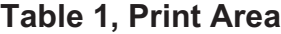

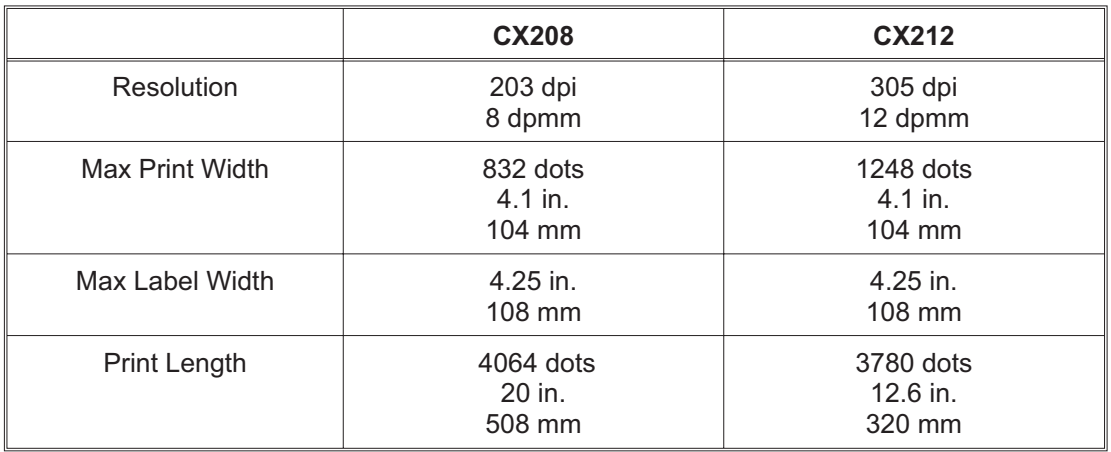

The diagram below illustrates the maximum print area and a sample 2 inch wide by 3 inch long label placed within this area. As can be seen, your label will be oriented in the middle of the print head as viewed from the front of the printer. The normal reference point is located at the H1, V1 position of the print area in the normal print orientation (no rotation).

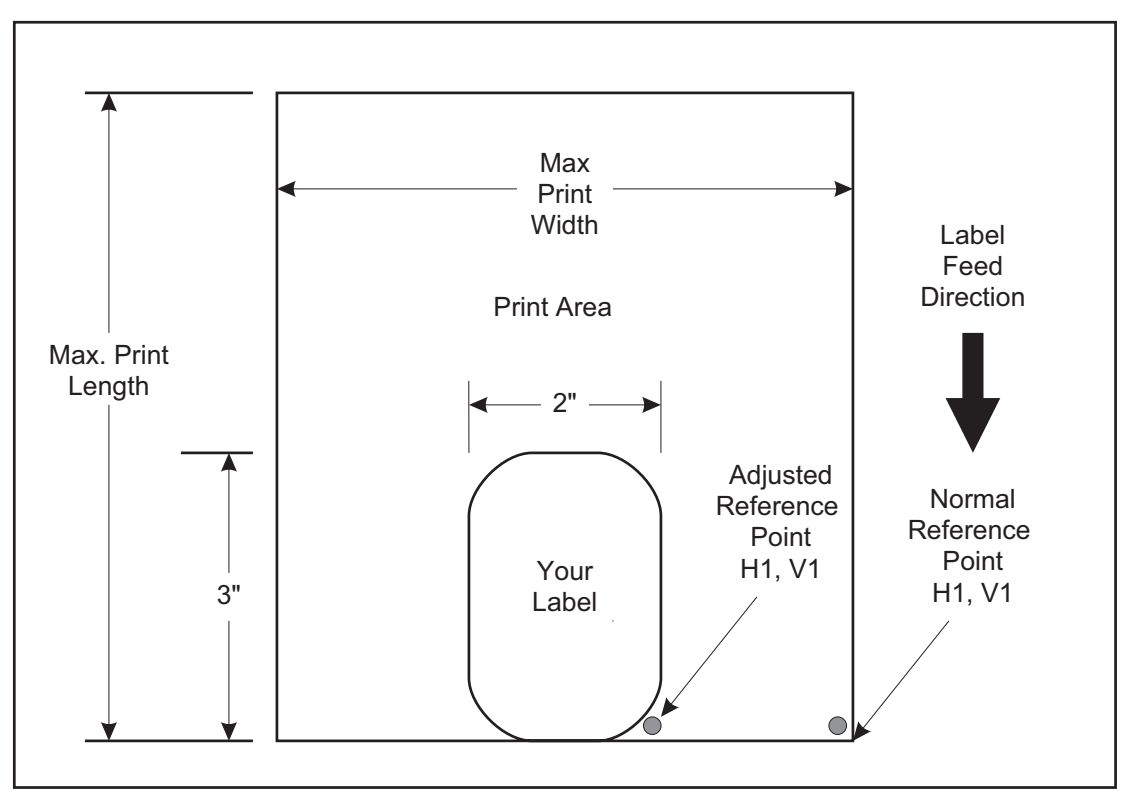

#### **ROTATED FIELDS**

The printers can rotate each print field in 90° increments using the Rotate command. There are two variations of this command.

• **<ESC>%** - The field rotates, but the base reference point for the field remains the same.

The following data stream will rotate the print field but will not change the base reference point of the field:

<ESC>A**<ESC>%1**<ESC>V800<ESC>H200<ESC>L0202<ESC>WB1E<ESC>Q1<ESC>Z

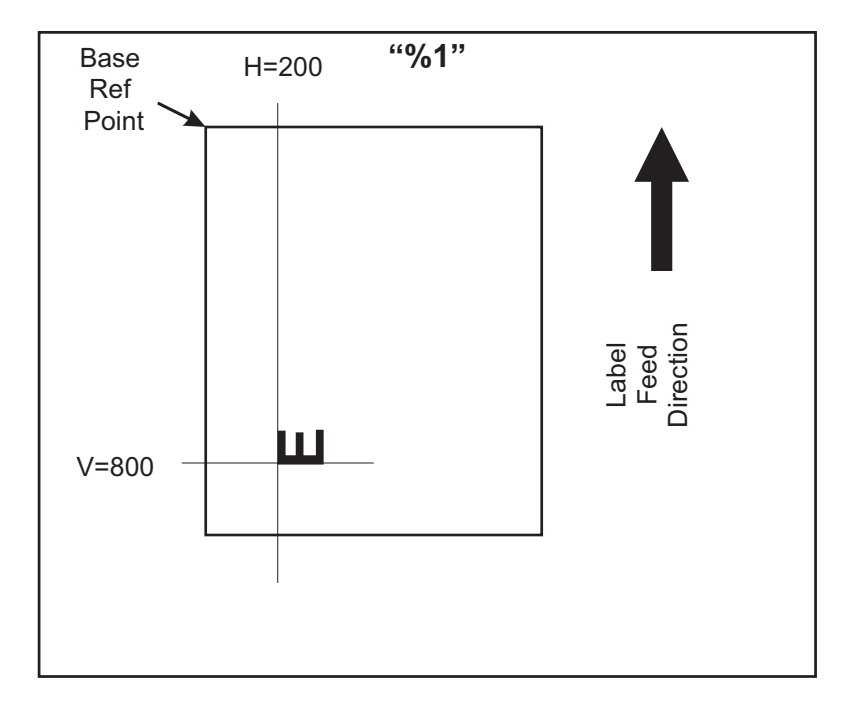

#### **COMMAND DEFAULT SETTINGS**

There are some types of commands that must have a value specified before a label can be printed. If the data stream does not contain these commands, a "default" value is assumed. The commands and the corresponding default values are:

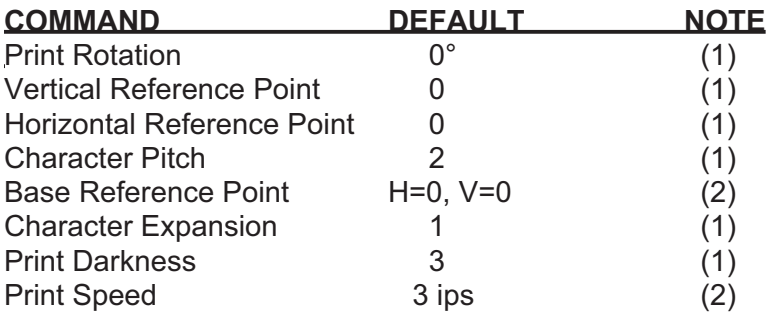

#### NOTES:

- (1) The settings for these commands will revert to the default value when the printer receives an **<ESC>Z** or an **<ESC>\***.
- (2) These values transmitted with these commands will remain in effect until a new command is received.

#### **PRINTER CONFIGURATION**

The CX208/212 printers are different from other SATO models in that they do not use DIP switches for printer configuration. Instead, all printer configuration is done via software commands. The parameters that can be configured are:

- Sensor Calibration
- Protocol Codes
- Print Darkness Range
- Sensor Type
- RS232 Parameters
- Label Tear-Off Position
- Backfeed Enable/Disable

Because there are no DIP switches to indicate the current printer settings, a Test Label can be printed that lists the active settings in the printer. This Test Label lists all of the information a user needs to ascertain the printer configurtation. Test Labels can be printed out by sending a command via software (Configuration Commands) or by using the FEED and On-Line/Off-Line Indicator buttons on the control panel (see Page 7 of the CX208/212 User's Guide).

#### **LABEL SENSING**

The CX208/212 printers can use eye-mark (black bar), gap or notch label sensing. The gap and notch sensor is a transmissive or see-thru type with an infrared light source directed through the label/ribbon combination from above and detected by a separate sensor underneath the label. A reflective sensor is used to detect eye-marks printed on the bottom of the label liner or tag. The eye-mark must not reflect more than 12% of the light. Since the same receiving sensor is used for all three types of sensing, it must be calibrated with the media that will be used. The ribbon must be installed while the calibration is being performed for thermal transfer printing.

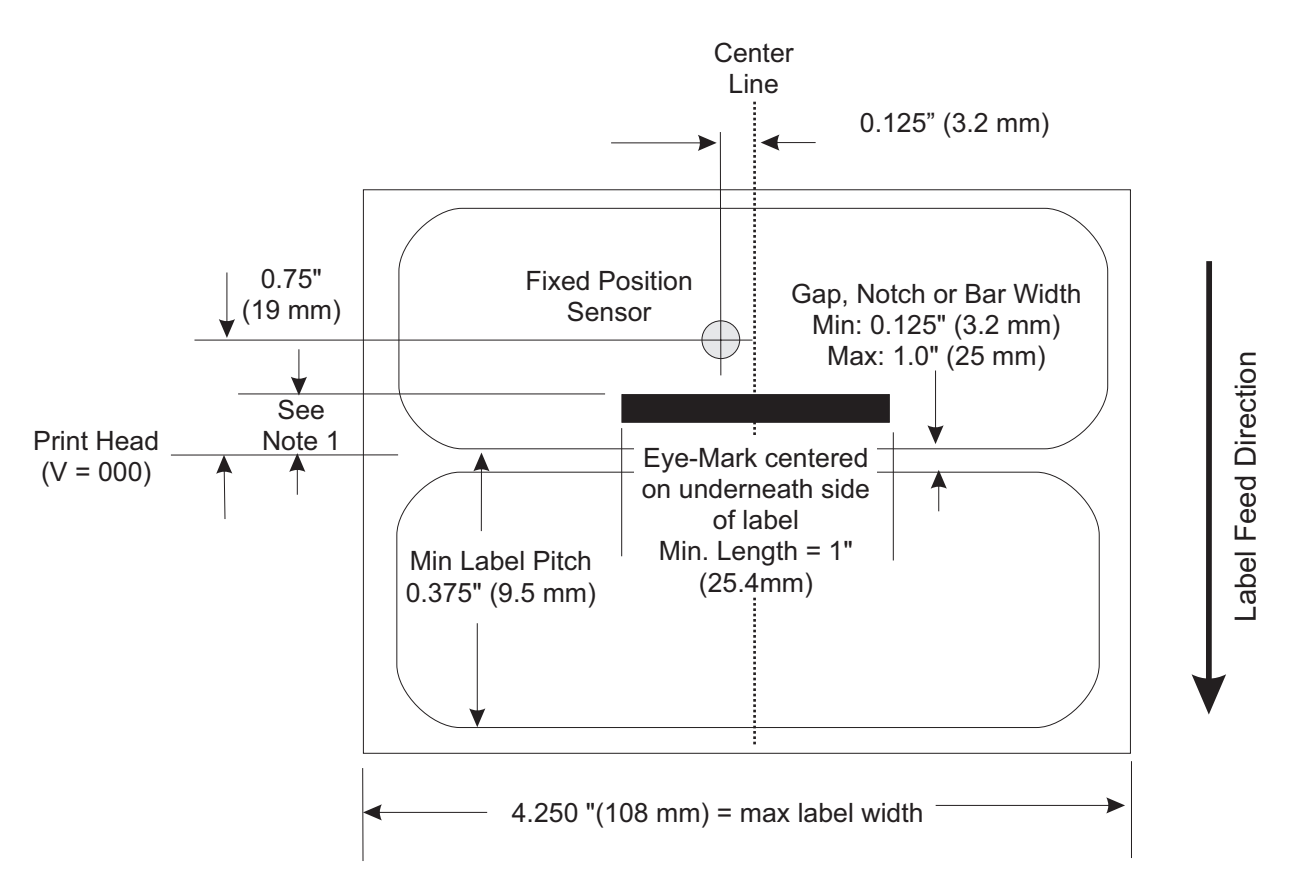

*Note 1: The the trailing-edge of the black eye-mark can be positioned anywhere within the 0 to +98mm range of sensor offset adjustment and the first print line (V=000). The first print line position can be adjusted to the desired position using the <ESC>CB Label Tear-Off command. If the pitch offset is 19 mm (the factory setting), placing the eye-mark trailing edge at 0 mm will place the first print position at the top edge of the label.*

When calibrating the printer sensors, the gap or eye-mark sensor type must be selected first using the <ESC>CI command and then the Direct Thermal or Thermal Transfer print mode must be specified with an <ESC>CP command. These two commands are followed by an <ESC>CA calibrate command to instruct the printer to preform the calibration procedure. The resulting calibration values are stored in the printer and used until the unit is recalibrated. A separate value is stored for direct thermal and thermal transfer modes because the settings will differ significantly because of the inclusion of the ribbon for thermal transfer. For example, the following

SATO CX208/212 Printers **PN 9001092 Rev. A** Page 8

command stream will calibrate the printer in the thermal transfer mode for gap sensing:

#### <ESC>A<ESC>CP1<ESC>CI2<ESC>CA<ESC>Z

When Auto-Calibrate is enabled, the printer will automatically attempt to calibrate when it detects an out-of-paper condition (10" of platen feed after a label is printed without detecting a label edge or sense mark). If the calibration is successful, the printer shall move paper to the next index mark and resume normal operations. If the calibration is not successful, the printer shall indicate an out-of-paper condition by a red READY LED and the printer shall restore the original index circuit settings.

#### **COMMAND CODE PAGE REFERENCE**

This section contains all the printer Command Codes. The commands must be sent to the printer in an organized fashion in order for the label(s) to print.

The purpose of this section is to:

- 1. Explain the different commands and provide examples of their usage.
- 2. To provide a detailed reference for programming.

Each command begins on a separate page with its own heading. A uniform layout is used to help you find key information about each command. For each Command Code in this section, there will be a sample data input stream to the printer and the expected print output. By studying the examples, you can learn how to use the particular command within a whole block of printer code. Pay particular attention to the "Special Notes" with each command to learn other important information.

The subject commands are highlighted in bold letters in the Reference Sheets. There are two parts of most, but not all, commands. The first is the command character which immediately follows the **<ESC>** code. It is always an upper case alpha or a special character (such as an "&" or a "%"). It is never a lower case alpha character. If the command requires additional variable information, it is represented by a group of lower case alpha characters immediately following the command character. For example, if an **aaaabb** is listed following the basic command, the printer will look for six characters immediately following the command. The first four would represent the value of **aaaa** and the next two the value of **bb**.

The maximum number of characters defined in a parameter is represented by the number of characters shown in the command structure. For example, a command followed by an **aaaa** can have up to four characters. In general, commands with only one parameter following the command can be entered without the leading zeroes. In the above example, you could enter either "809" or "0809". However, certain commands require the exact number of matching characters. A command with two parameters listed following the command code, such as **aaaabbbb** require the exact number of digits to be entered. If the value of **aaaa** is "800" and the value of **bbbb** is "300", then the parameters must be entered as "08000300". It is recommended that you make it a practice to always enter leading zeros to prevent any mistakes.

All label illustrations in this section are designed to be printed on a CX208 using four inch wide labels.

### **Bar Codes**

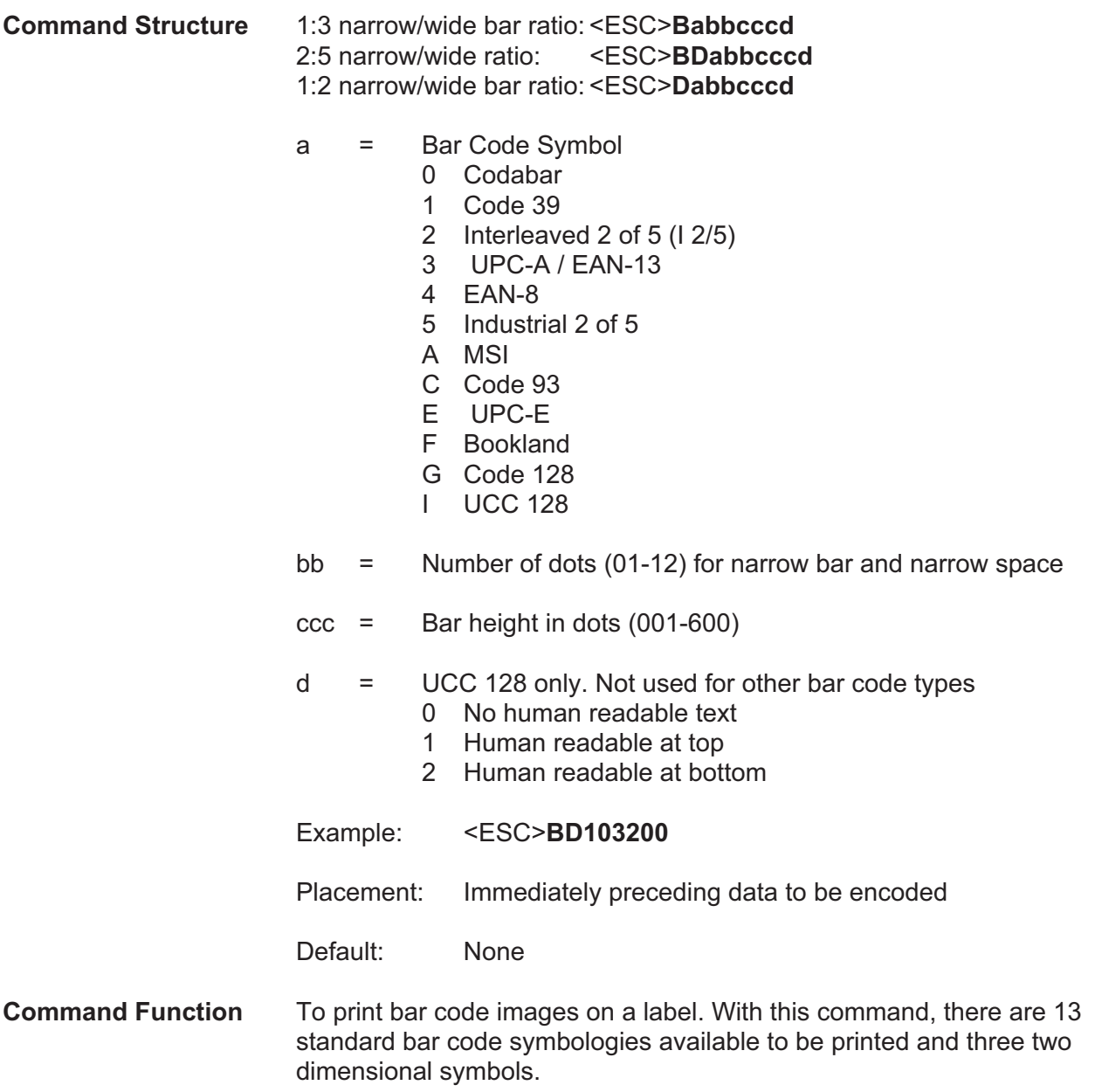

#### **Input to Printer**

<ESC>A <ESC>H0025<ESC>V0025<ESC>B103100\*CODE 39\* <ESC>H0155<ESC>V0130<ESC>XS\*CODE 39\* <ESC>H0025<ESC>V0200<ESC>BD20210045676567 <ESC>H0075<ESC>V0310<ESC>XM45676567 <ESC>H0025<ESC>V0375<ESC>BD30215001234567890 <ESC>H0025<ESC>V0950<ESC>BA03100123455 <ESC>H0095<ESC>V1060<ESC>XS12345 <ESC>H0025<ESC>V1125<ESC>BC03100081234ABCD <ESC>H0080<ESC>V1240<ESC>XS1234ABCD <ESC>H0525<ESC>V0025<ESC>B002100A12345B <ESC>H0565<ESC>V0135<ESC>XS12345 <ESC>H0475<ESC>V0200<ESC>BD303100123456789012 <ESC>H0525<ESC>V0375<ESC>BD4031001234567 <ESC>H0525<ESC>V0550<ESC>DE03100123456 <ESC>H0500<ESC>V0600<ESC>OB0 <ESC>H0533<ESC>V0655<ESC>OB123456 <ESC>H0350<ESC>V0725<ESC>D30315009827721123 <ESC>L0101<ESC>H0320<ESC>V0800<ESC>OB0 <ESC>H0365<ESC>V0878<ESC>OB98277 <ESC>H0505<ESC>V0878<ESC>OB21123 <ESC>H0665<ESC>V0760<ESC>BF0313021826 <ESC>H0680<ESC>V0730<ESC>OB21826 <ESC>H0425<ESC>V1125<ESC>D30315000633895260 <ESC>L0101<ESC>H0395<ESC>V1200<ESC>OB0 <ESC>H0440<ESC>V1278<ESC>OB06338 <ESC>H0580<ESC>V1278<ESC>OB95260 <ESC>H0730<ESC>V1155<ESC>BF0314024 <ESC>H0745<ESC>V1125<ESC>OB24 <ESC>H0325<ESC>V0950<ESC>BG03100>GAB>B789>C123456 <ESC>H0435<ESC>V1055<ESC>XSAB789123456 <ESC>Q1<ESC>Z

Note: Carriage Returns and Line Feeds have been added to the command listing for clarity and should not be included in the actual data stream.

### **Printer Output**

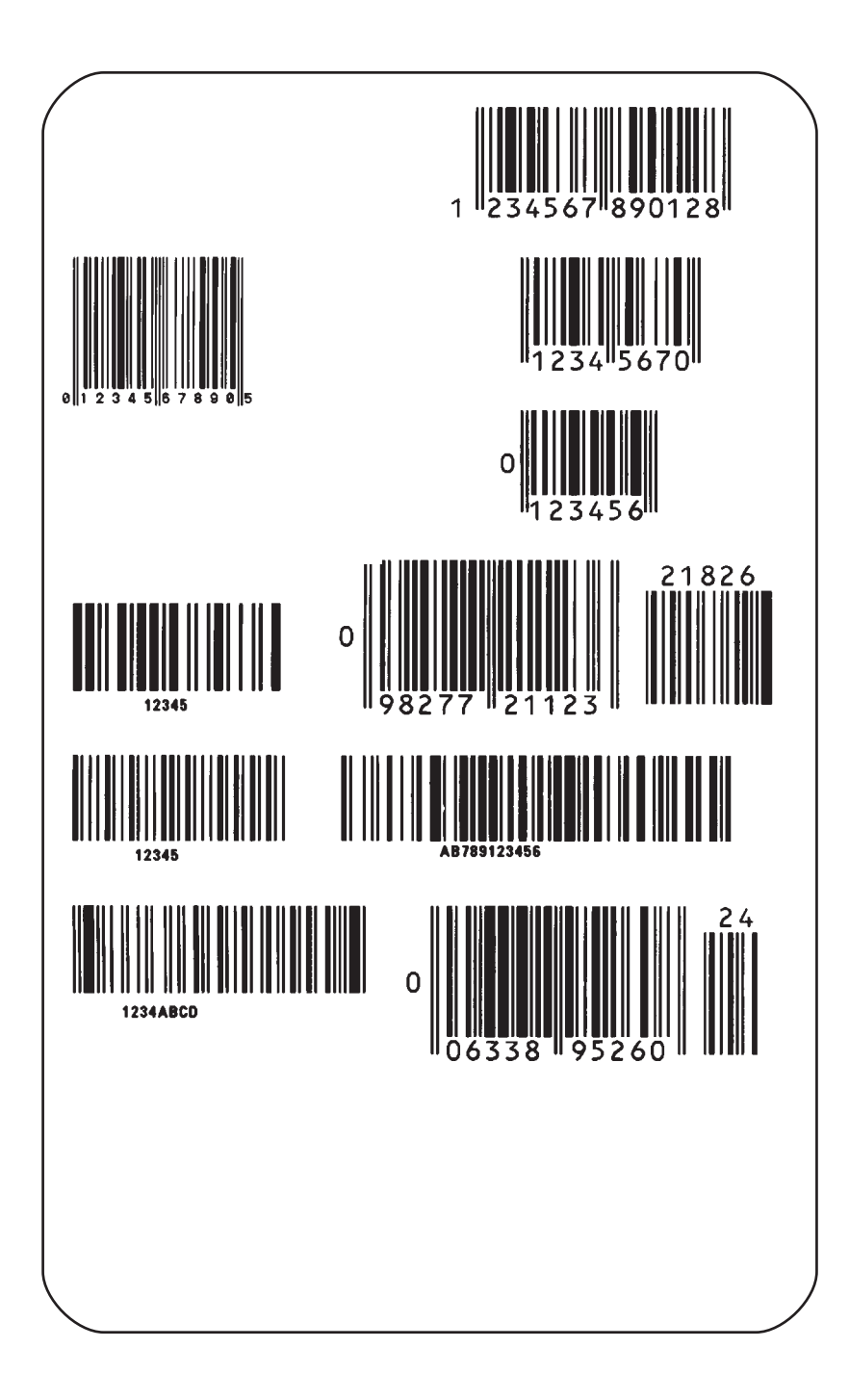

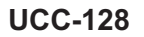

#### **UCC-128** Without Incrementing

<ESC>A <ESC>H100<ESC>V100<ESC>BI07150101234567000000001 <ESC>Q2<ESC>Z

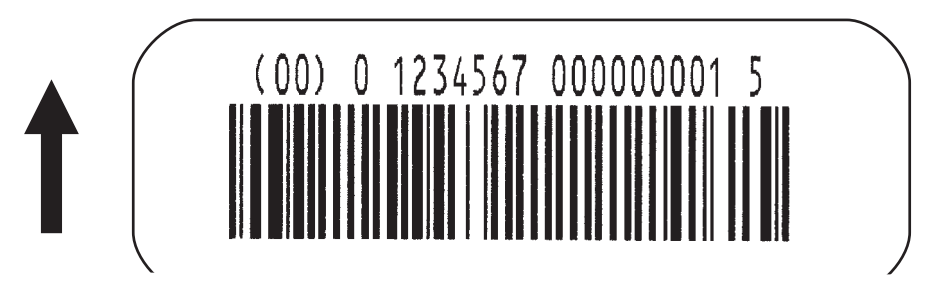

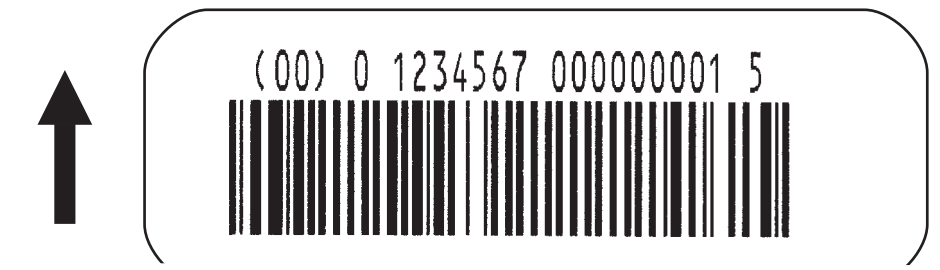

With Incrementing

- <ESC>A
- <ESC>H100<ESC>V100<ESC>F001+001<ESC>BI07150101234567000000001 <ESC>Q2<ESC>Z

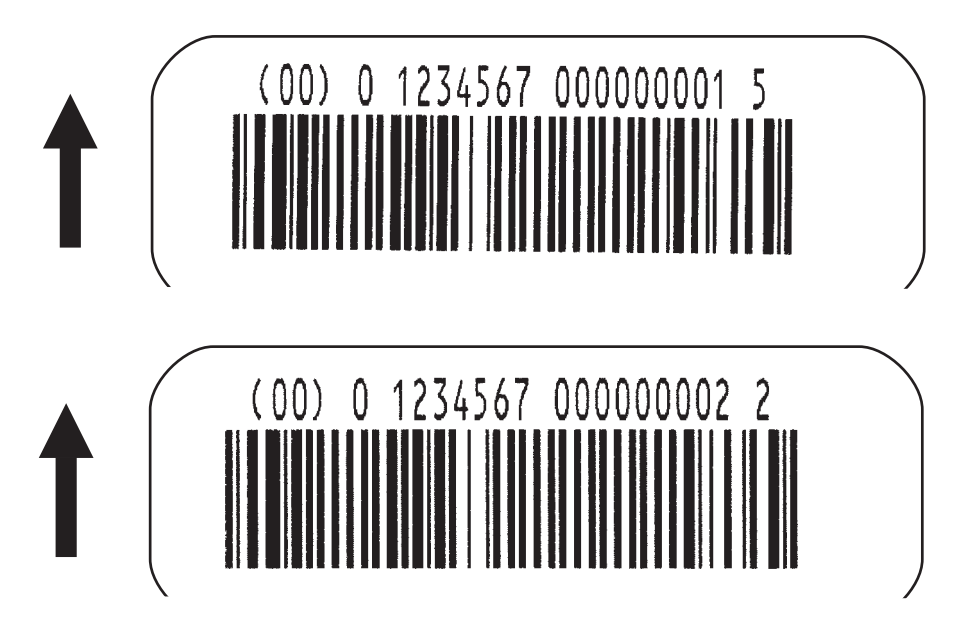

- **Special Notes** 1. UPC and EAN bar codes are not affected by the different types of narrow to wide ratios. Instead, the <ESC>D command adds descender bars to these codes where needed to meet UPC specifications. The <ESC>BD command puts decender bars and human readable text below the symbol.
	- 2. The Code 128, UCC 128, MSI, and Code 93 bar codes are not affected by the narrow to wide ratios.
	- 3. The Codabar and Code 39 bar codes are affected by the Character Pitch command. This command must be placed before the Bar Code command.
	- 4. Because of their unique characteristics, two-dimensional symbols are covered separately.
	- 5. For UCC128, the FNC1 code is automatically inserted and the Mod 10 and Mod 103 check digits are automatically calculated.
	- 6. For the MSI bar code, the check digit is not automatically calculated.
	- 7. To select UPC-A, 11 digits of data is sent. The printer adds a "0" and automatically generates the check digit. If 12 digits of data are sent, the printer asumes an EAN-13 symbol and automatically generates the check digit. The last digit of the bar code data is a modulo 10 check digit. If 13 digits of data are sent to the printer, the check digit is not created and must be supplied by the programmer. It must be the last character of the 13 digit string.

### **Bar Codes, Expansion**

**Command Structure** <ESC>**BWaabbb** aa = Expansion factor by which the width of all bars and spaces will be increased (01-12) bbb  $=$  Bar height by dot (004-600 dots) Example: <ESC>**BW02100** Placement: Immediately follows the <ESC>BT command and precedes data to be encoded. Default: None **Command Function** This command works together with the <ESC>BT command to specify an expansion factor and the bar code height for the particular symbol being printed. **Input to Printer:** <ESC>A <ESC>H0050<ESC>V0050<ESC>BT101030103 <ESC>BW04100\*1234\* <ESC>Q1<ESC>Z

#### **Printer Output:**

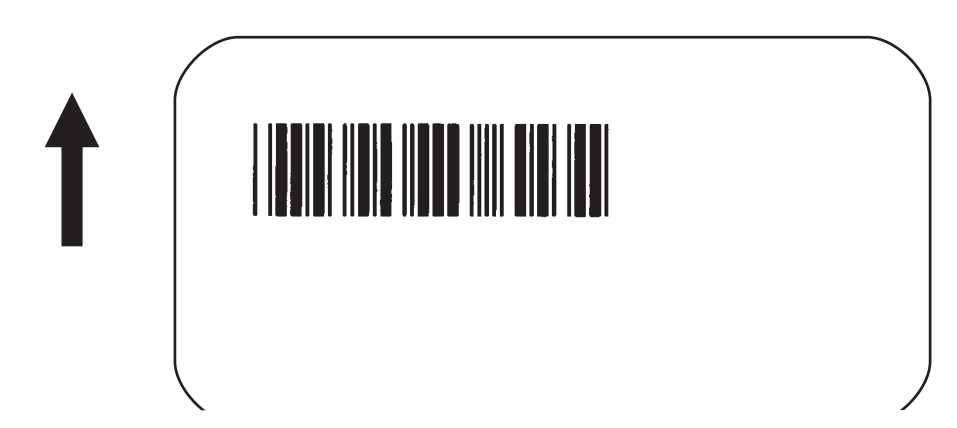

- **Special Notes** 1. This command must be preceded by the Variable Ratio Bar Codes <ESC>BT command.
	- 2. The following bar codes will be affected by the Character Pitch command: Codabar, Code 39 and Interleaved 2 of 5.

## **Bar Codes, Variable Ratio**

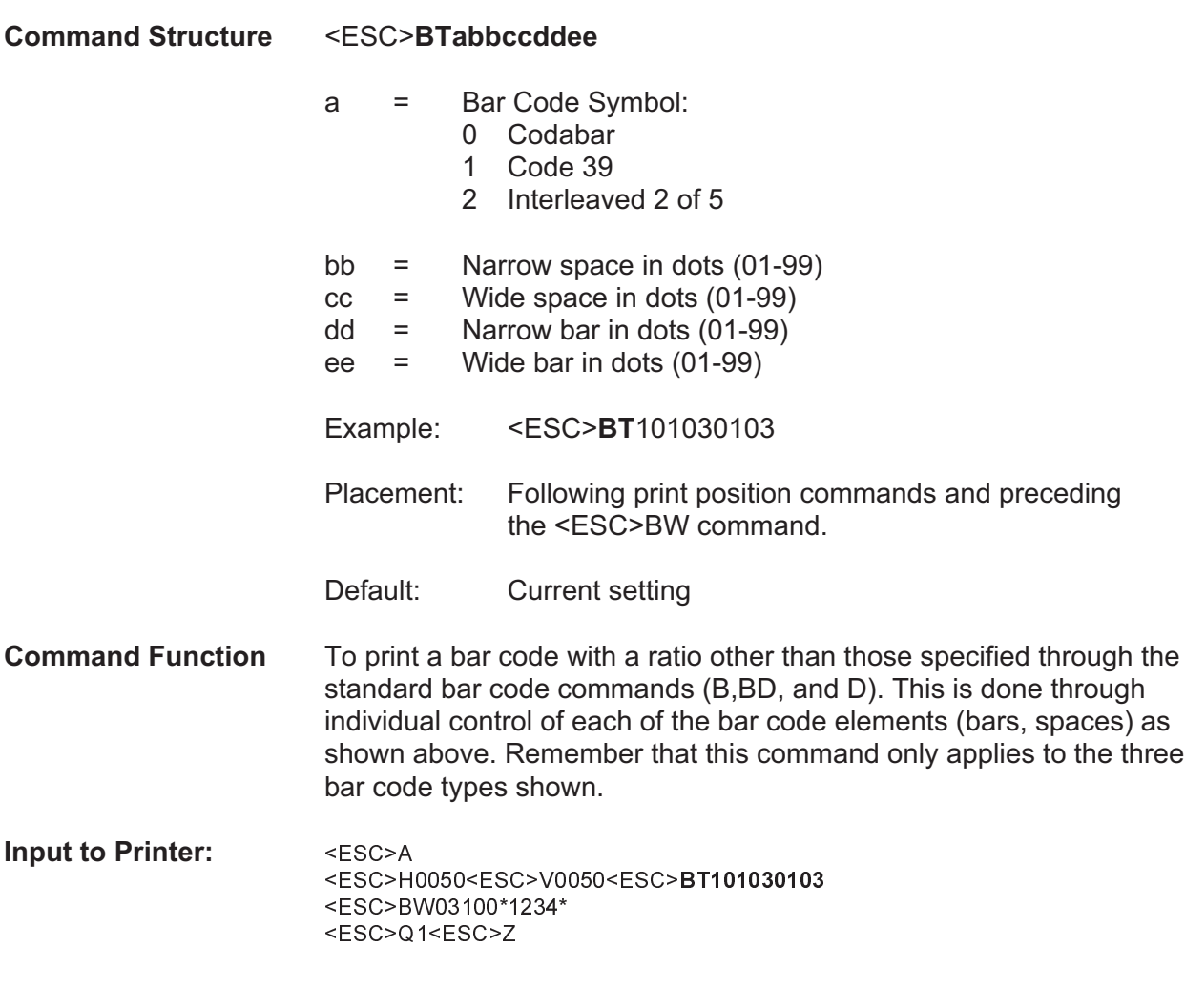

**Printer Output:**

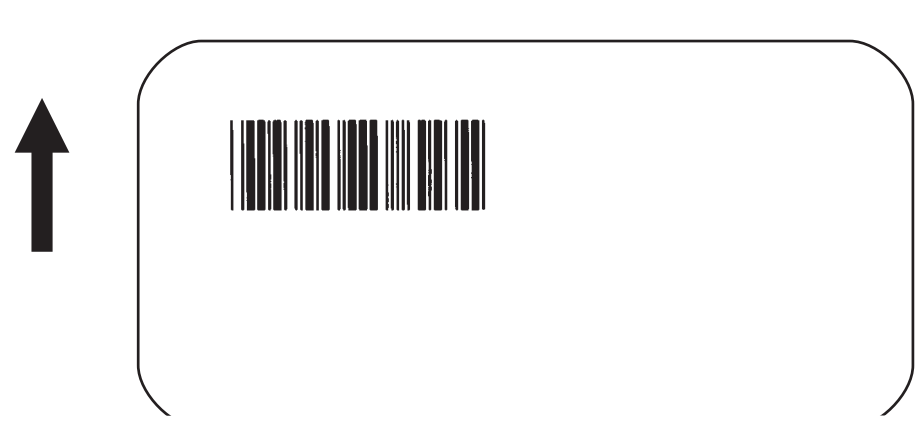

- **Special Notes** 1. This command must be immediately followed by the <ESC>BW Bar Code Expansion command.
	- 2. You may use only one variable ratio bar code per label.
	- 3. If the data specified in this command is incorrect, the command is ignored and the ratio used will be based on the previous setting.

### **Base Reference Point**

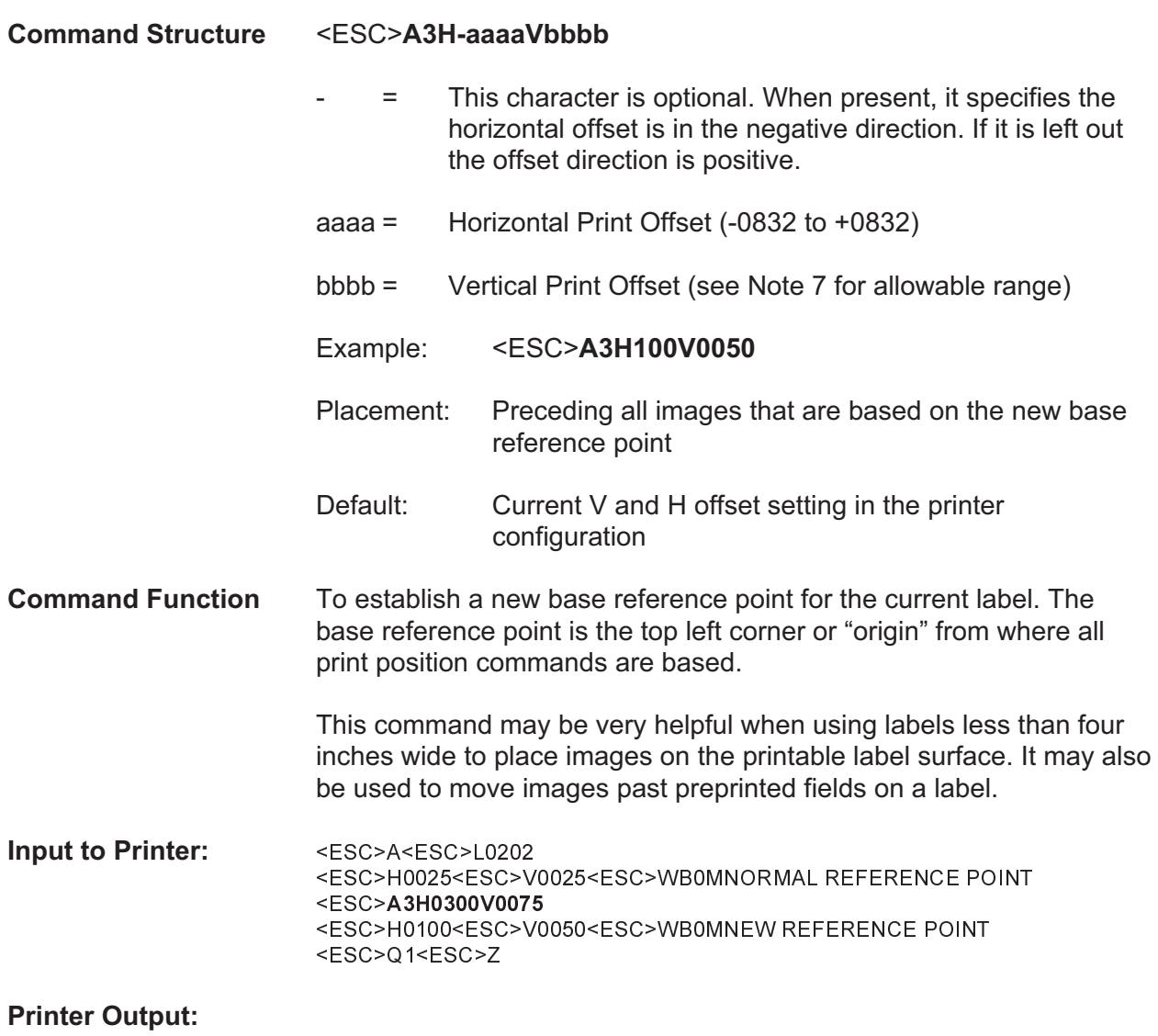

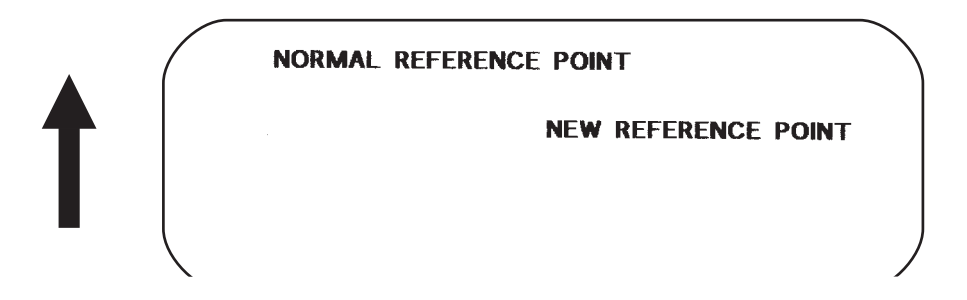

- **Special Notes** 1. Use of this command will set the Vertical/Horizontal Offset setting of the printer configuration until a new Base Reference Point command is issued.
	- 2. This command may be used more than once in a print job.
	- 3. An alternative to using this command is to make changes to your current Horizontal and Vertical Print Position commands.

Example:

Let's say the current base reference point is H=1, V=1 and you wish to move all the fields on your label downward vertically by 150 dots. You could either (1) add the Base Reference Point command or (2) change all the vertical position commands by an additional 150 dots.

- 4. For a more detailed example of the Base Reference Point command, see "Print Area" in this section.
- 5. The CX208/212 printers will not "wrap" (i.e. if any part of a character or image extends beyond the last print dot position, it will disappear and not be visible on any part of the label).

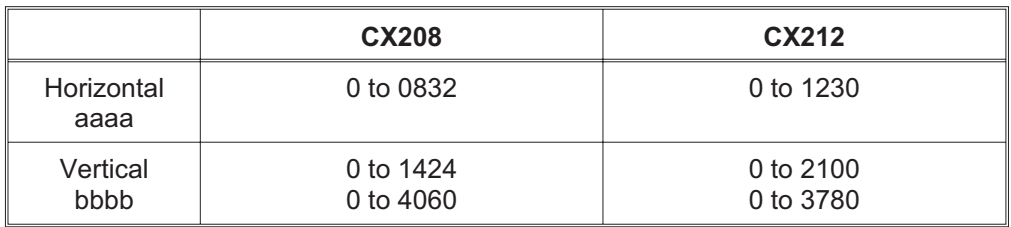

6. The allowable ranges for the fields are:

## **Characters, Custom-Designed**

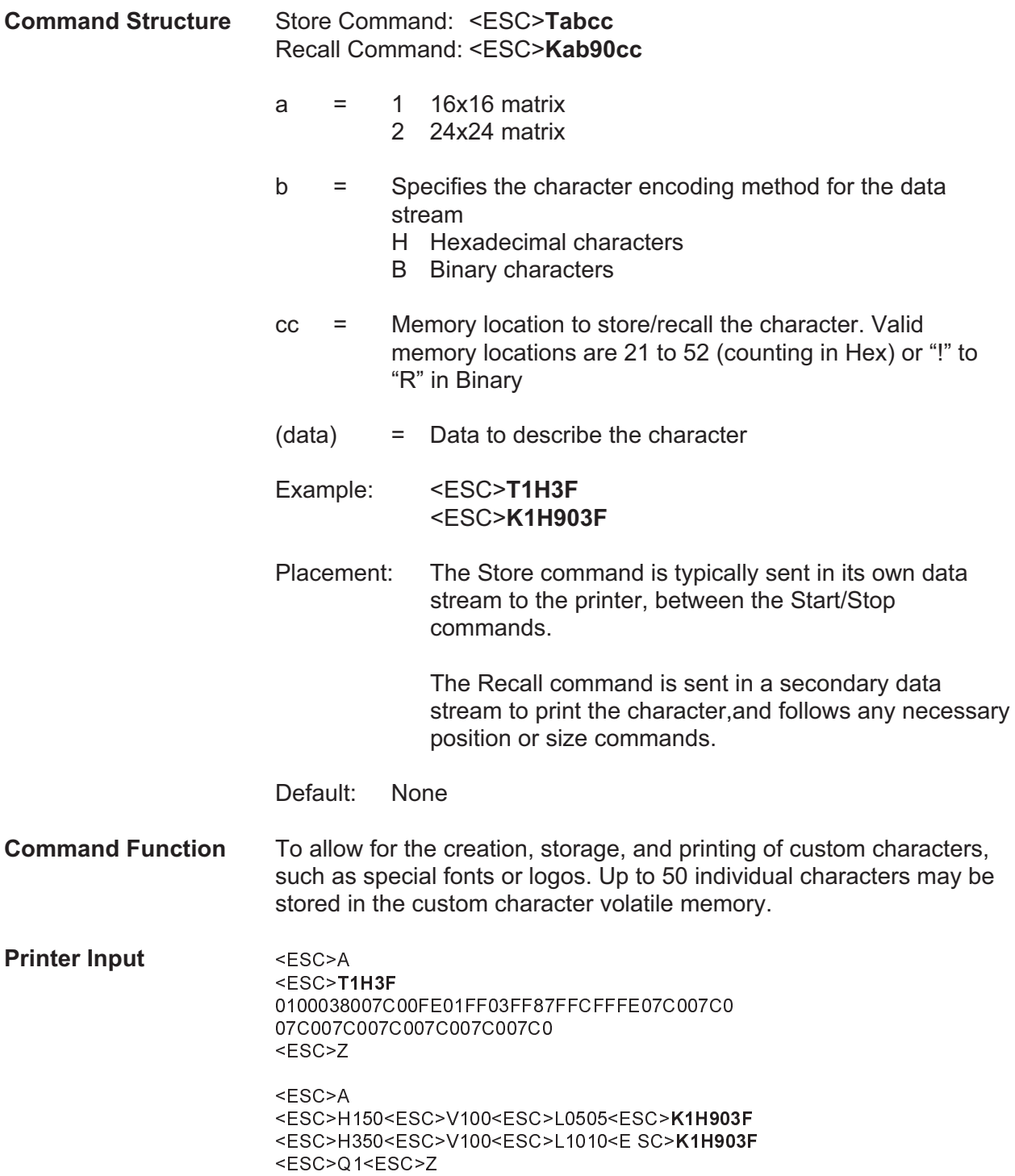

#### **Printer Output**

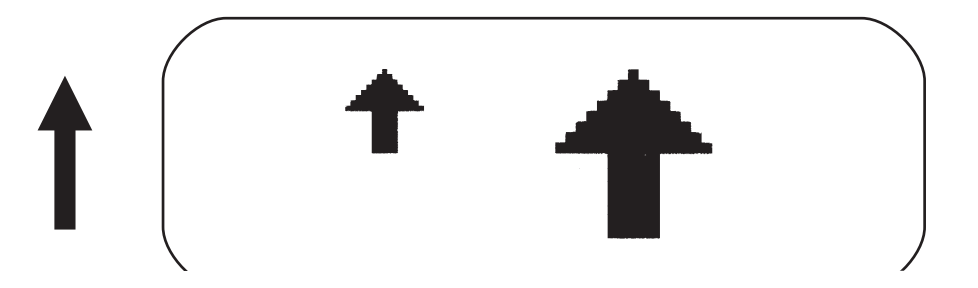

**Special Notes** 1. When printing the custom character using the <ESC>K Recall command, the character is affected by the following commands:

> Character Expansion Character Pitch Line Feed Rotate, Fixed Base Reference Point Rotate, Moving Base Reference Point

- 2. The characters are stored in volatile memory and must be reloaded if the printer power is lost.
- 3. Do not use ASCII <CR> or <LF> characters (carriage return or line feed) as line delimiters within the graphic data or the actual image will not be printed as specified.

### **Character Expansion**

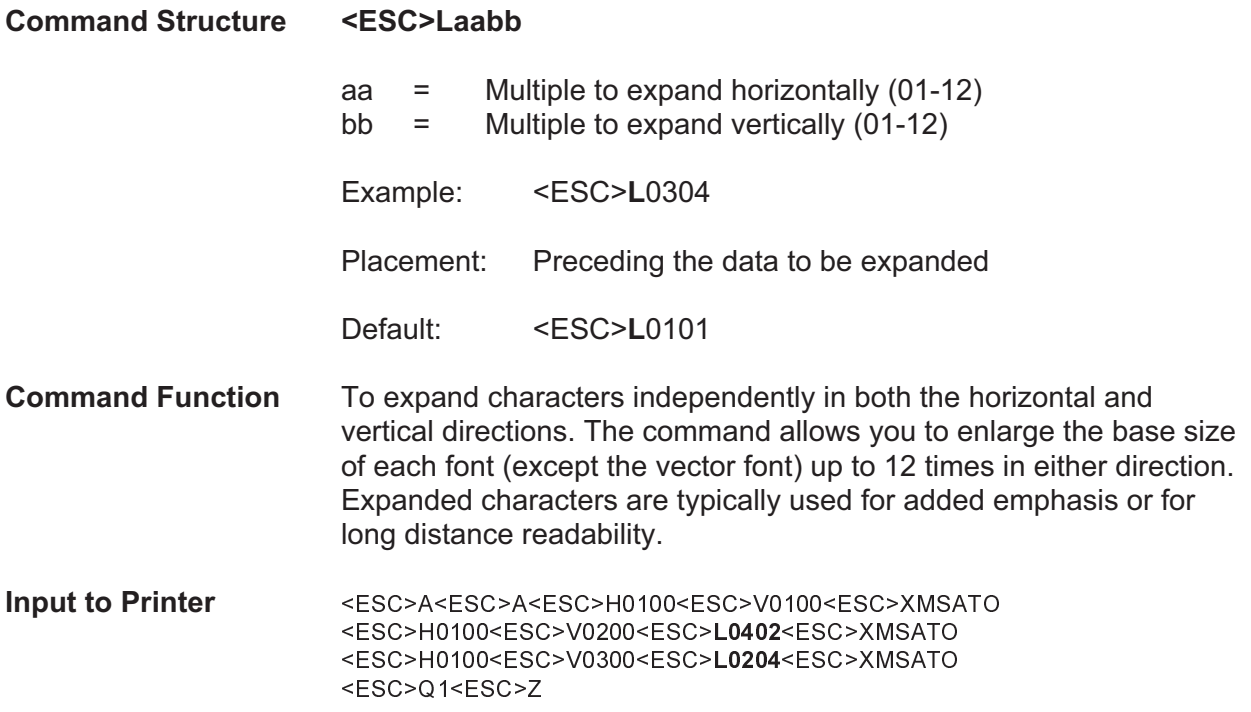

### **Printer Output**

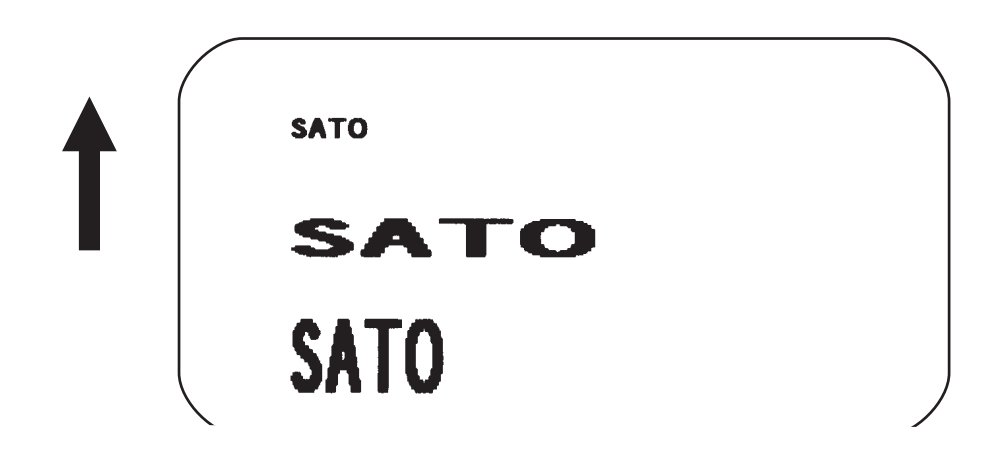

**Special Notes** This command will expand the following fonts:

- 1. Fonts U, S, M, XU, XS, XM, OA & OB and fonts WB, WL, XB and XL.
- 2. This command will also affect the following commands: Character Pitch Characters, Custom-Designed
- 3. The Character Expansion value is in effect for the current print job until a new expansion command is specified.
- 4. The Line and Box command, if used within the data stream, may return all subsequent text to the default expansion of 1 x 1. Therefore, either send the Character Expansion command before all printed data, or send Line and Box commands last, preceding the <ESC>Q Quantity command.

## **Character, Fixed Spacing**

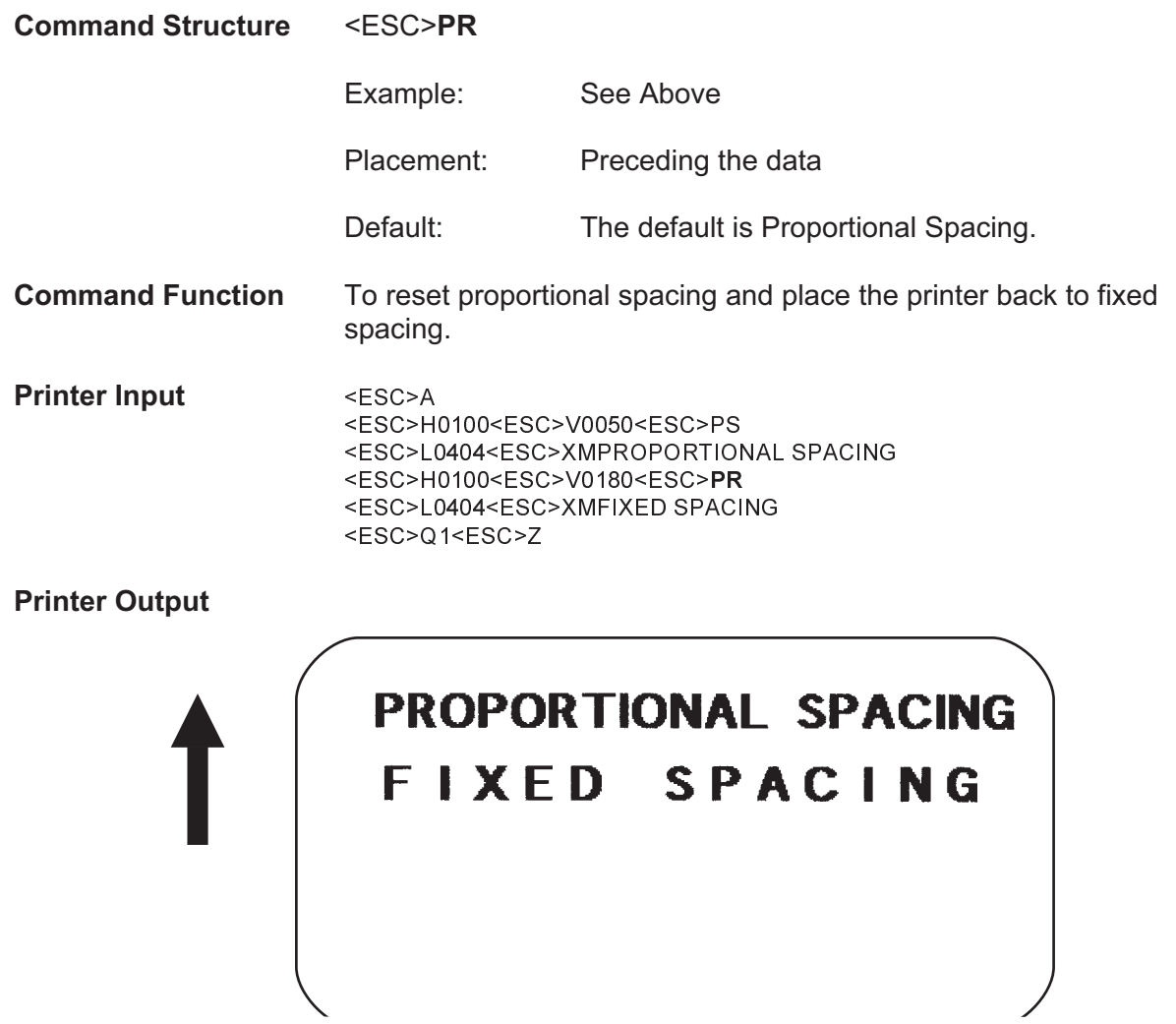

**Special Notes** 1. This command only works with the proportionally spaced fonts XU, XM, XS, XL and XB.

### **Character Pitch**

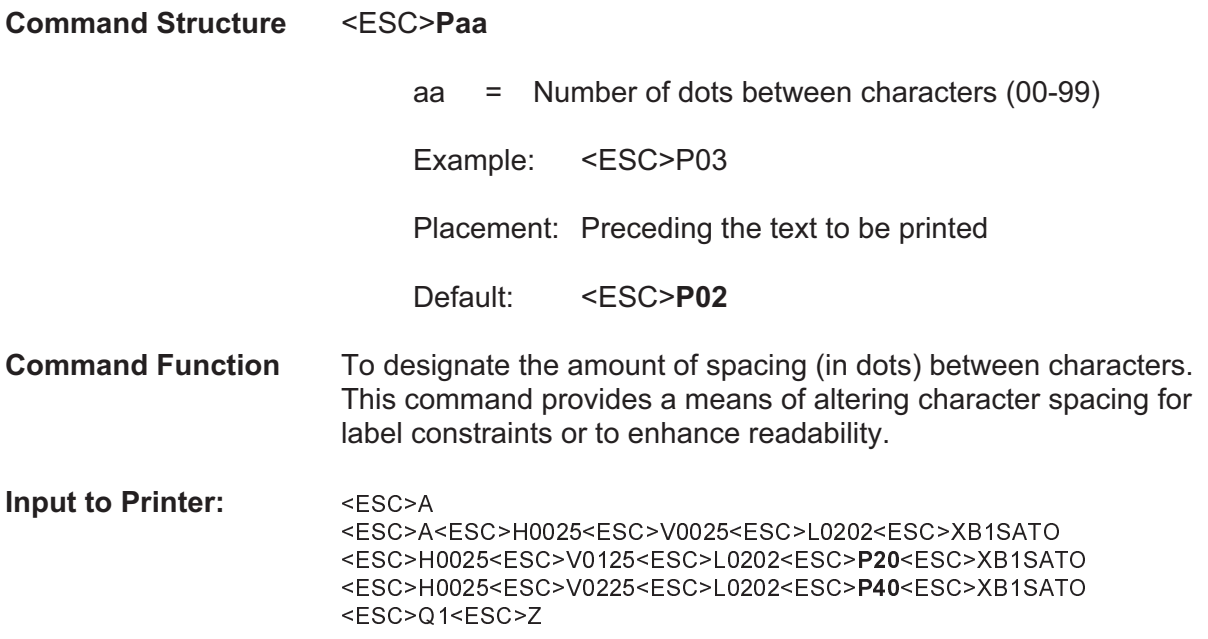

**Printer Output:**

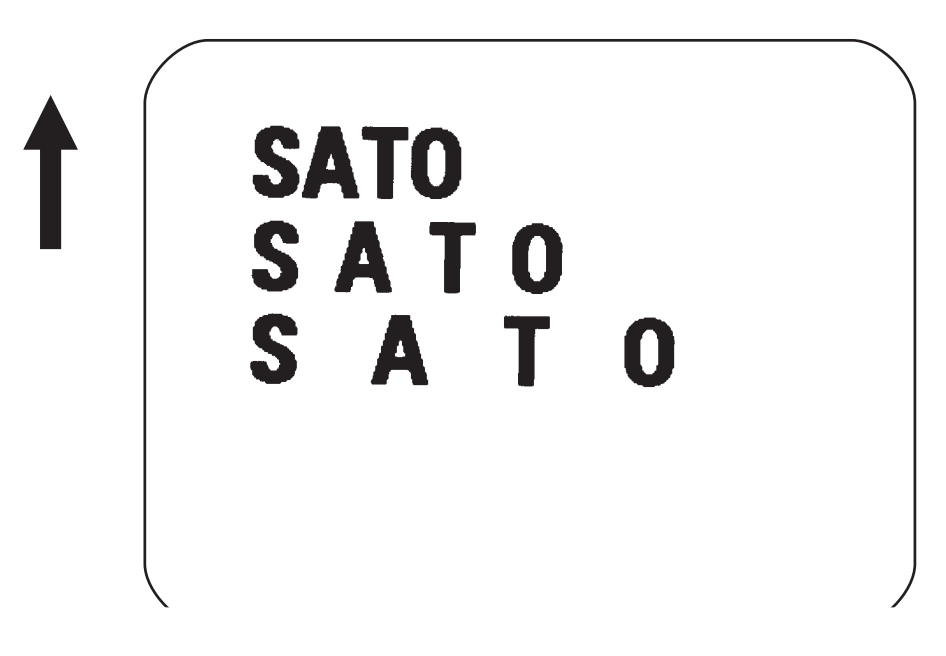

**Special Notes** 1. This command is affected by the <ESC>L Character Expansion command. The character pitch is actually the product of the current horizontal expansion multiple and the designated pitch value.

> Example: <ESC>L0304 <ESC>P03 Pitch =  $(03) \times (03) = 9$  dots

- 2. To avoid confusion, you may want to include the <ESC>L Character Expansion command and this command together in your program.
- 3. This command affects fonts U, S, M, XU, XS, XM, OA & OB and fonts WB, WL, XB and XL.
- 4. Character Pitch will always revert to the default value unless it is specified before each new font command in the data stream.
- 5. This command also affects Codabar and Code 39 bar codes.

### **Character, Proportional Spacing**

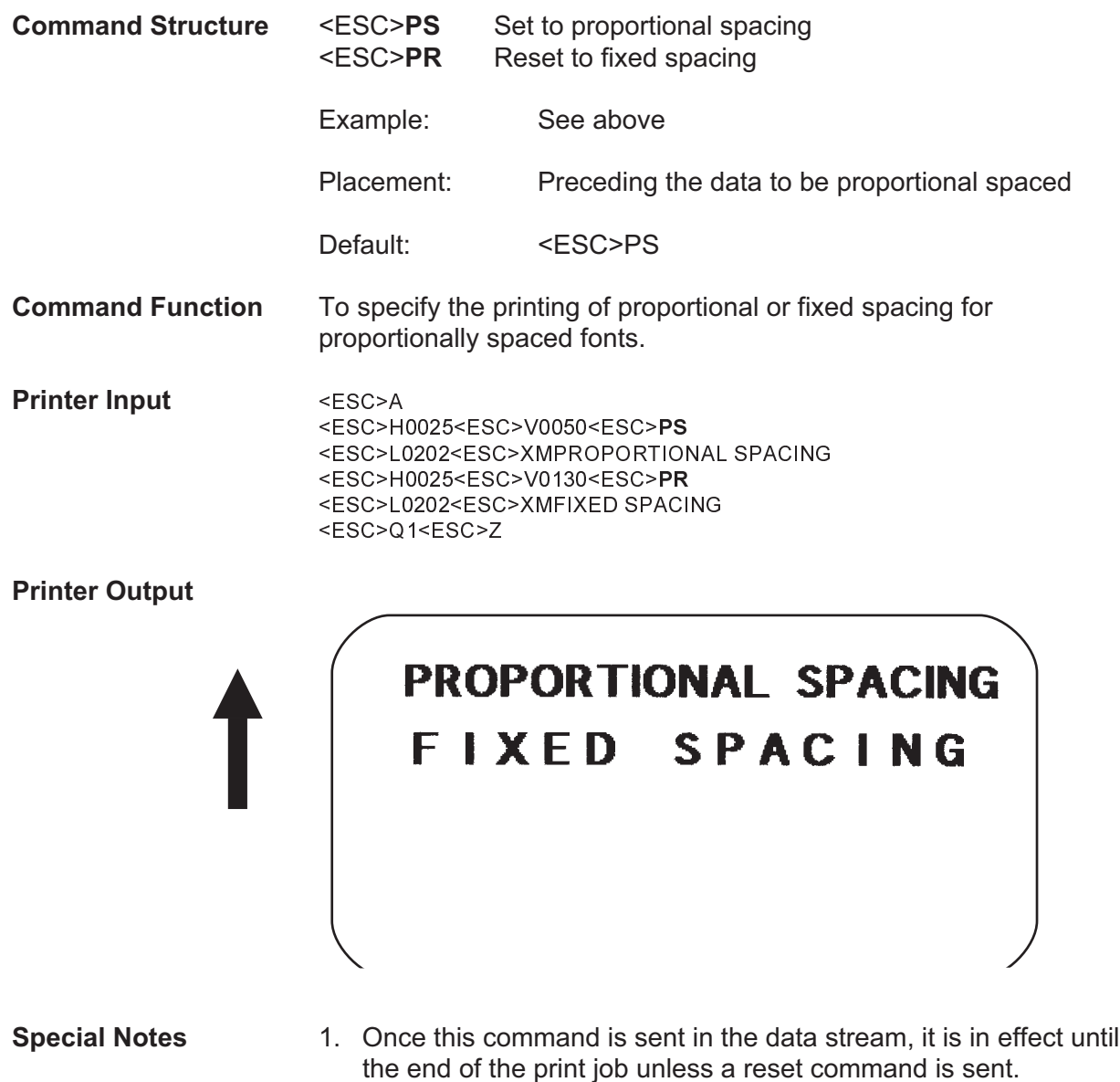

### **Clear Print Job(s) & Memory**

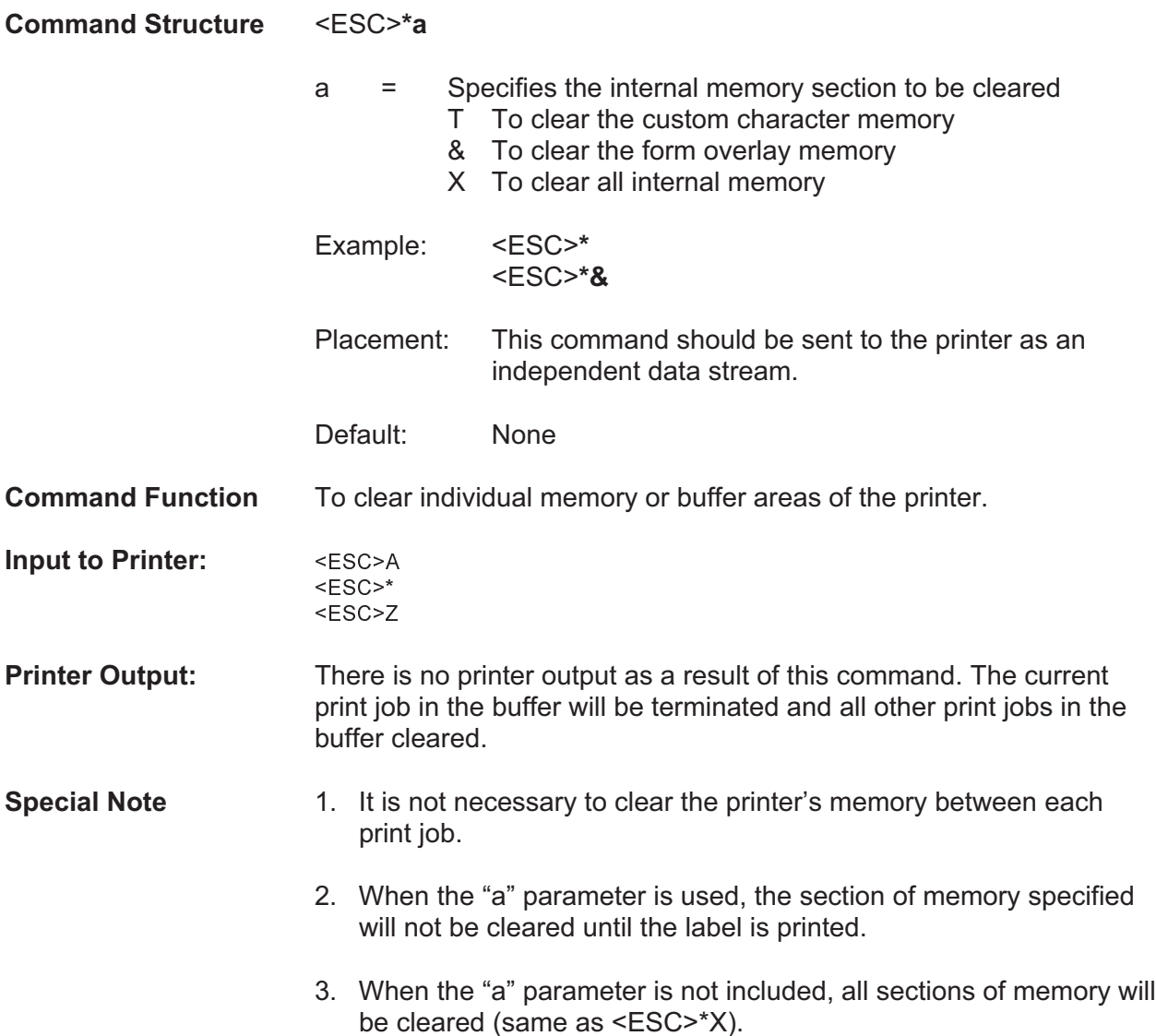

### **Continuous Forms Printing**

#### **Command Structure** None

The printer locates the end of an adhesive label by sensing the backing between labels or through the use of an Eye-Mark (black rectangle on the reverse side of the backing). It locates the end of a tag from a notch, eye-mark, or a hole between tags. Both sensors should be disabled when printing continuous forms by sending the <ESC>CI0 command to disable the sensor.

If you will be using continuous labels or tags, the printer must be told to stop feeding in another manner. The length is determined by the position of the last printed image on the label or tag. The printer will stop feeding when this last field is finished printing. The length may be increased with printed spaces (20 hexadecimal) if necessary. There is no command code to control label length.

# **Copy Image Area**

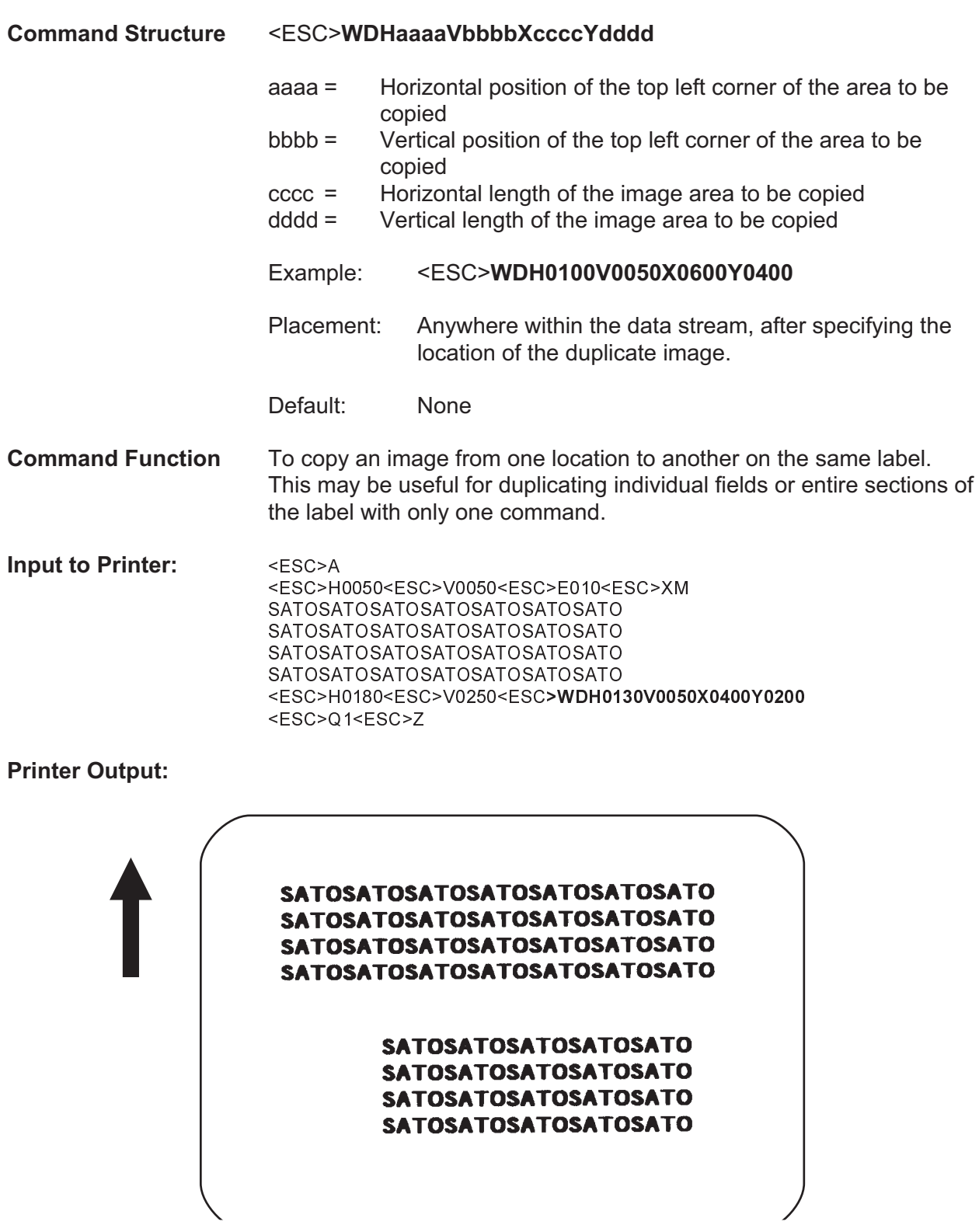

**Special Notes**

- 1. Use the Print Position commands (V and H) to locate the new area for the duplicate image.
- 2. Position of the new target area must not be inside the original image.
- 3. If you use the Rotate command, V, H, X and Y axis will be reversed.
- 4. If the reference area of the target image exceeds the print area, it will not be printed.

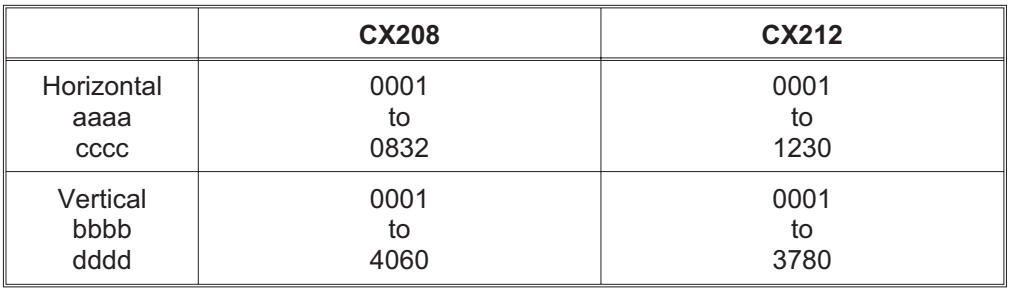

5. The allowable field ranges are:
# **Cutter Command**

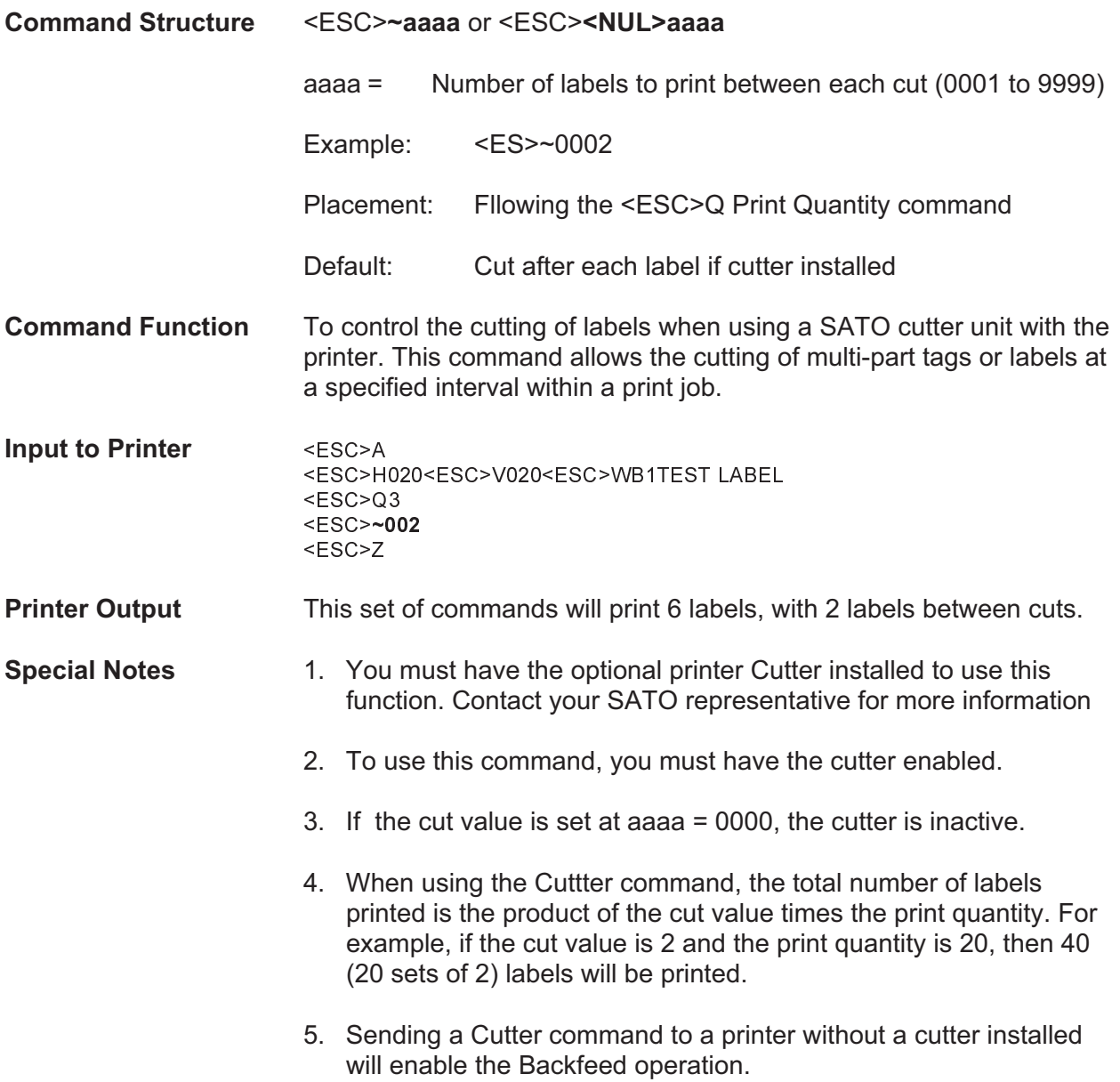

# **Fonts U, S, M, OA, OB, XU, XS & XM**

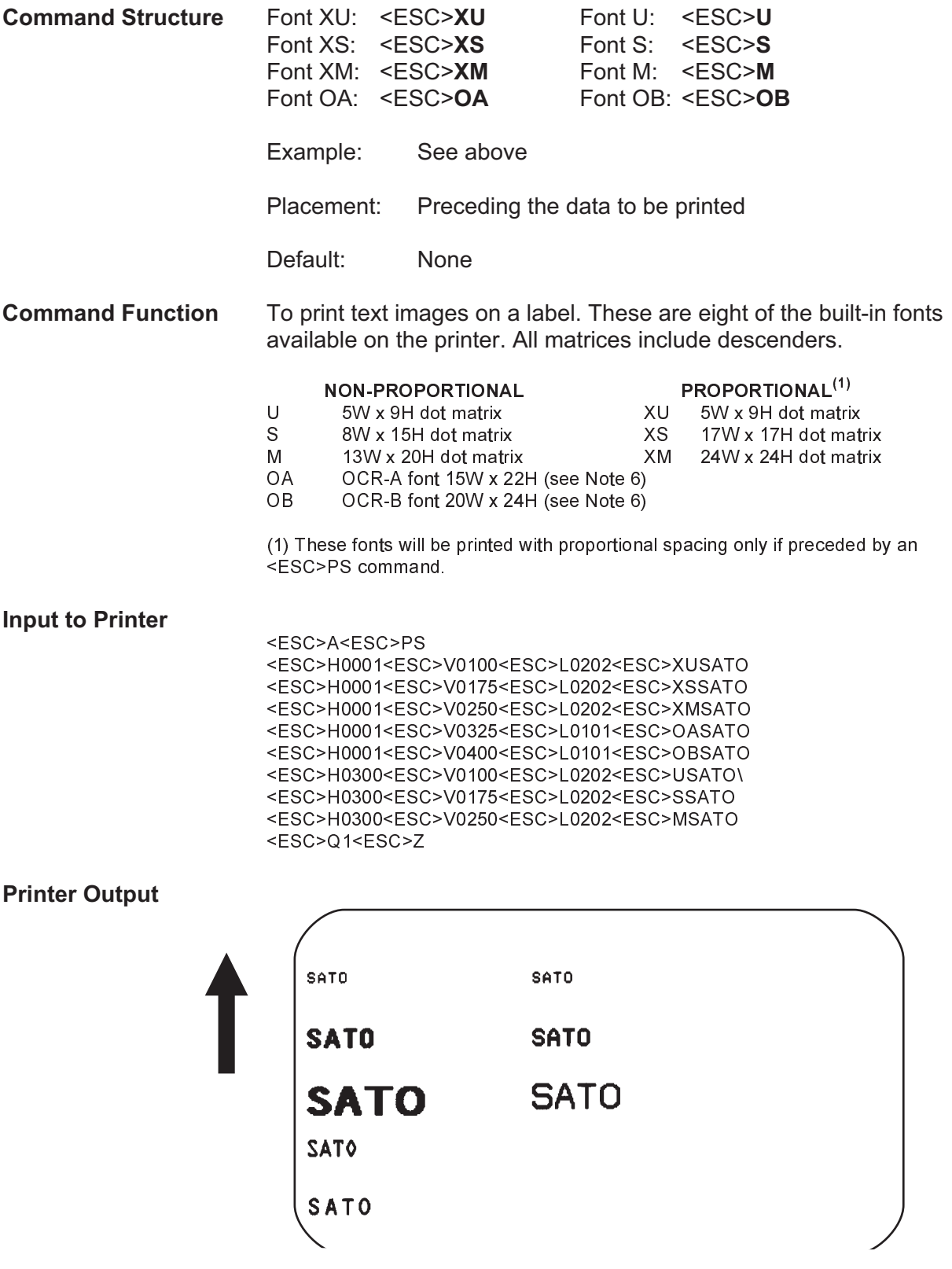

Page 34 **PN 9001092 Rev. A** SATO CX208/212 Printers

- **Special Notes** 1. Characters may be enlarged through the use of the Character Expansion command.
	- 2. Character spacing may be altered through the use of the Character Pitch command. The default is 2 dots between characters. It is recommended to use a spacing of 5 dots for OCR-A and 1 dot for OCR-B.
	- 3. You may also create custom characters or fonts. See the <ESC>T Custom-Designed Characters command.
	- 4. A font must be defined for each field to be printed. There is no default font.
	- 5. The proportionally spaced fonts XU, XS, XM, XL and XA can be printed with fixed spacing using the <ESC>PS Proportional Space command.
	- 6. The matrices for the OA and OB fonts are scaled so that they will remain a constant size according to the OCR-A and OCR-B specifications when printed on different resolution printers.

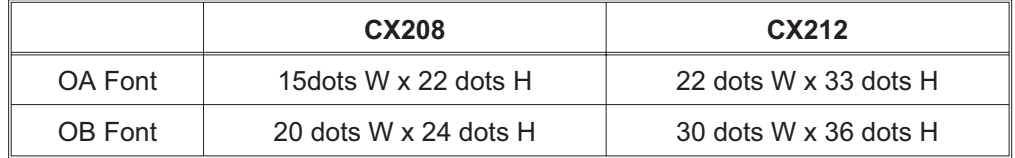

# **Fonts WB, WL, XB & XL**

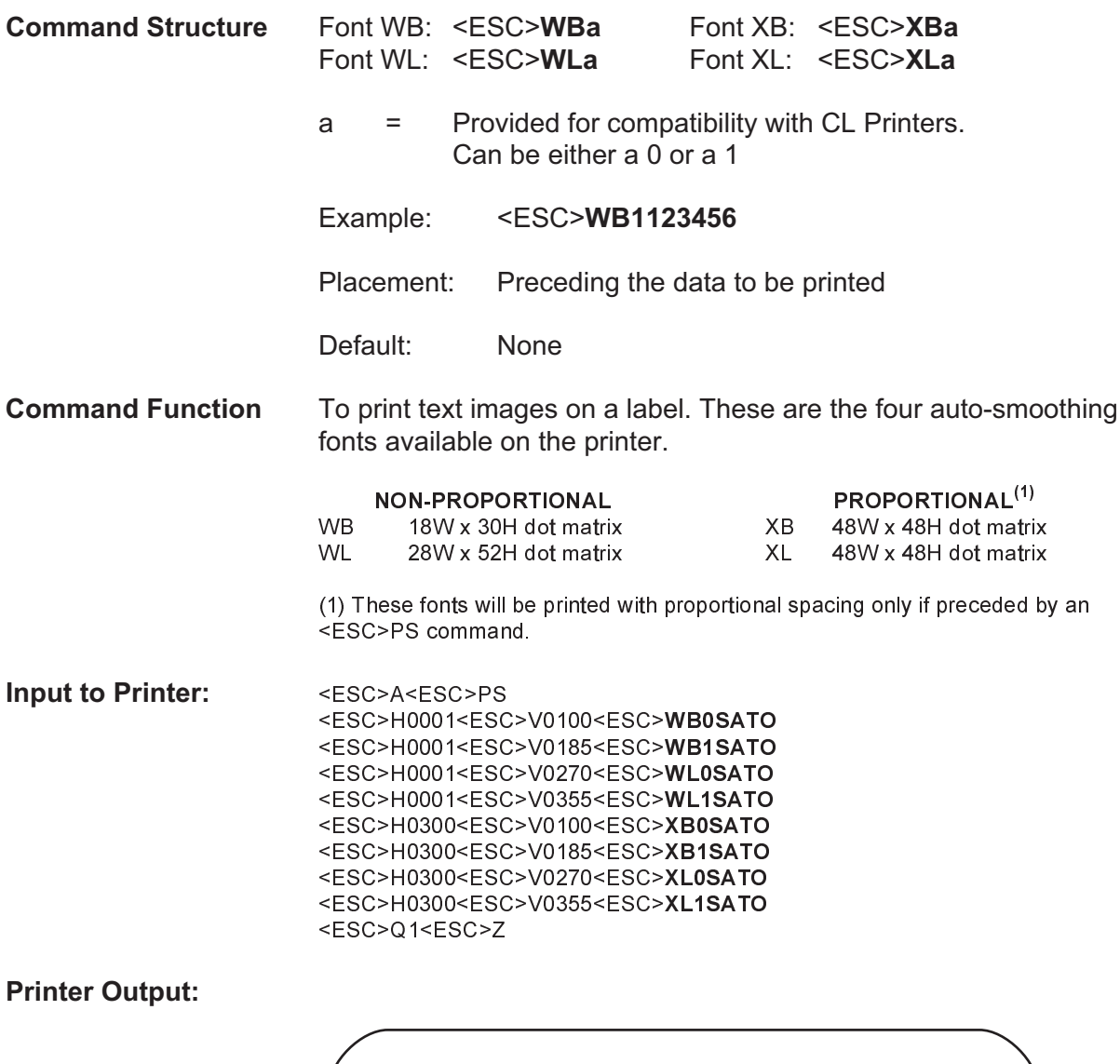

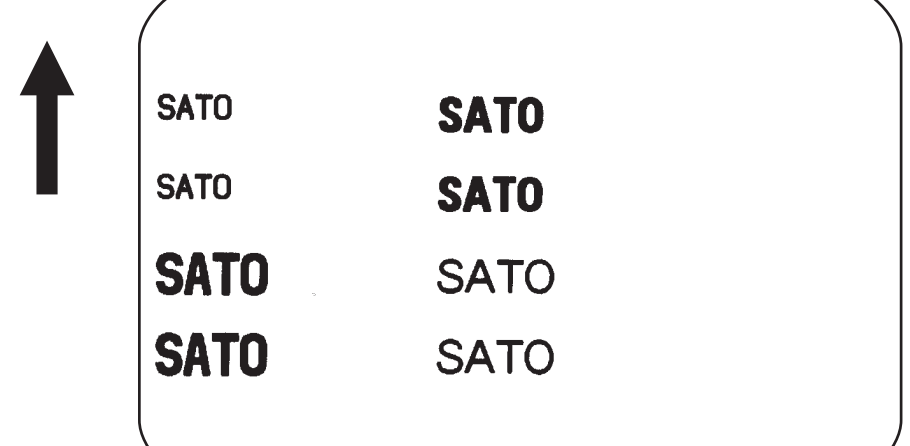

- **Special Notes** 1. Characters may be enlarged through the use of the <ESC>L Character Expansion command.
	- 2. Character spacing may be altered through the use of the <ESC>A Character Pitch command.
	- 3. A font must be defined for each field to be printed. There is no default font.
	- 4. The proportionally spaced fonts XU, XS, XM, XL and XB can be printed with fixed spacing using the <ESC>PS Proportional Space command.

# **Form Feed**

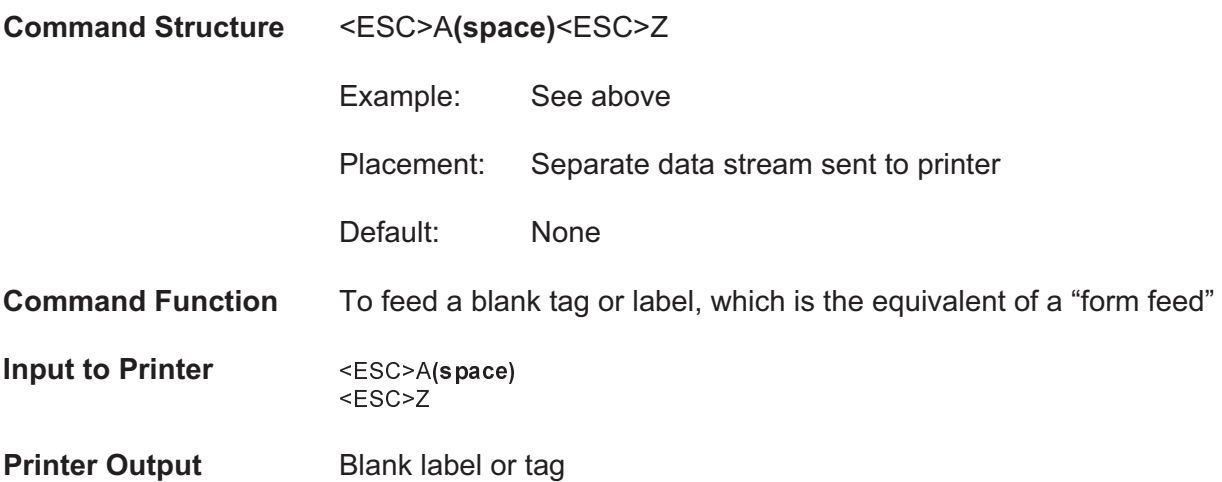

# **Form Overlay, Recall**

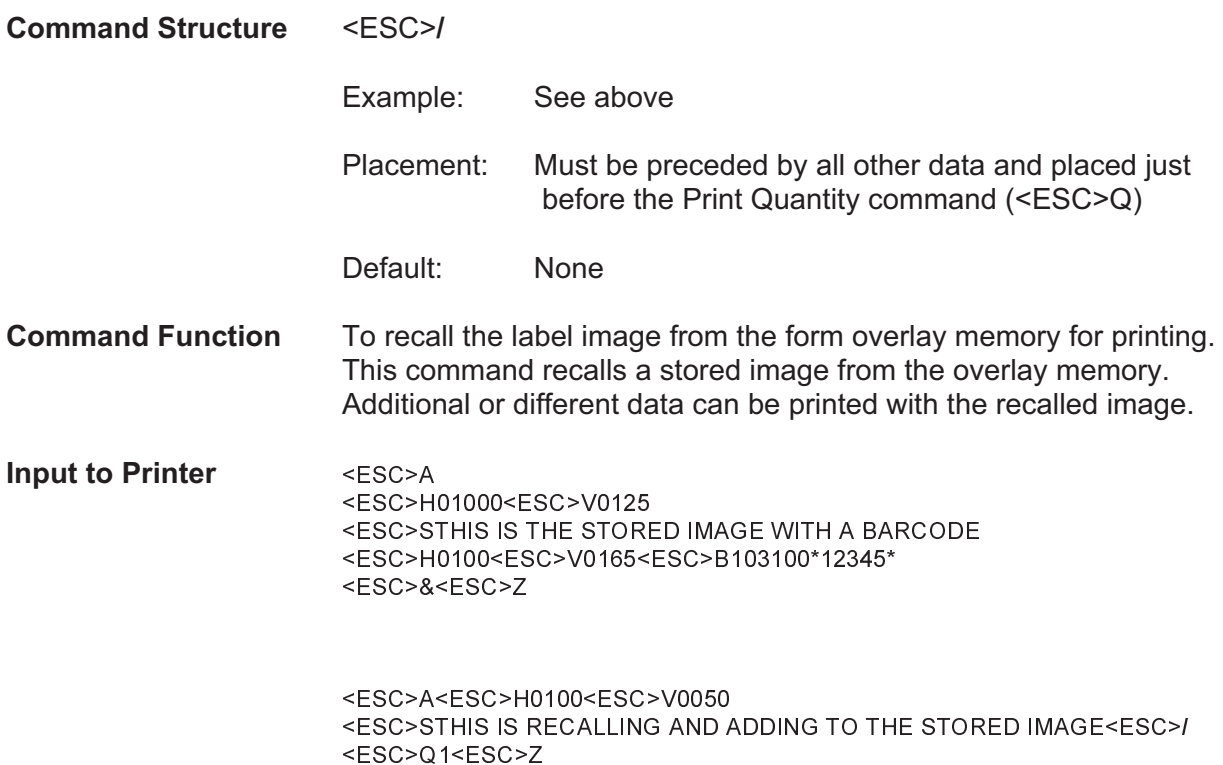

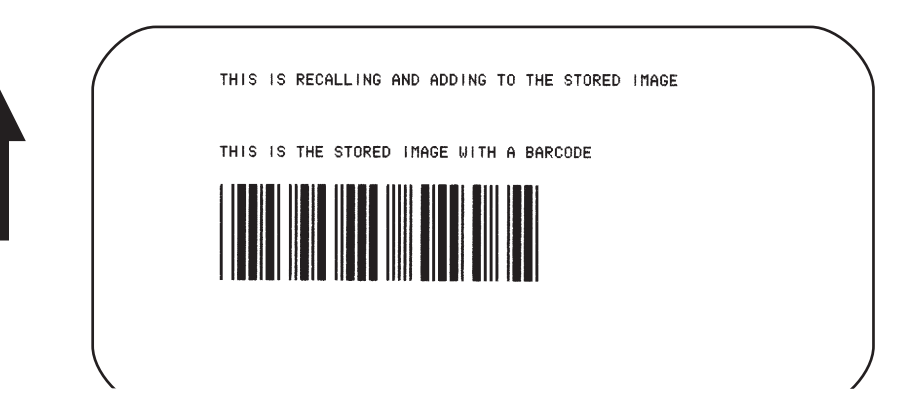

- **Special Notes** 1. The overlay is stored using the <ESC>& Form Overlay Store command.
	- 2. The <ESC>EX0 Expanded Print Length command cannot be used with Forms Overlay.

# **Form Overlay, Store**

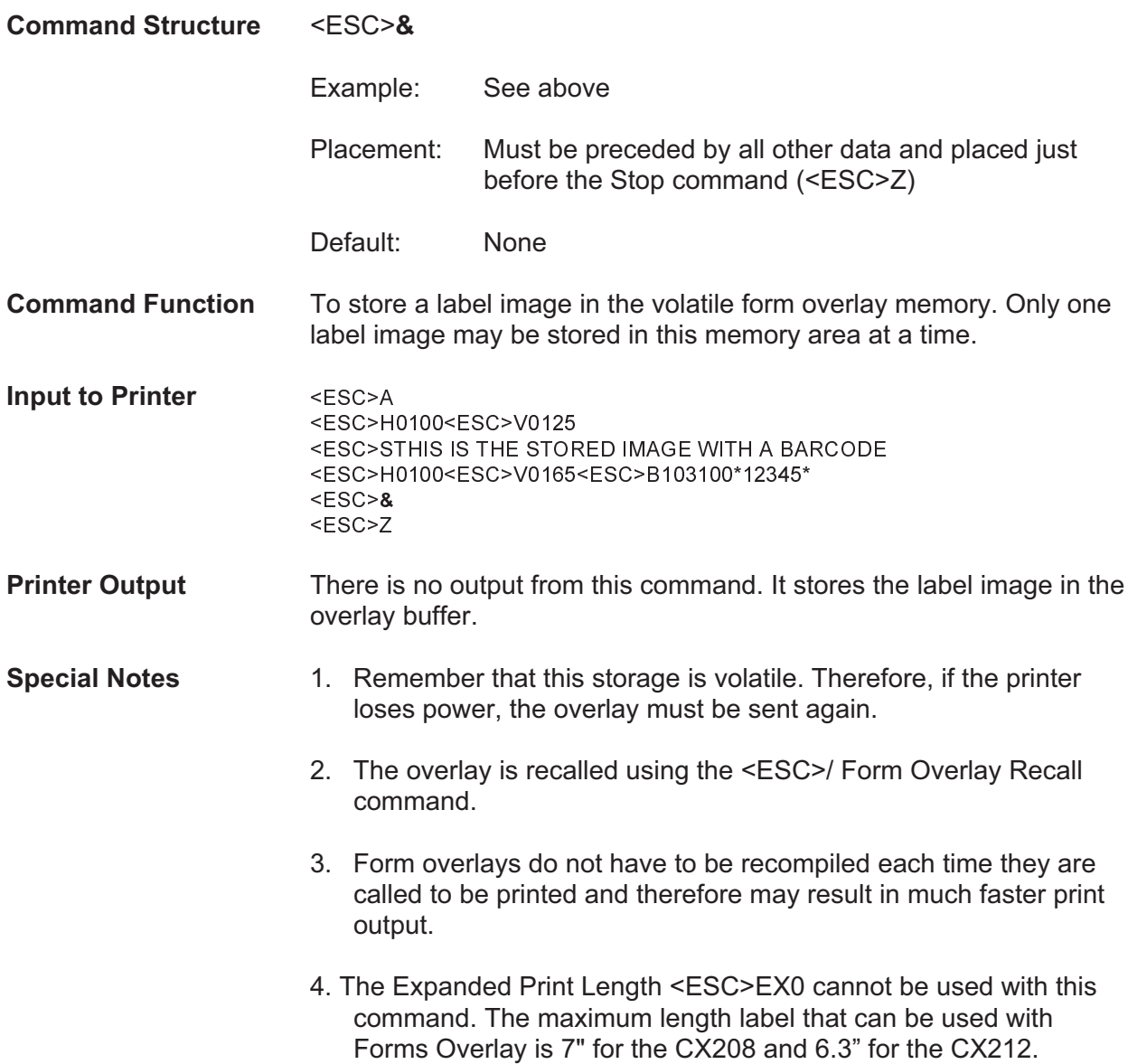

# **Graphics, Custom**

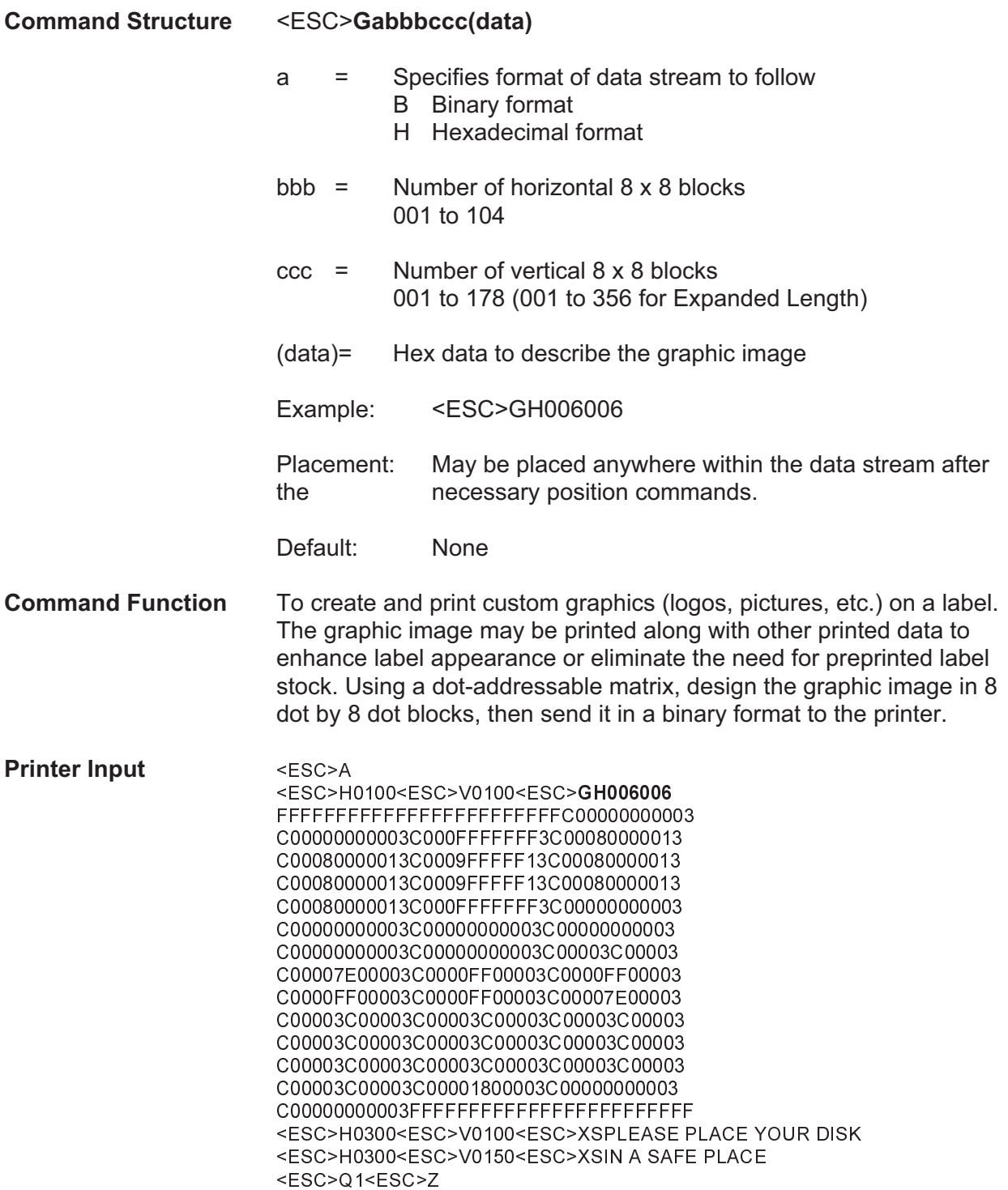

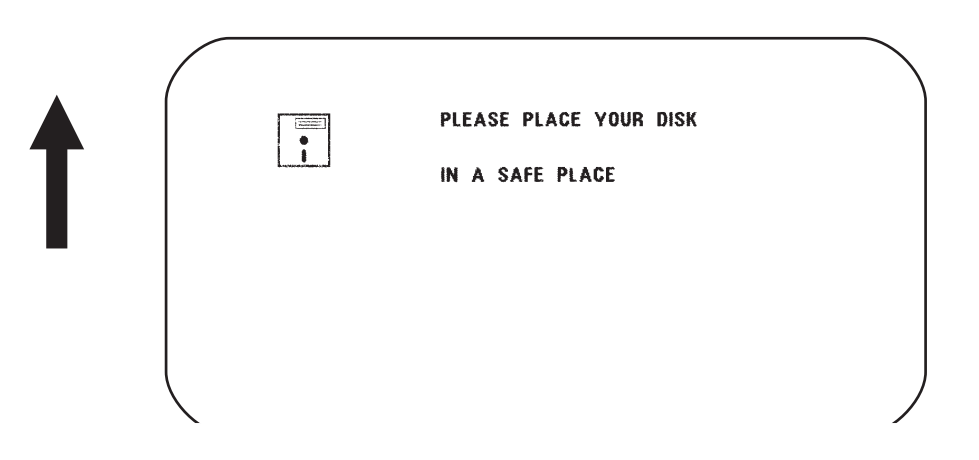

- **Special Notes** 1. Do not use ASCII <CR> or <LF> characters (carriage return or line feed) as line delimiters within the graphic data or the actual image will not be printed as specified.
	- 2. A custom graphic cannot be enlarged by the <ESC>L Character Expansion command.
	- 3. A custom graphic is not affected by either of the Rotation commands. Therefore, always design and locate your graphic image to print in the appropriate orientation.
	- 4. The binary format reduces the transmission time by 50%.

# **Graphics, PCX**

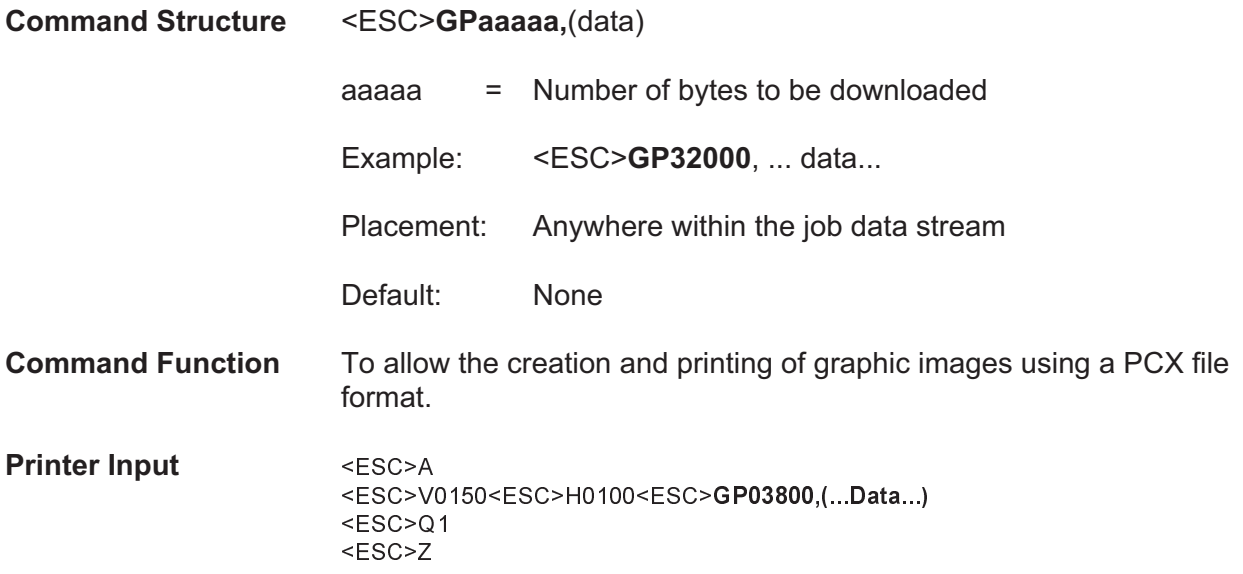

## **Printer Output**

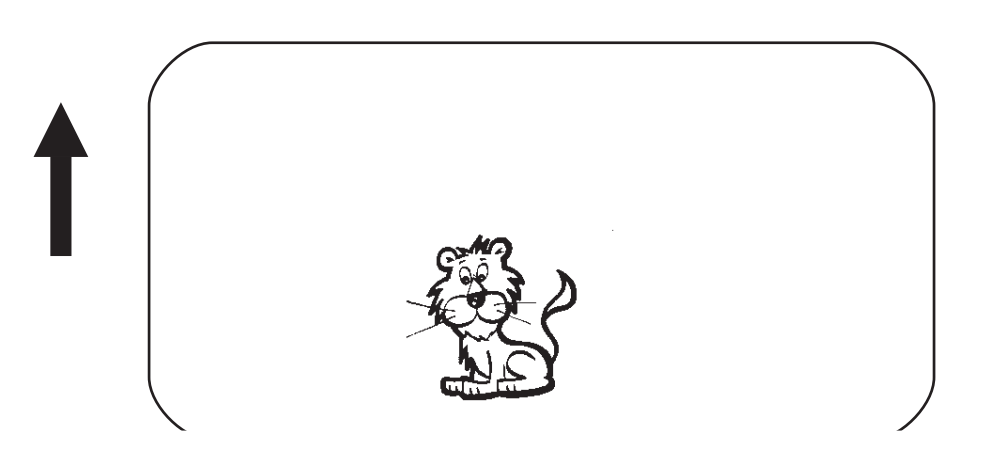

**Special Notes** 1. The maximum number of bytes that can be downloaded is 32K (compressed). The number specified by this command includes the PCX header information. The maximum size of the uncompressed PCX file is 64K. If the uncompressed file exceeds 64K, the graphic will not print.

- 2. Only black and white PCX files can be downloaded.
- 3. The image created by this command cannot be rotated.
- 4. The file size specified by this command is the DOS file size in bytes.

Page 43 **PN 9001092 Rev. A** SATO CX208/212 Printers

# **Journal Print**

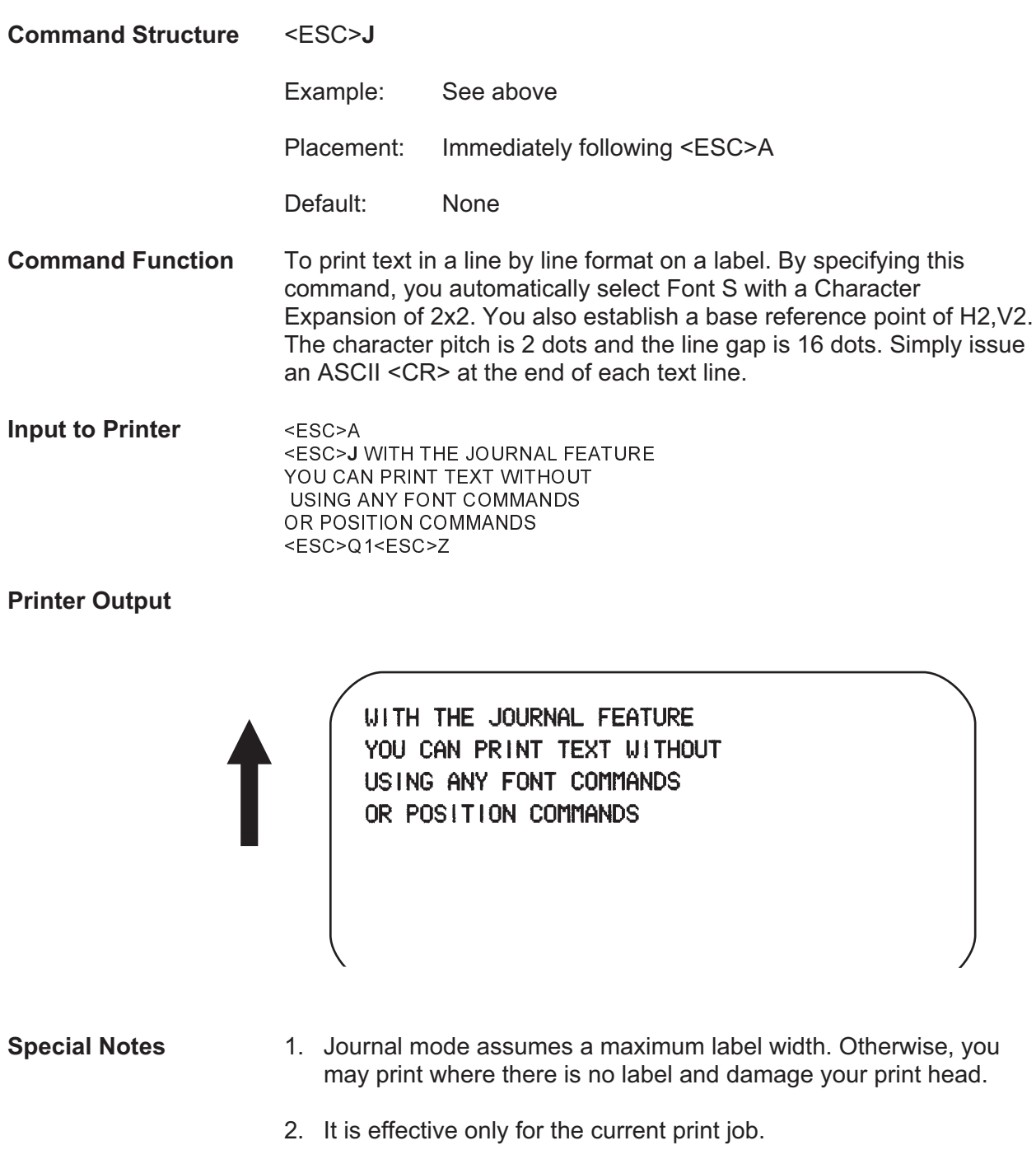

# **Lines and Boxes**

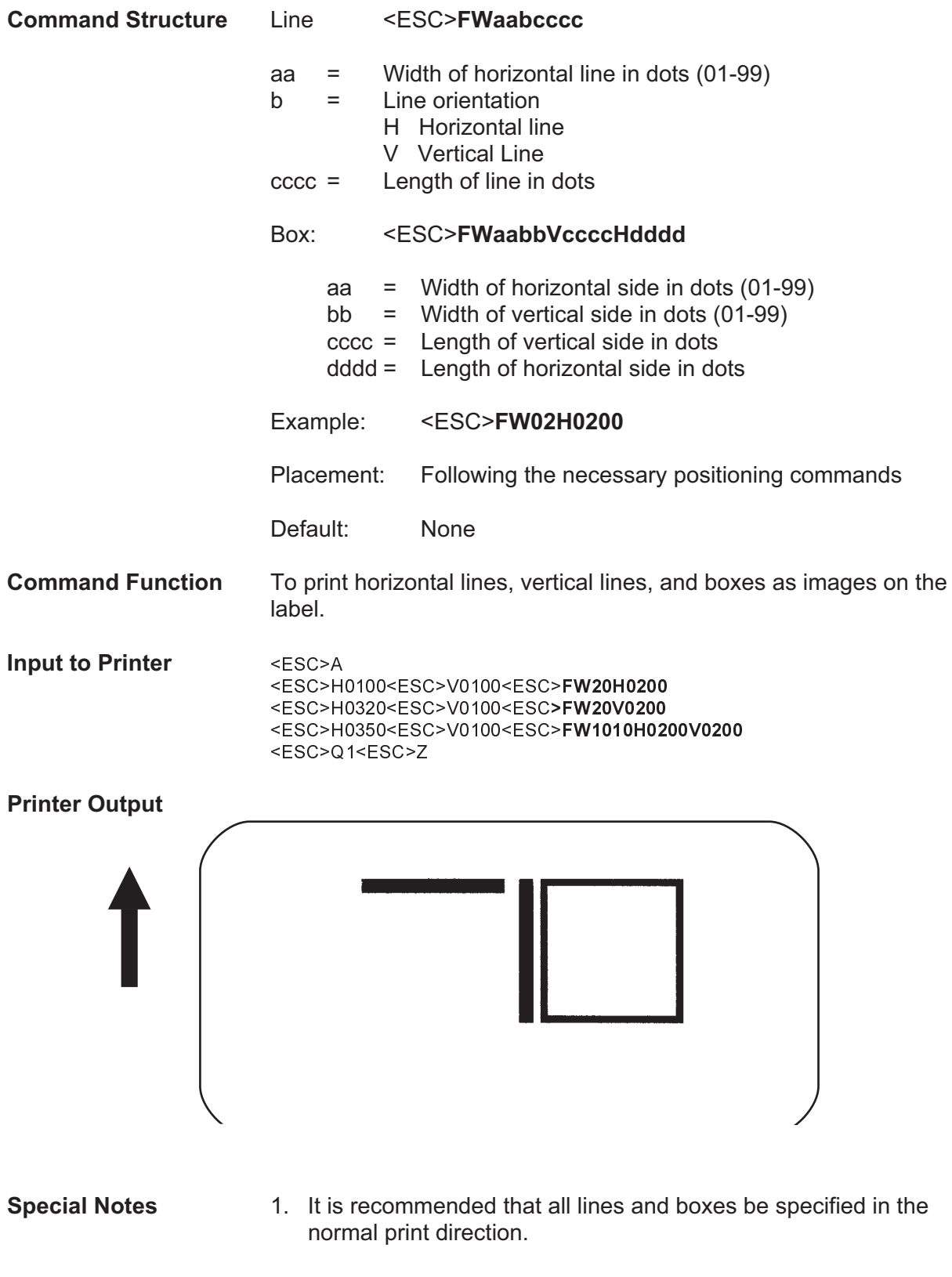

2. The field ranges are:

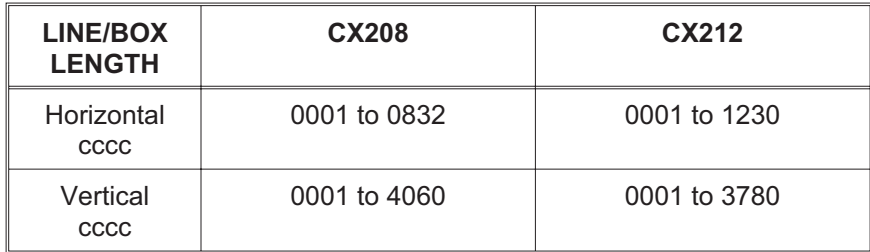

# **Line Feed**

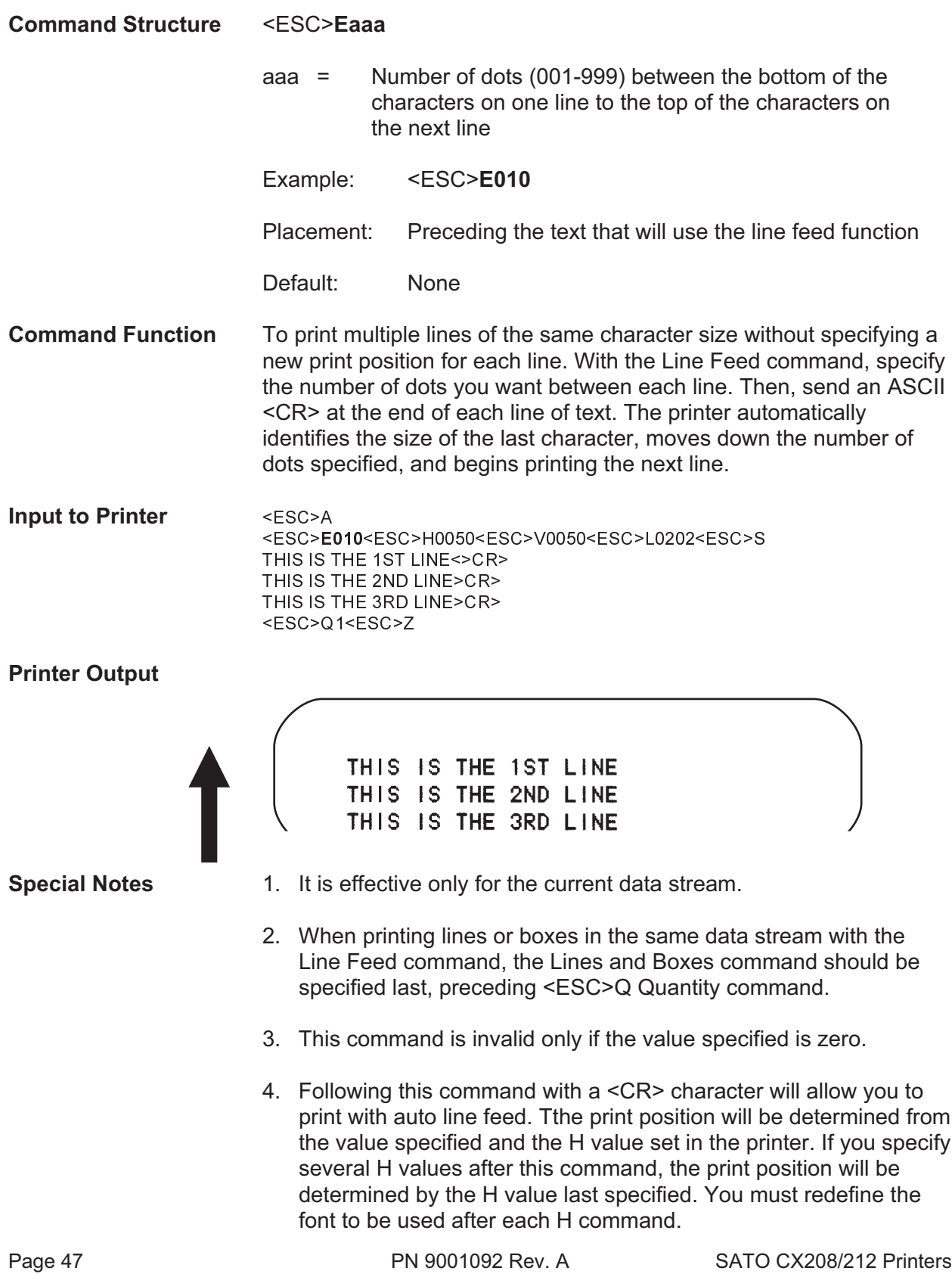

# **Media Size**

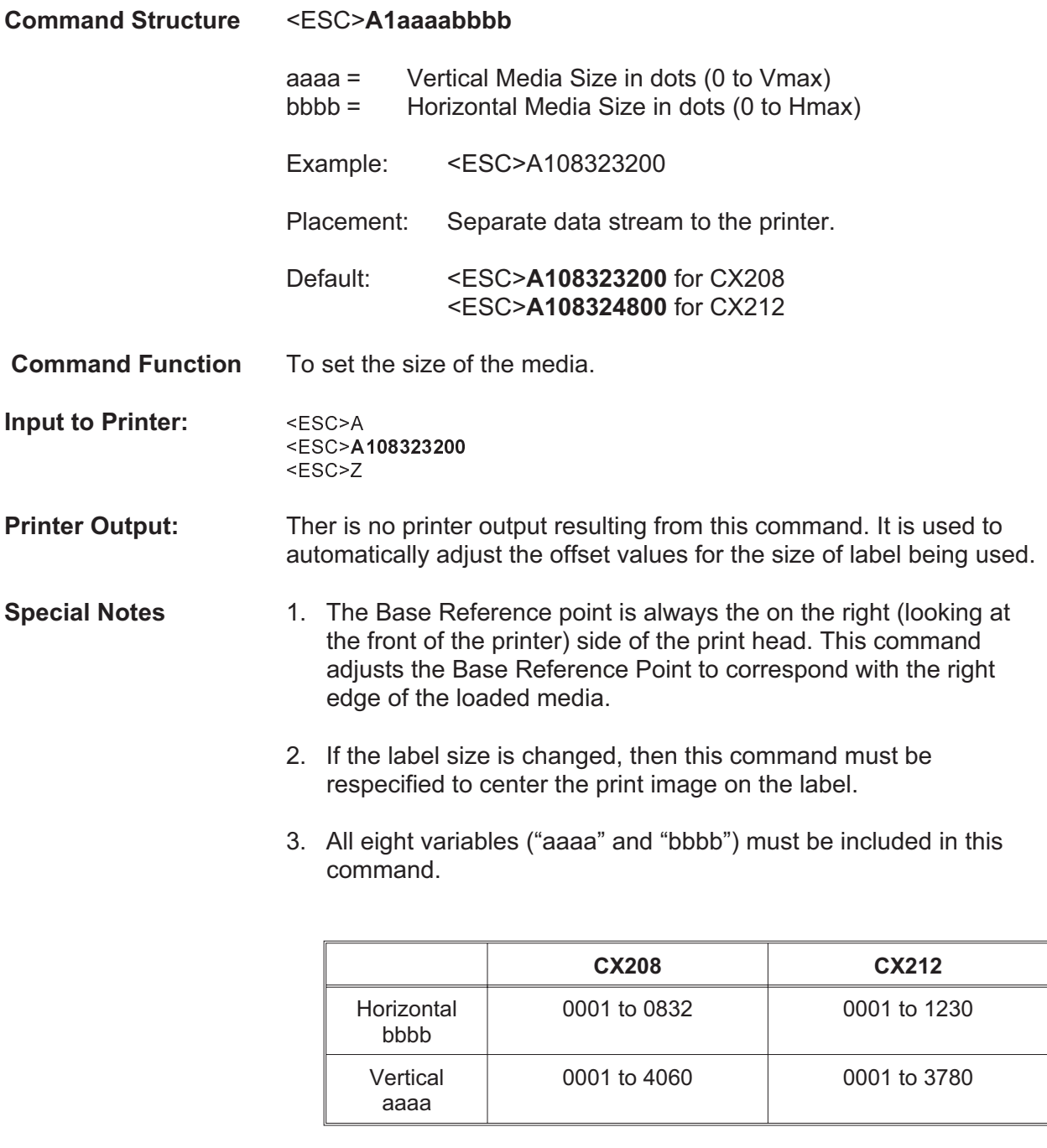

4. This command will clear and reconfigure the image buffer.

# **Off-Line/Pause**

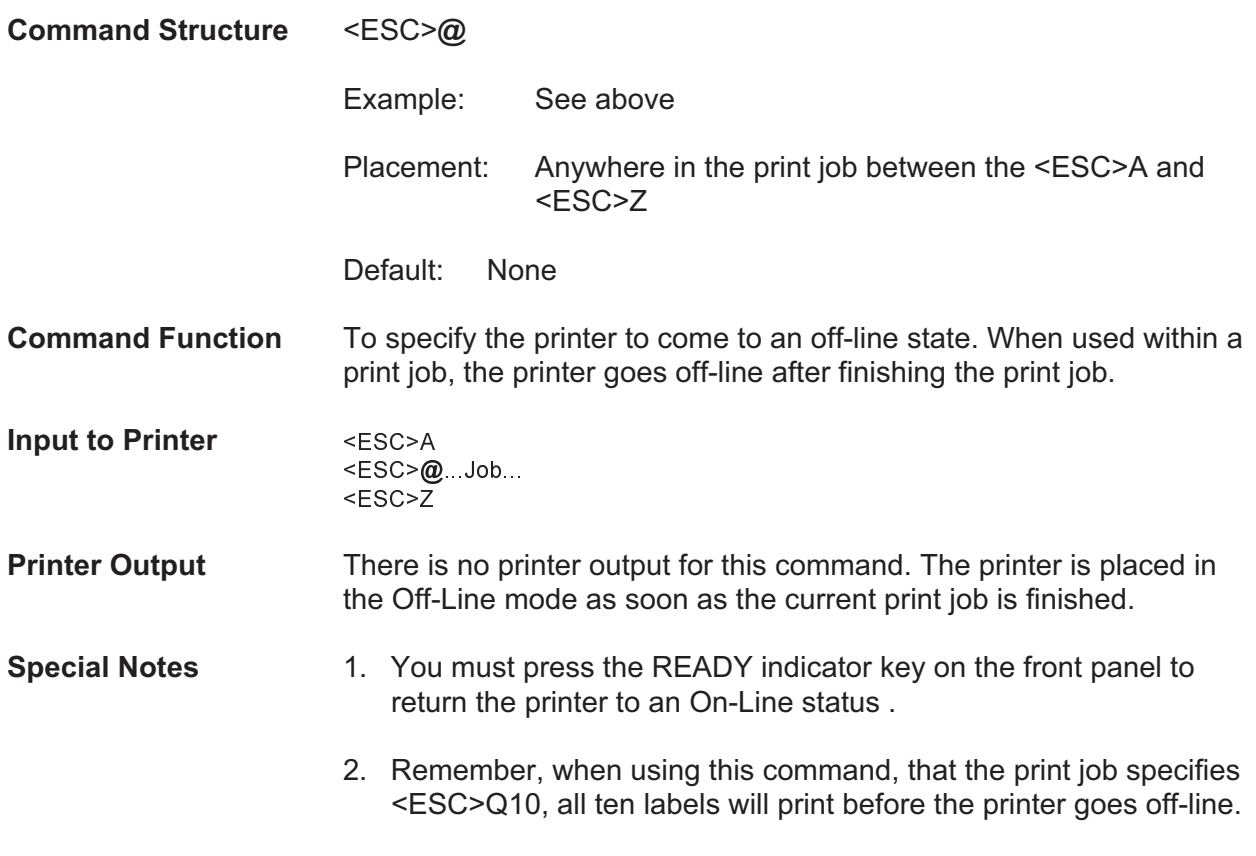

3. This command will clear the print buffer.

## **Postnet**

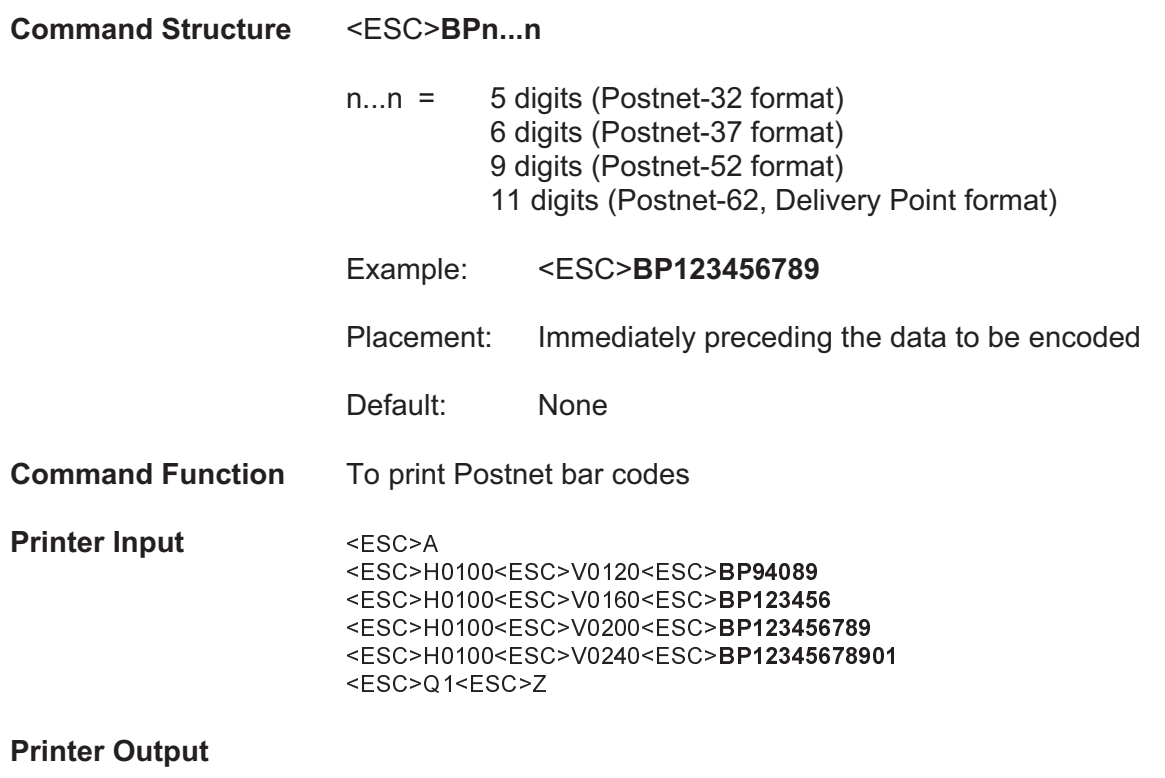

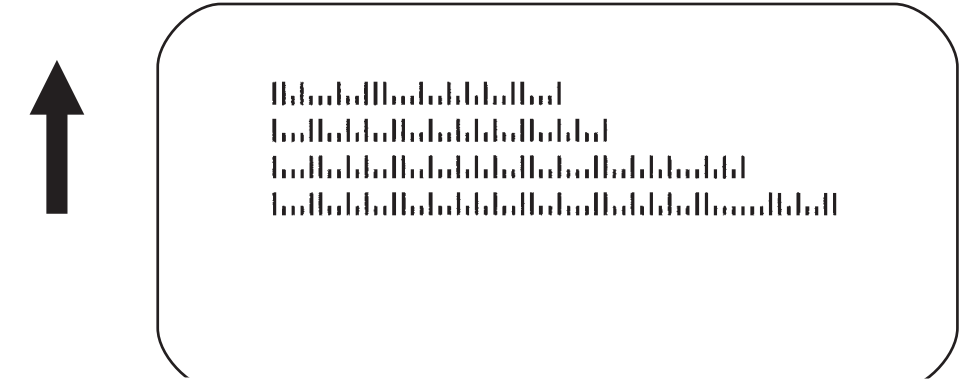

- **Special Notes** 1. If the number of data digits does not match the Postnet formats listed, the command is ignored.
	- 2. Only numeric data will be accepted.

# **Print Darkness**

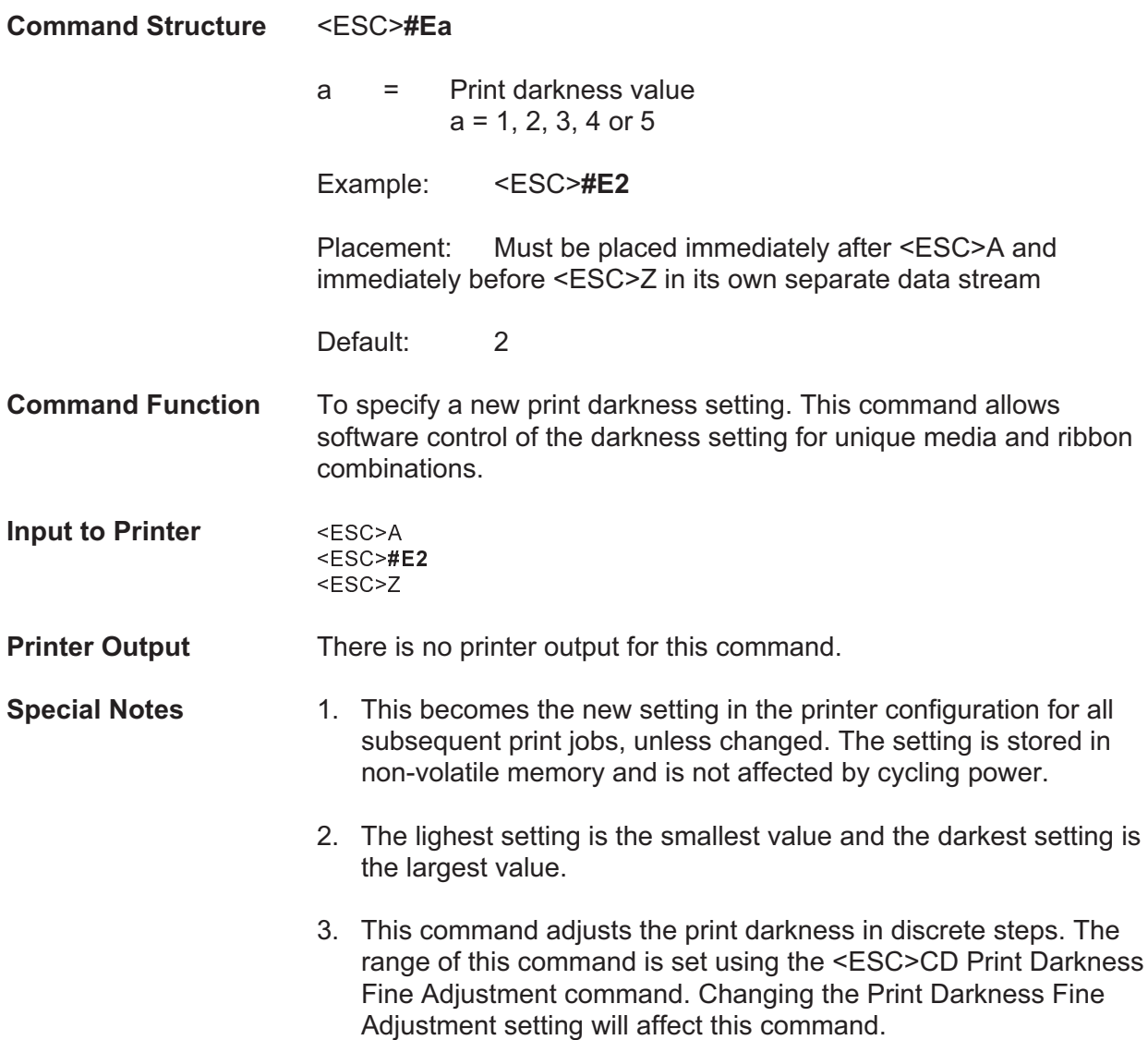

# **Print Length, Expanded**

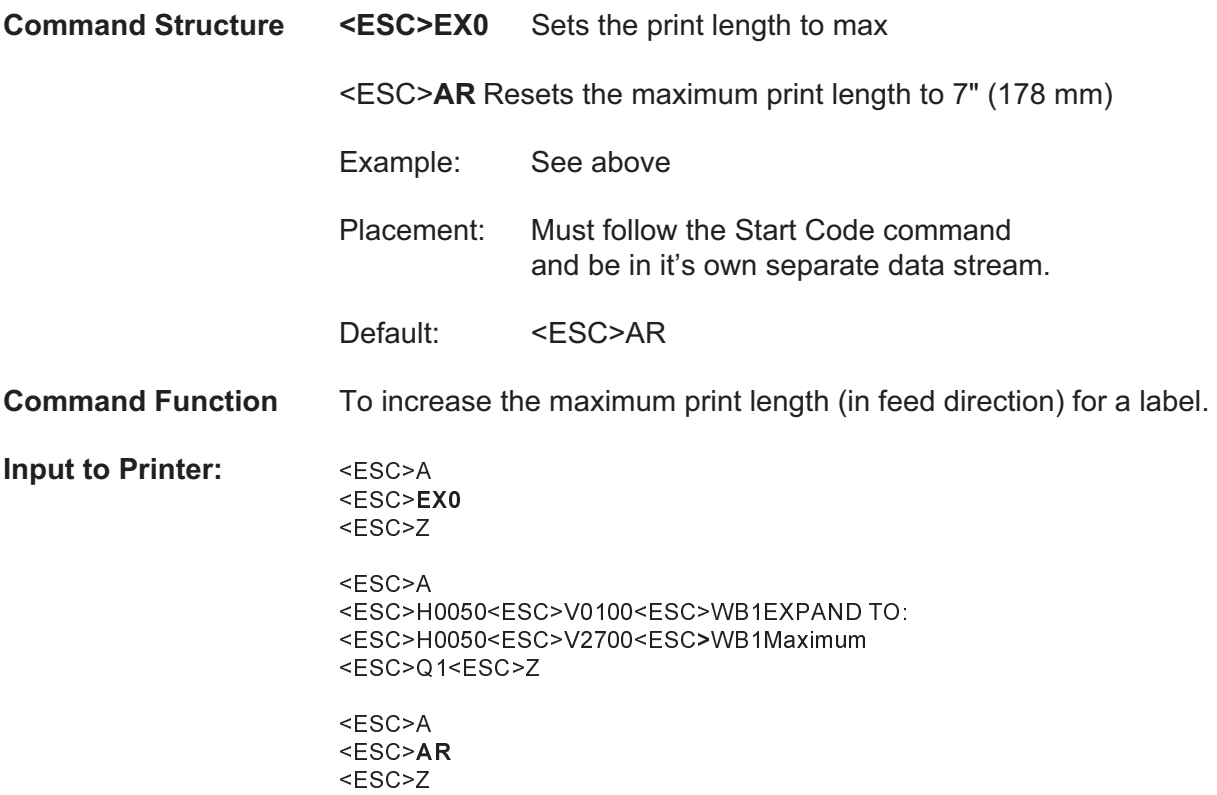

## **Printer Output:**

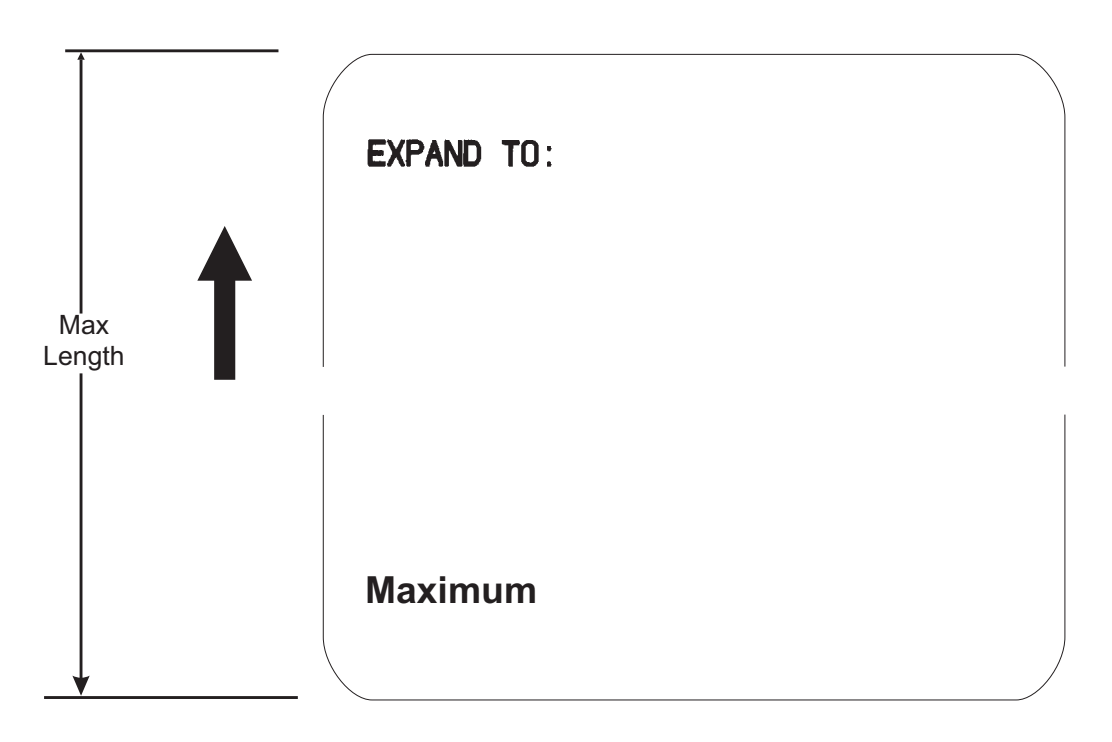

Page 52 PN 9001092 Rev. A SATO CX208/212 Printers

:

- **Special Notes** 1. EX0 is effective until AR is sent to reset the printer to its standard print length, or until the printer is repowered.
	- 2. It may be included in an independent data stream to specify the size of the maximum print area:
	- 3. This command cannot be used with the <ESC>& Store Form Overlay command.
	- 4. The maximum print lengths with this command are

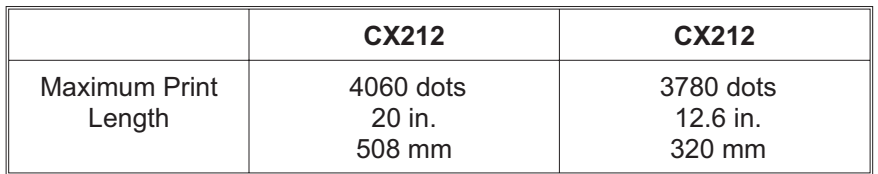

5. These commands only affect the print length. They do not change the label width set by the <ESC>A1 Media Size command.

## **Print Position**

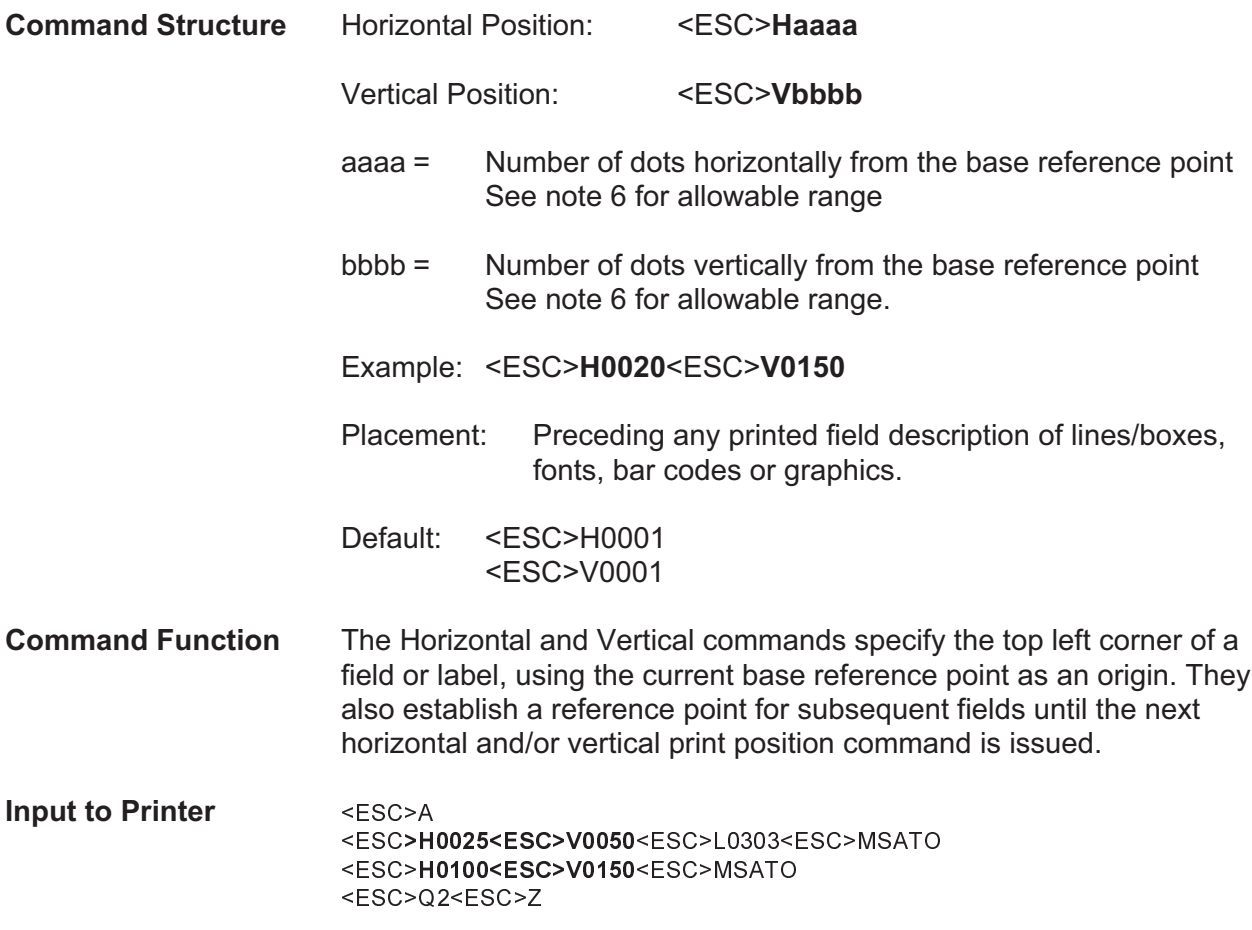

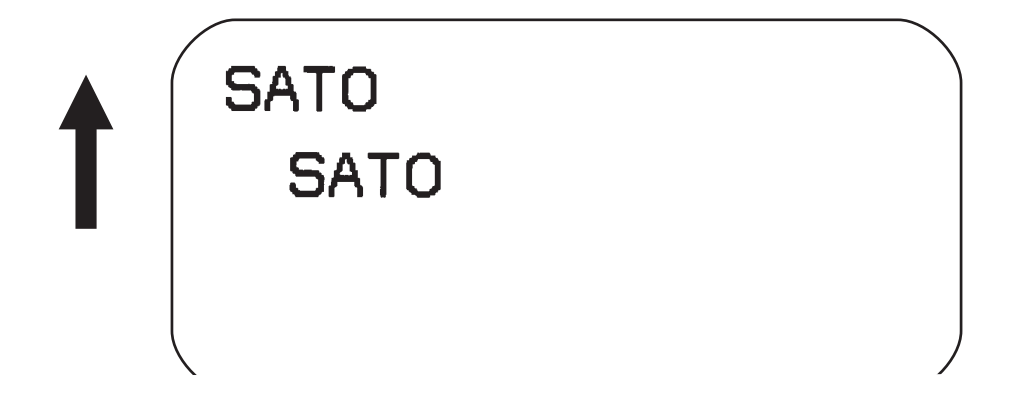

- **Special Notes** 1. The print position of a field is affected by both the Rotate (<ESC>R and <ESC>A3) commands.
	- 2. If any part of an image is placed past the maximum number of dots for standard length.
	- 3. If any part of an image is placed past maximum allowable dots across the label, that part of the image will be lost.
	- 4. If you attempt to print where there is no paper, you may damage the print head.
	- 5. For these commands, the leading zeroes do not have to be entered. The command V1 is equivalent to V0001.
	- 6. The allowable field ranges are:

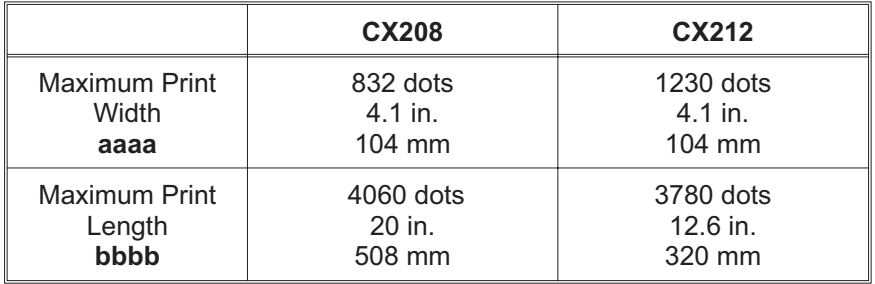

# **Print Quantity**

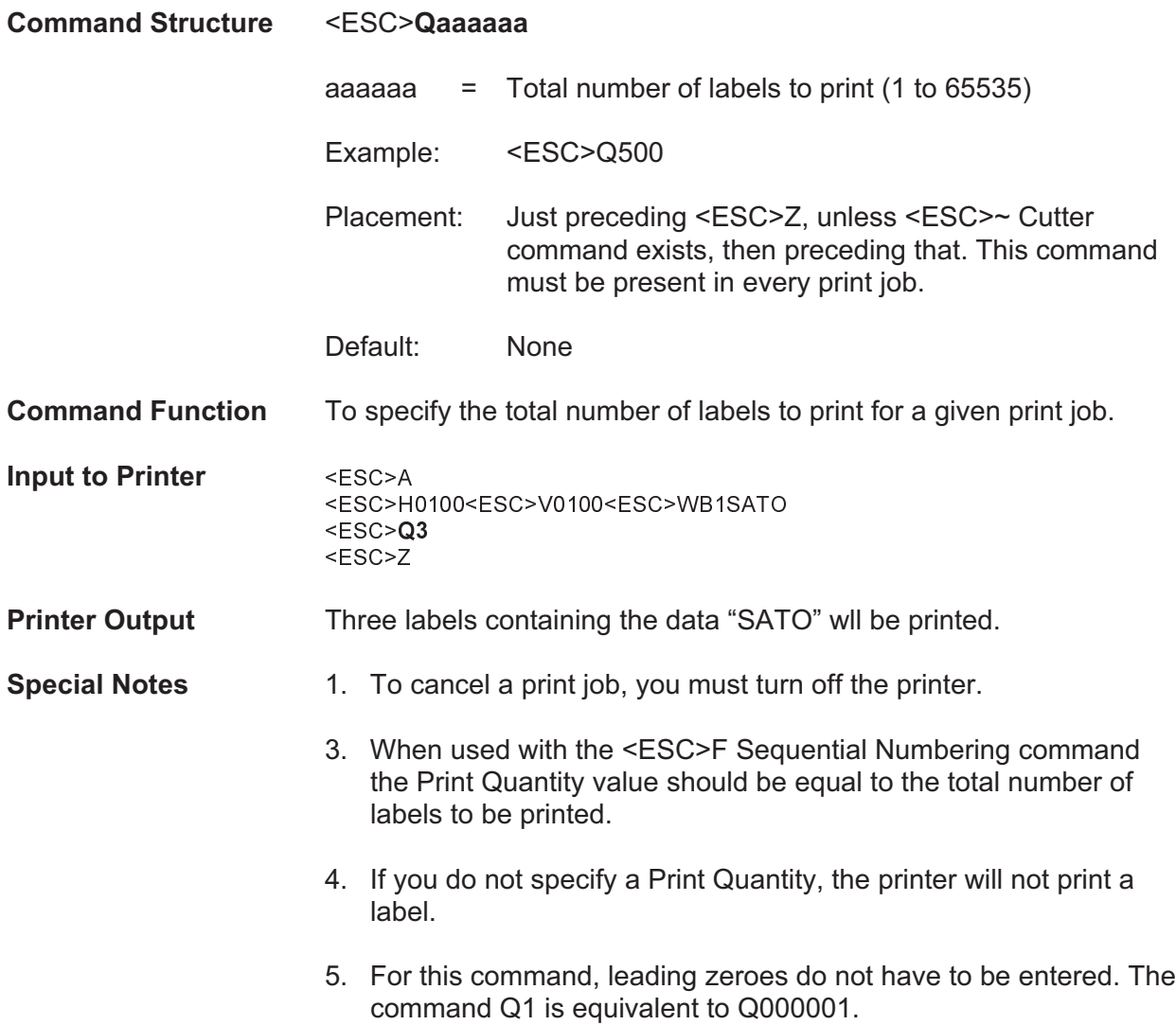

# **Print Speed**

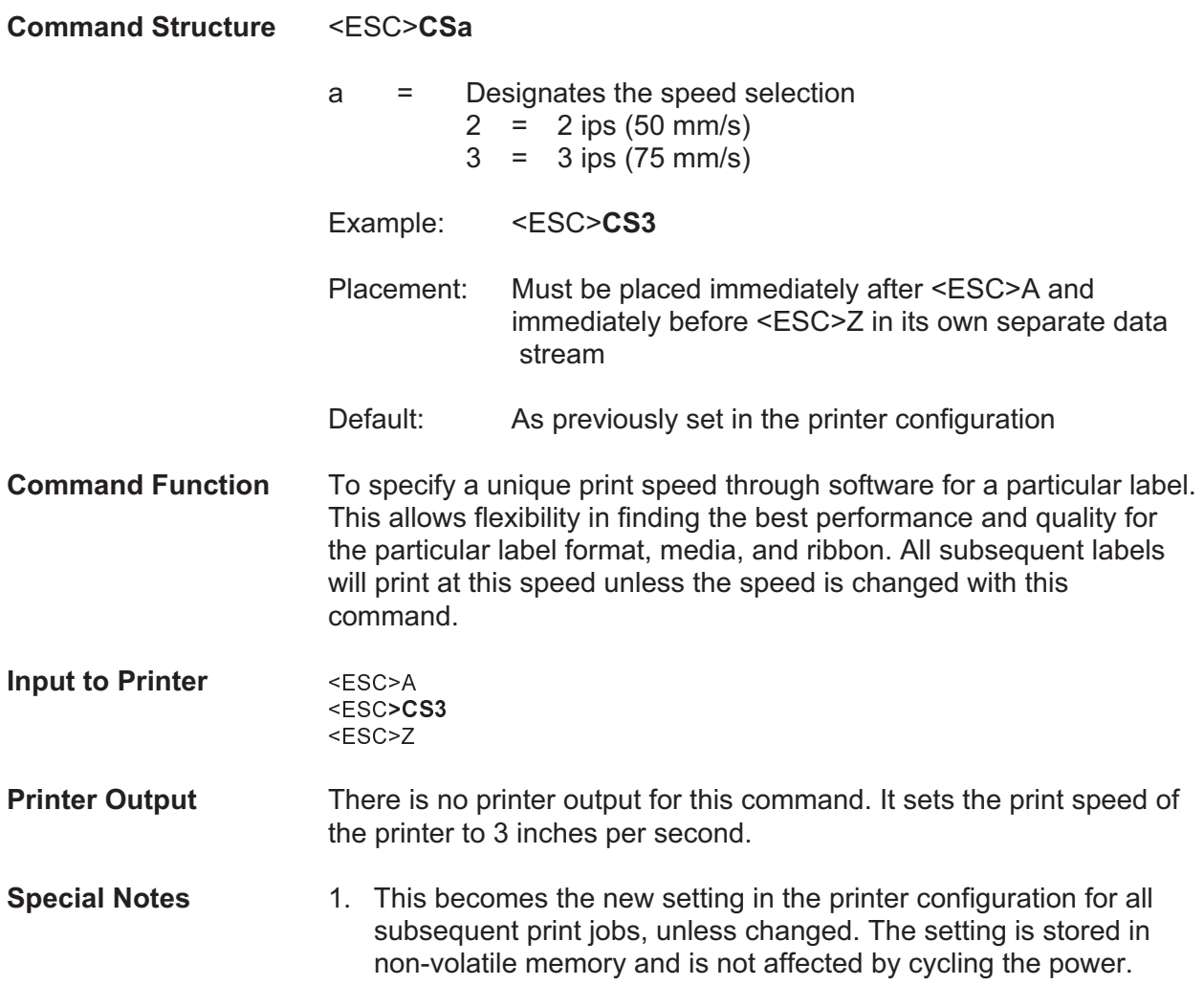

# **Repeat Label**

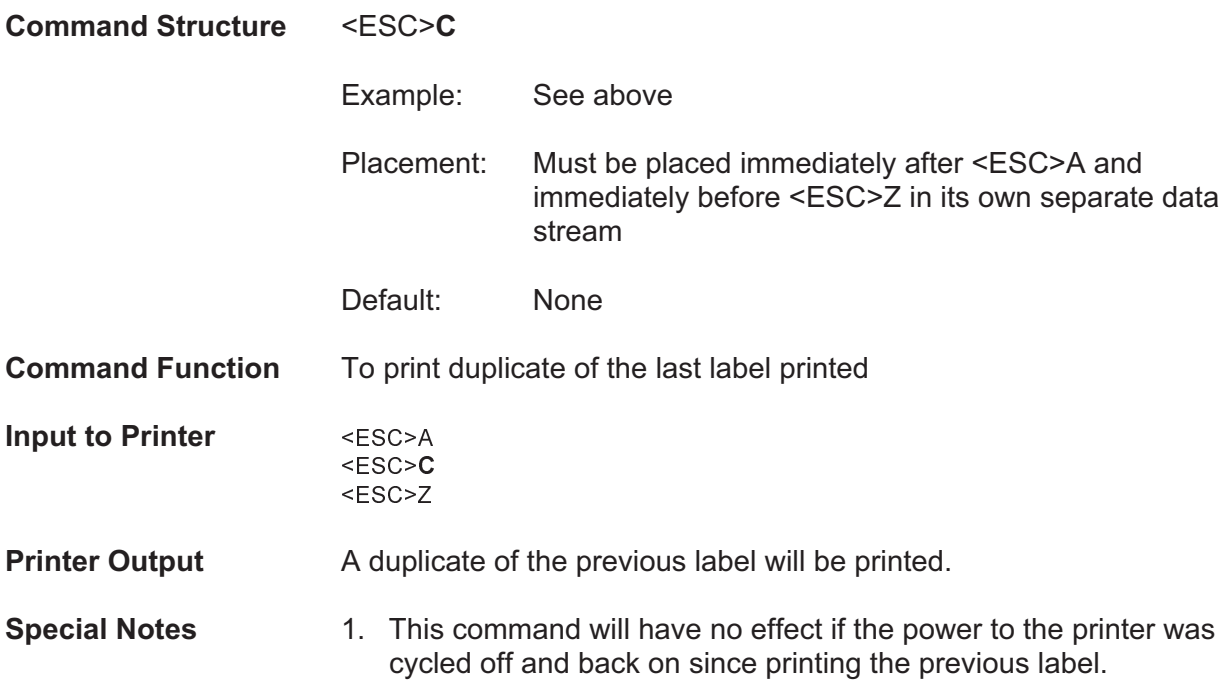

# **Replace Data (Partial Edit)**

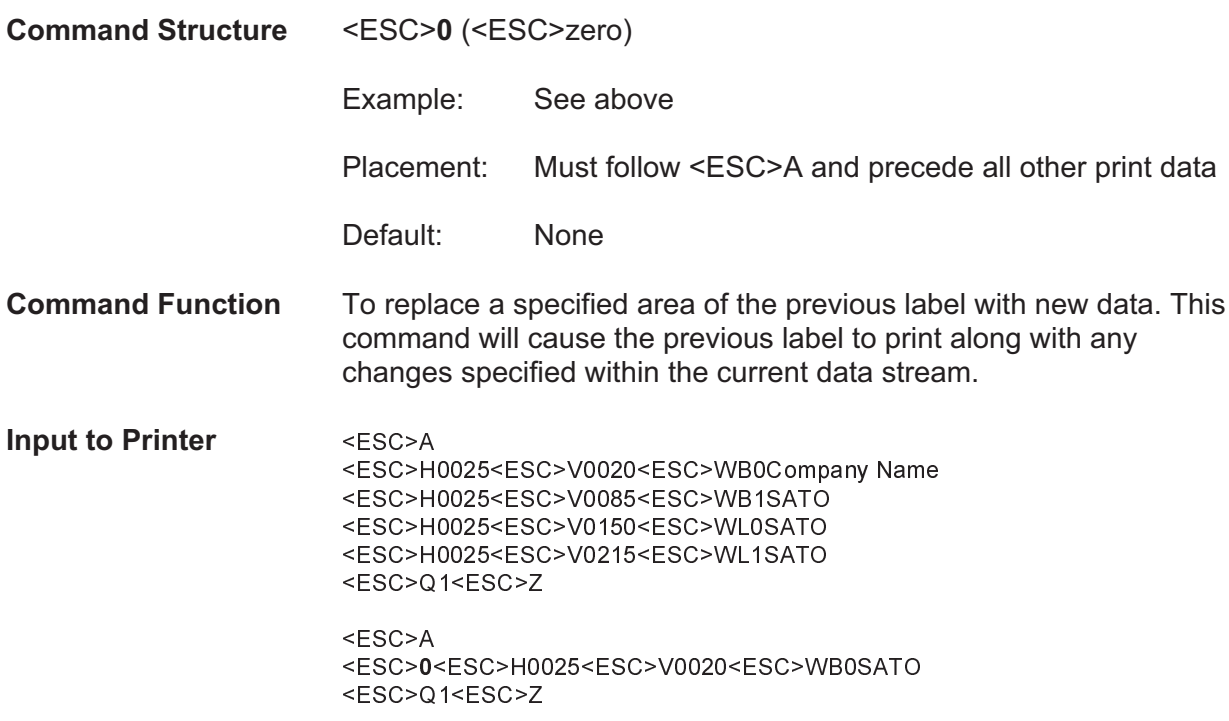

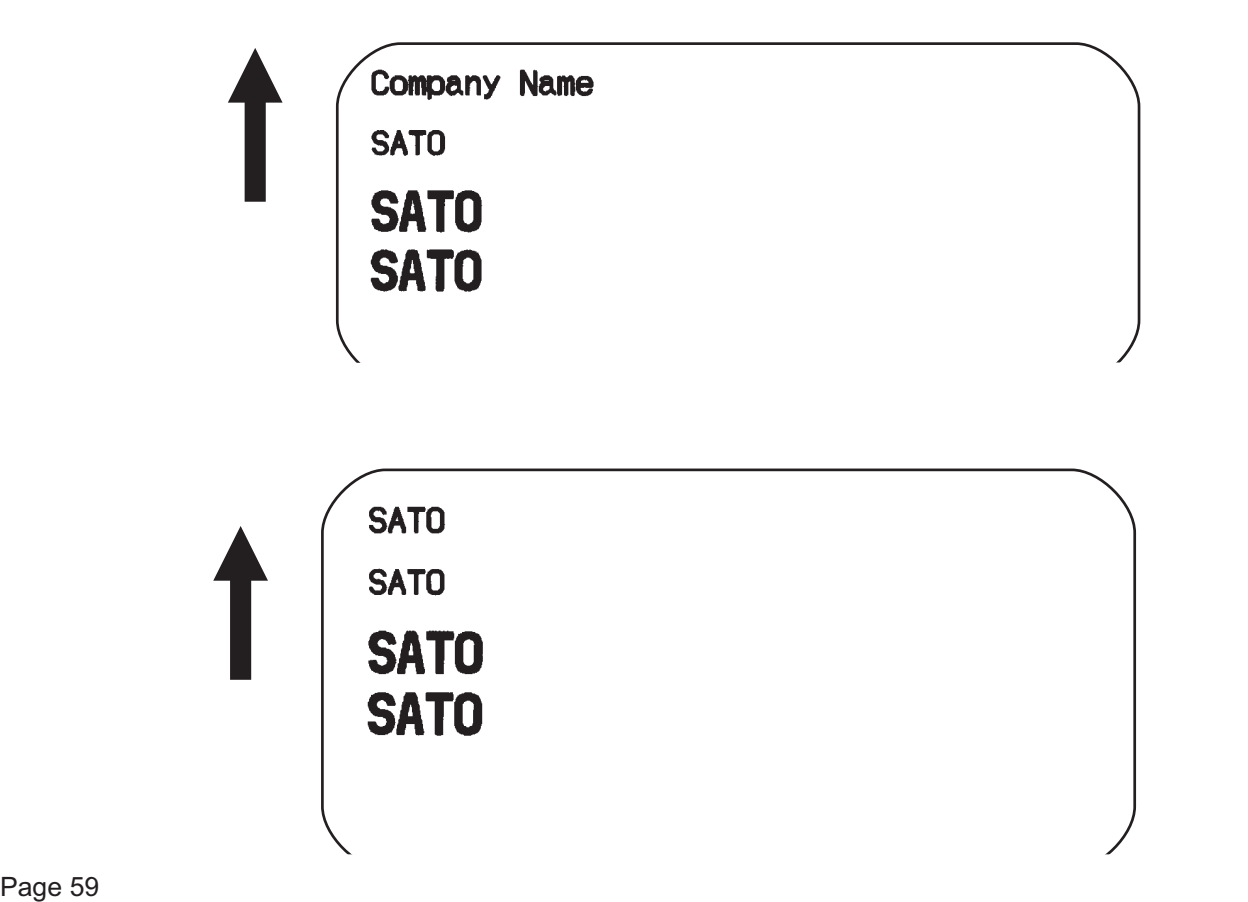

- **Special Notes** 1. Specify the exact same parameters for the image to be replaced as were specified in the original data stream, including rotation, expansion, pitch, etc. This will ensure that the new data will exactly replace the old image. If the replacement data contains fewer characters than the old data, then the characters not replaced will still be printed.
	- 2. This command will not function if the power has been cycled off and back on since the last label was printed.
	- 3. Proportional Pitch text cannot be used with this command.

# **Reverse Image**

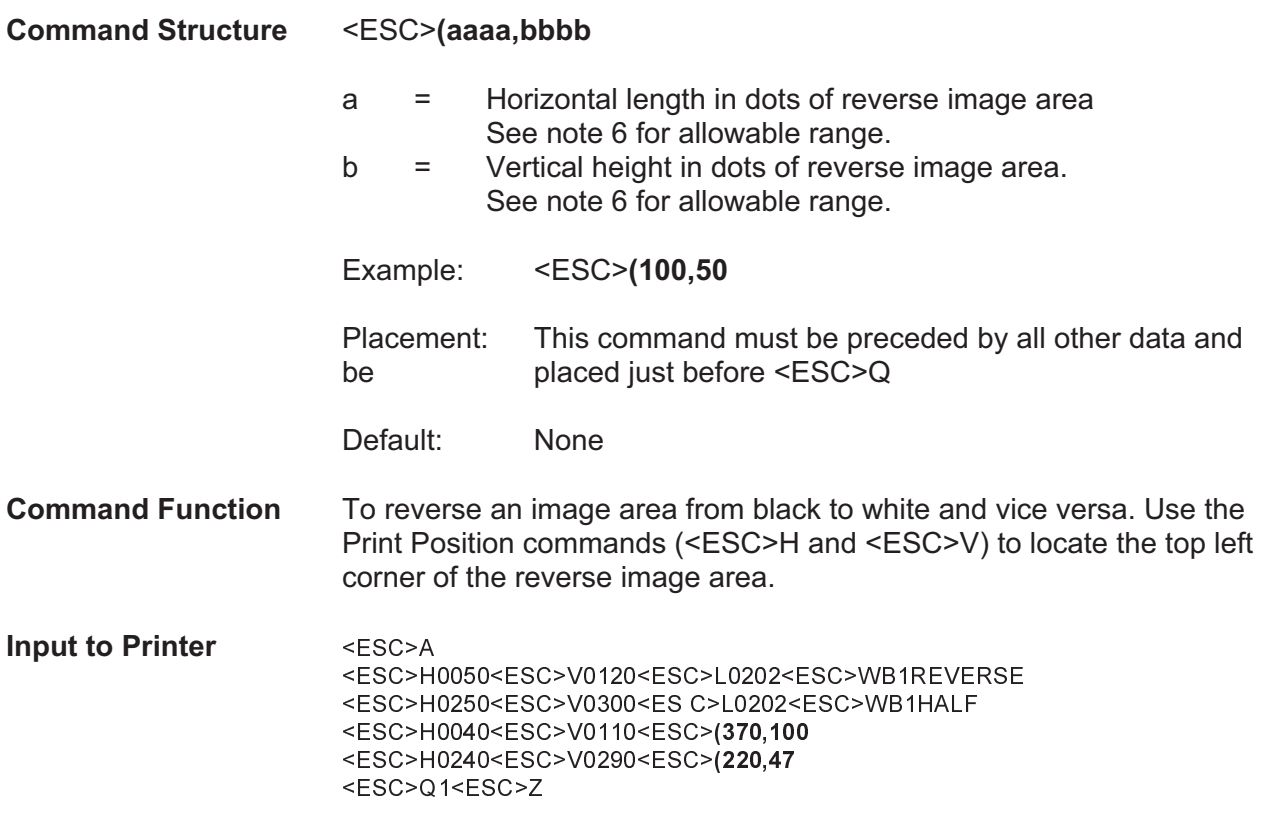

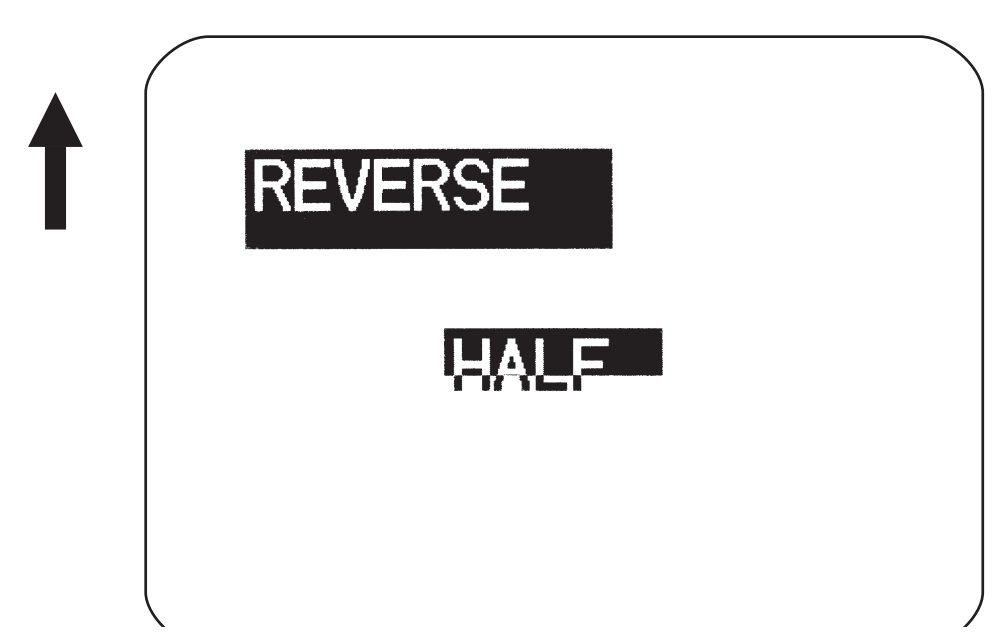

- **Special Notes** 1. A reverse image area is affected by the rotate commands. Therefore, always assume the printer is in the normal print orientation when designing and sending the Reverse Image command.
	- 2. If using reverse images with the form overlay, place this command before the Form Overlay command in the data stream.
	- 3. If the Rotate commands are used with this command, the V and H parameters are reversed.
	- 4. If the height and width to be reversed contain other than alphanumeric data, the area is not printed.
	- 5. If the values specified exceed the maximum ranges, the reverse image is not created.
	- 6. The allowable field ranges are:

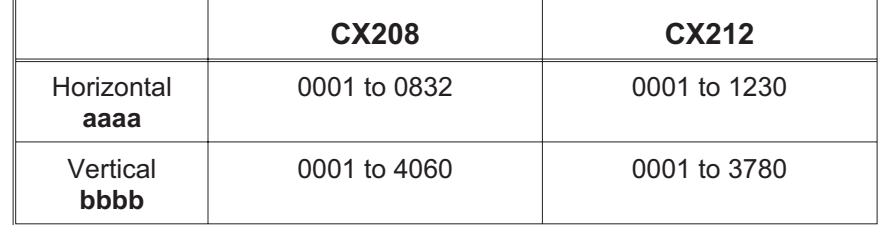

# **Rotate, Fixed Base Reference Point**

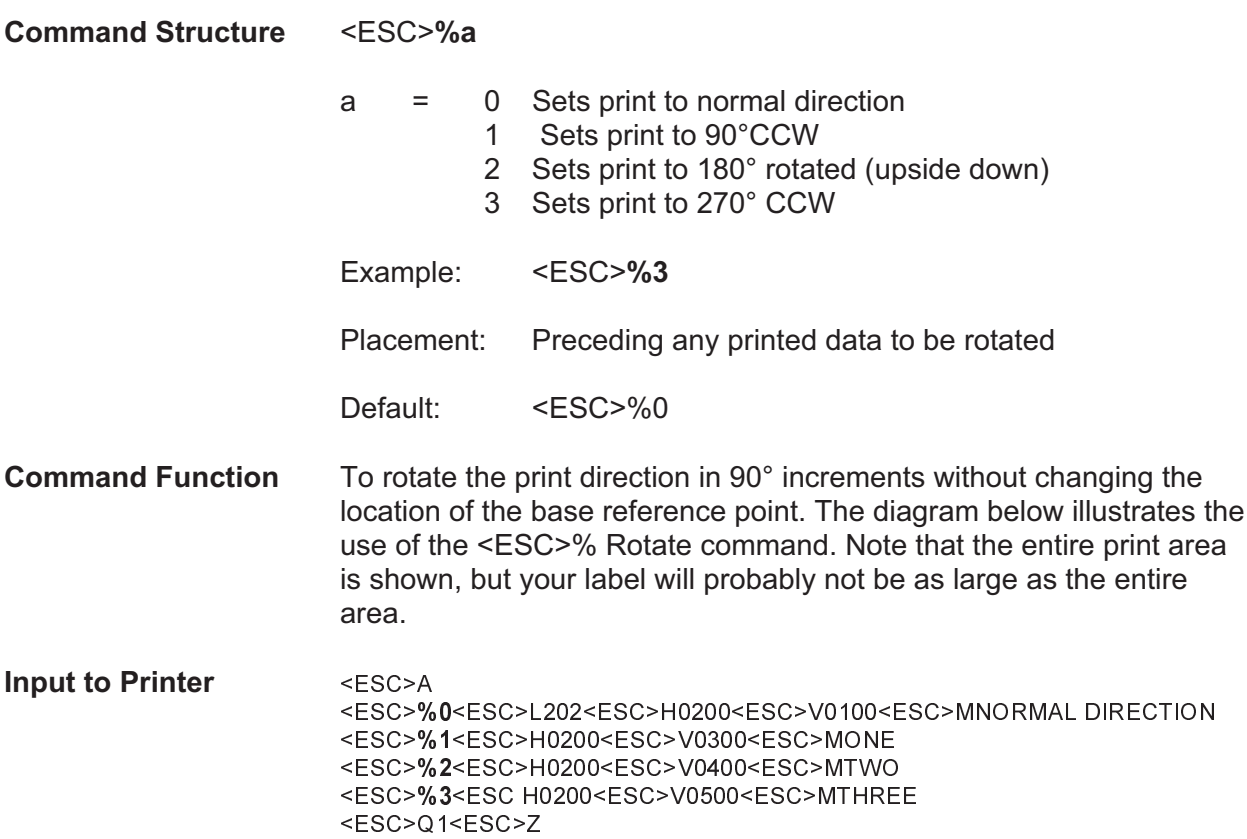

## **Printer Output**

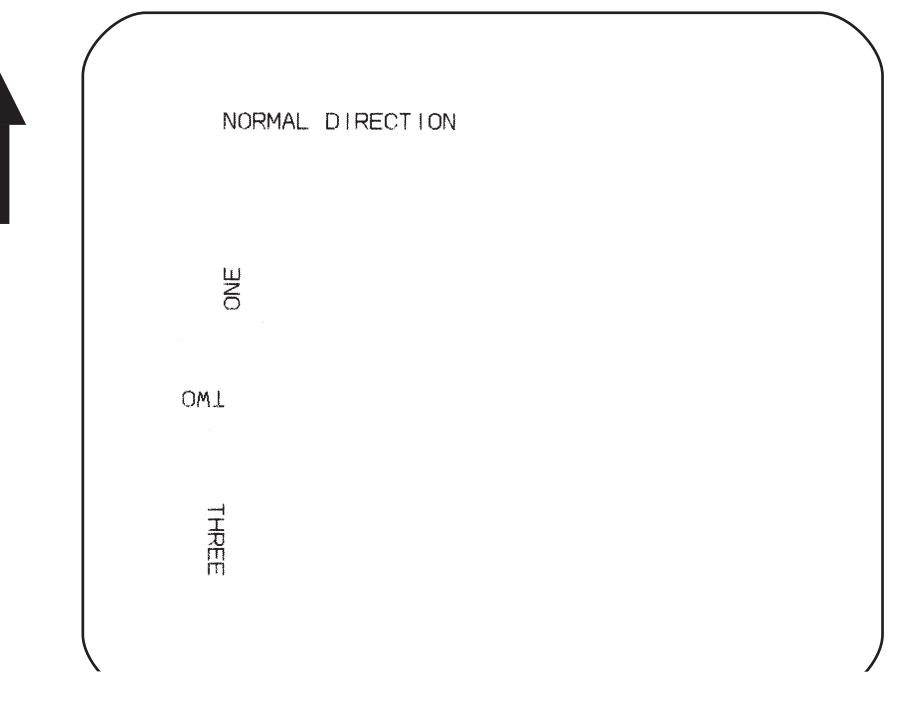

Page 63 PN 9001092 Rev. A SATO CX208/212 Printers

- **Special Notes** 1. Do not combine this command and the <ESC>R Rotate command in the same data stream.
	- 2. The specified values are valid until another Rotate (<ESC>%) command is received.
	- 3. Receipt of a Stop Print (<ESC>Z) command will reset the setting to the default value.

# **Rotate, Moving Base Reference Point**

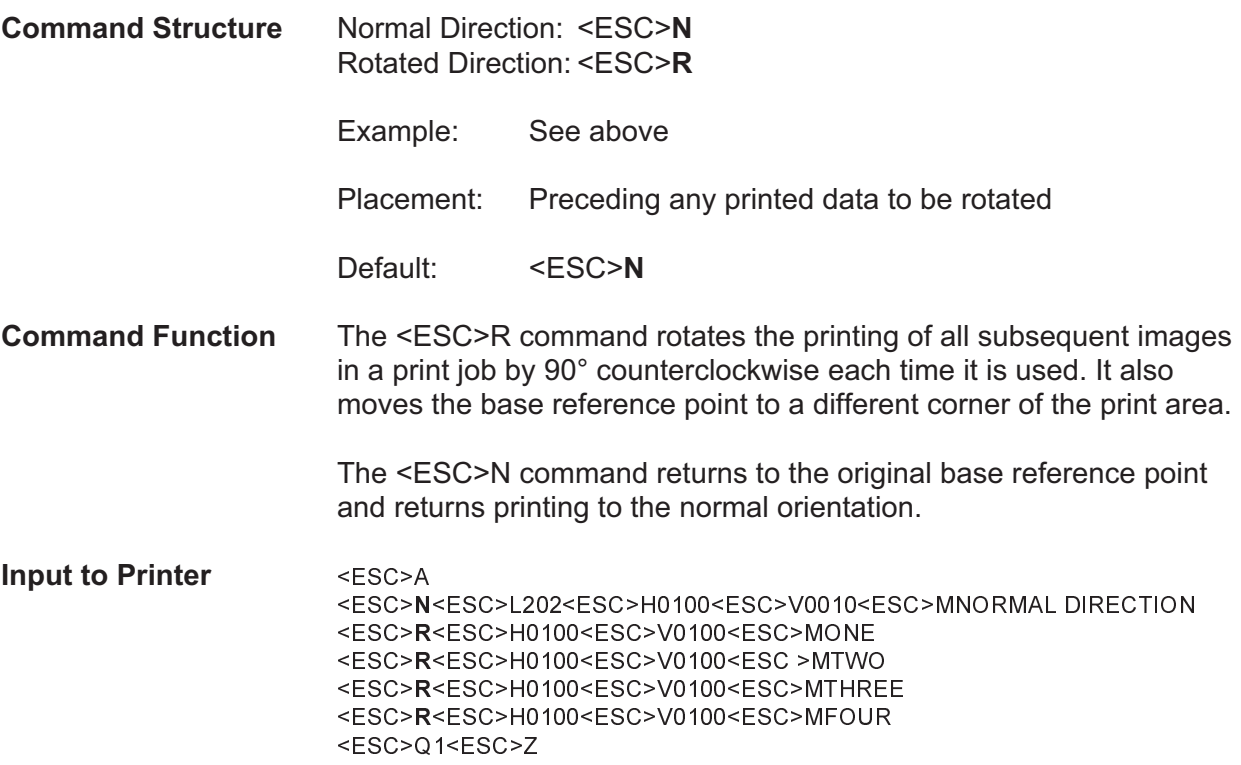

## **Printer Output**

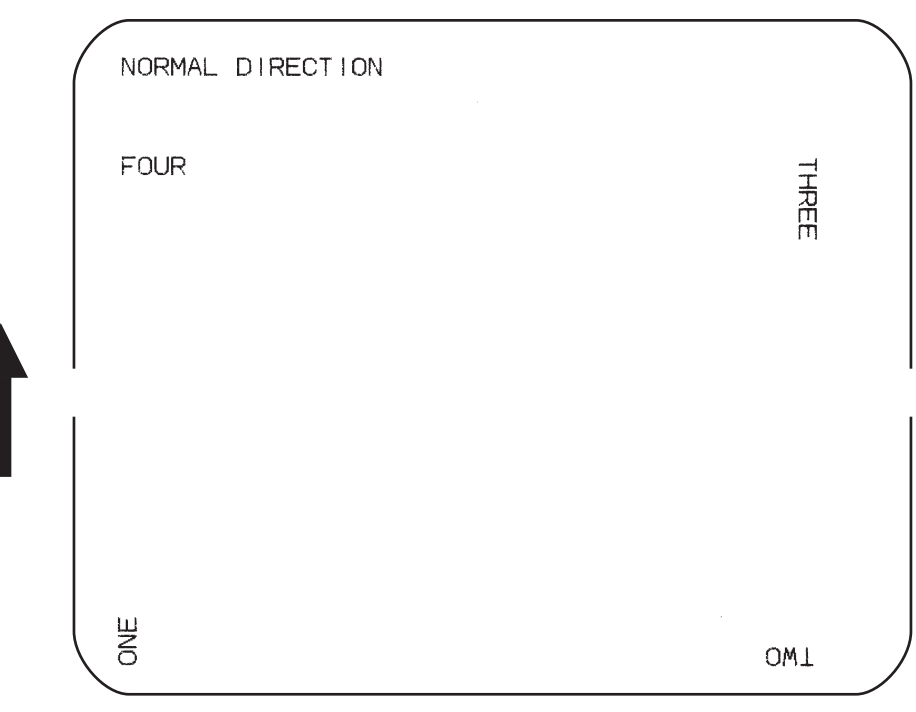

Page 65 PN 9001092 Rev. A SATO CX208/212 Printers

- **Special Notes** 1. This command is provided for compatibility with other SATO printers. It is not recommended for new label designs and the <ESC>% rotate command should be used.
	- 2. Do not combine this command and the <ESC>% rotate command in the same data stream.
	- 3. A custom graphic is not affected by this command. Therefore, always design and locate your graphic image to print in the appropriate orientation.
	- 4. See Rotated Fields, for more information.
	- 5. The specified values are valid until another Rotate (<ESC>R) command is received.
	- 6. Receipt of a Stop Print (<ESC>Z) command will reset the setting to the default value.

# **Sequential Numbering**

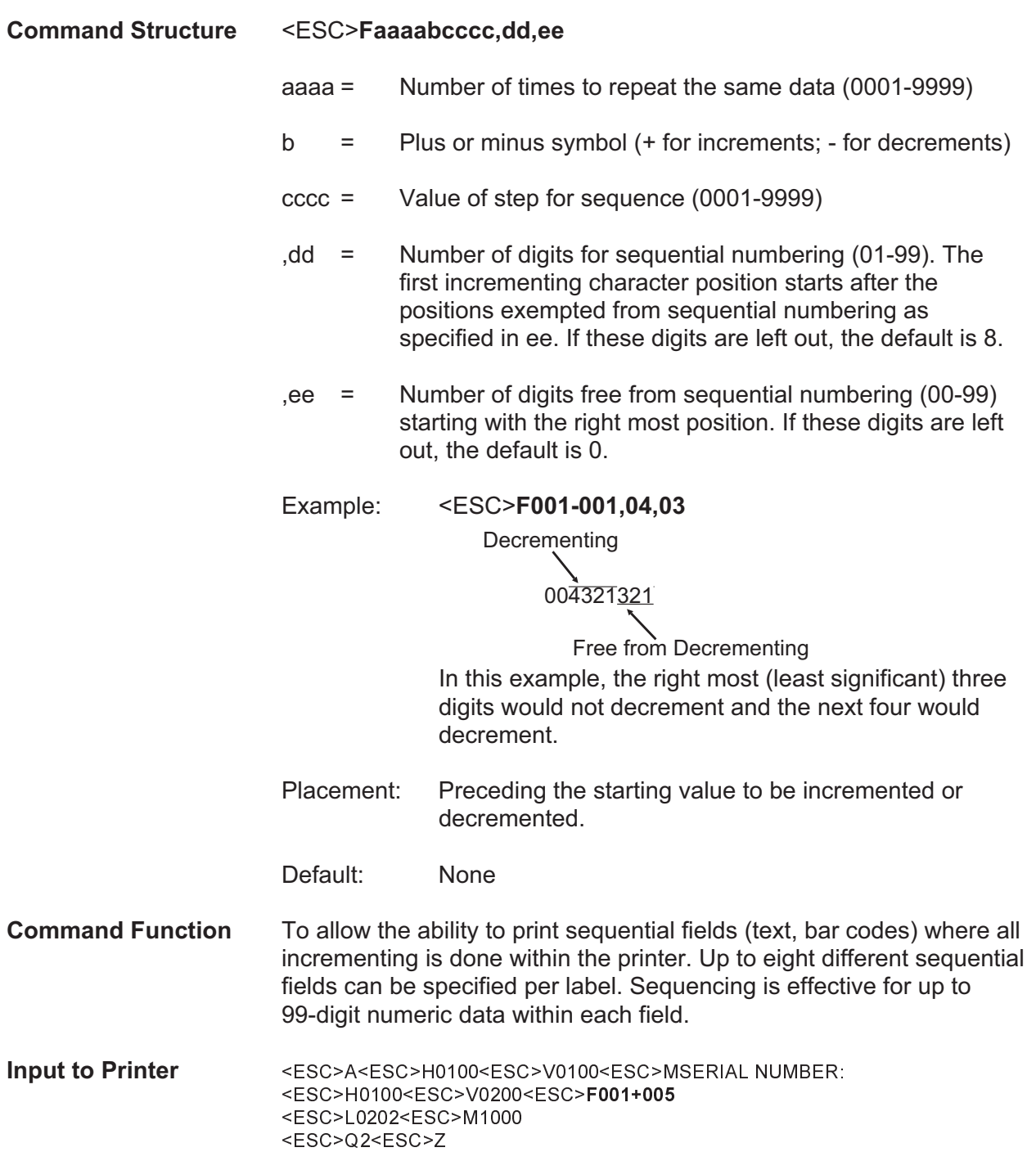

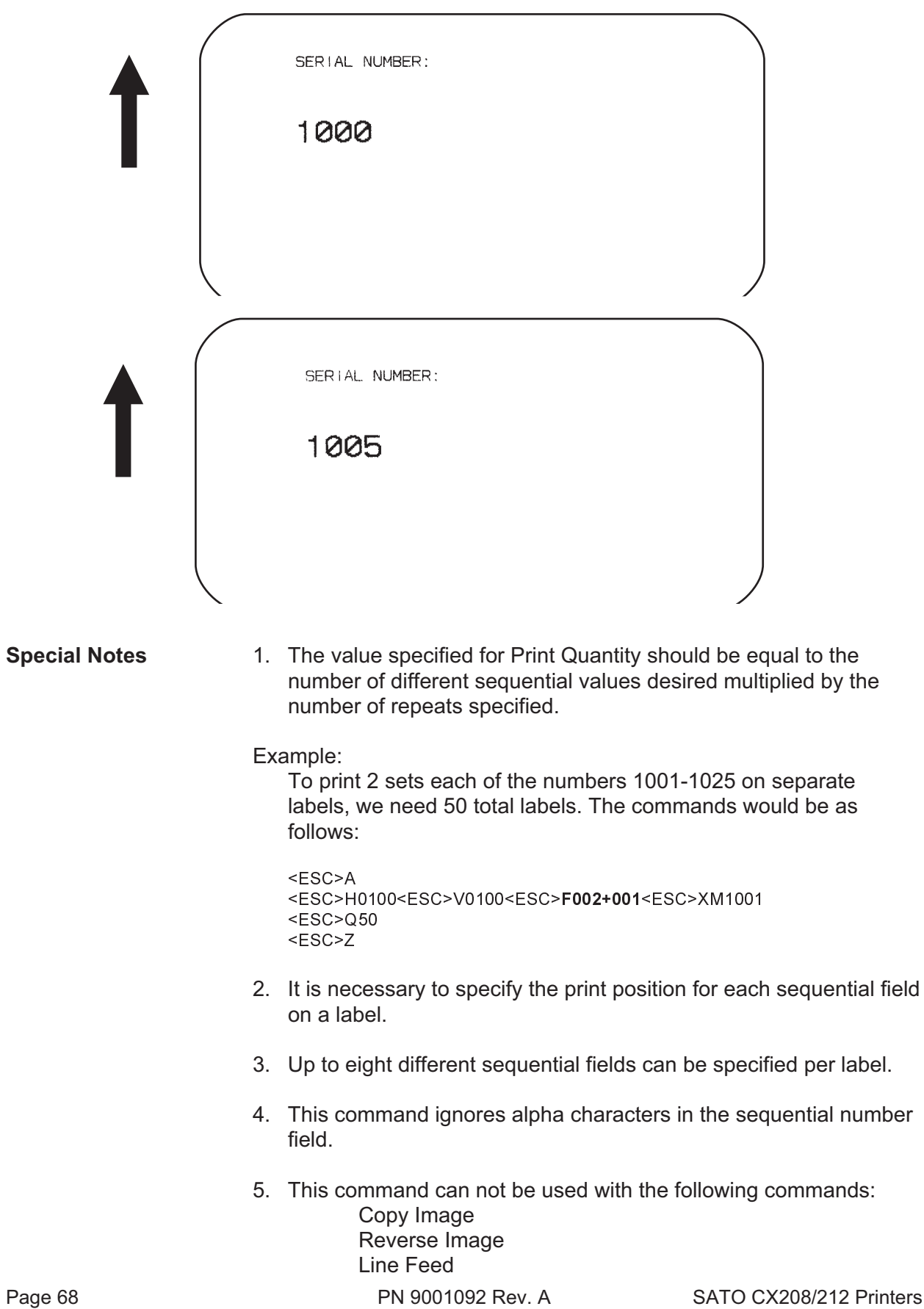
## **Start/Stop Label**

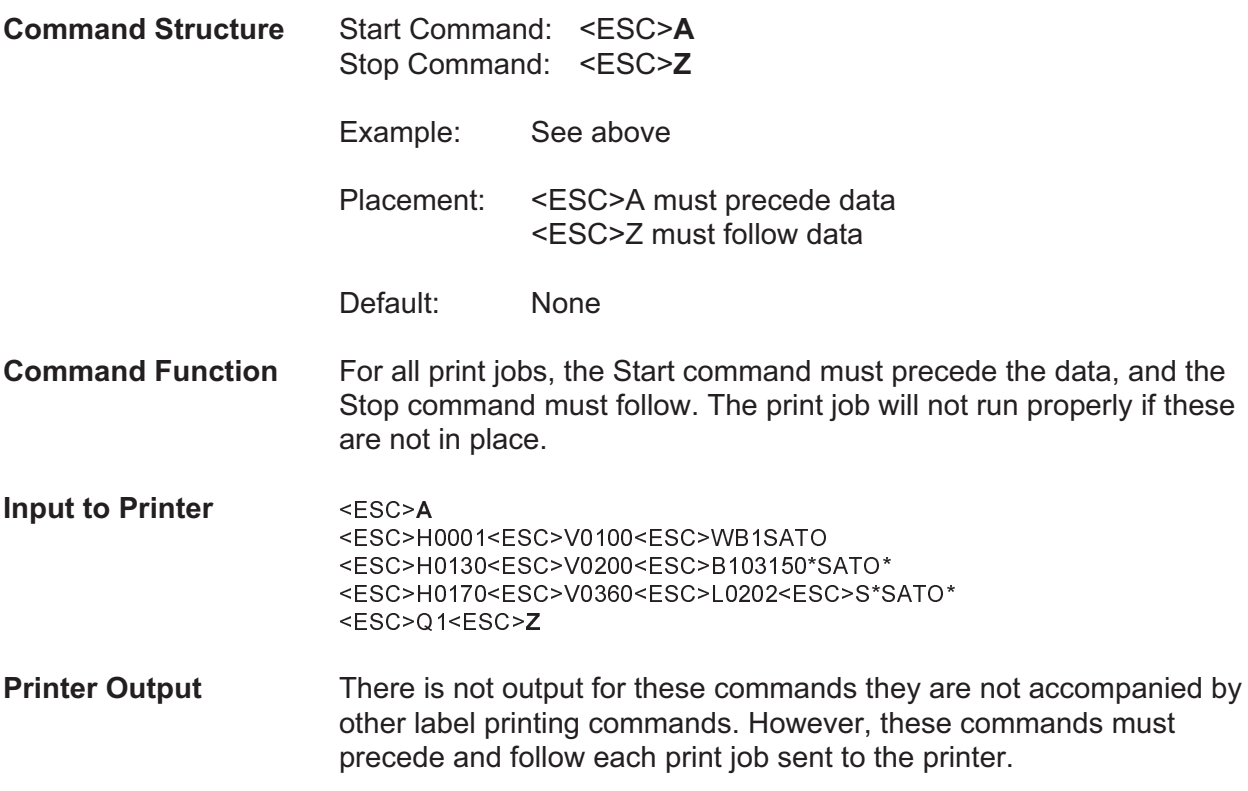

### **Expanded Memory Option Commands**

These commands require the Expanded Memory Option.

The first 2MB of Expanded Memory installed is designated as memory area CC1. If 4MB of Expanded Memory is installed, second 2MB (i.e. the area above the first 2 MB) is designated as memory area CC2.

### **Expanded Memory Function Clear Expanded Memory**

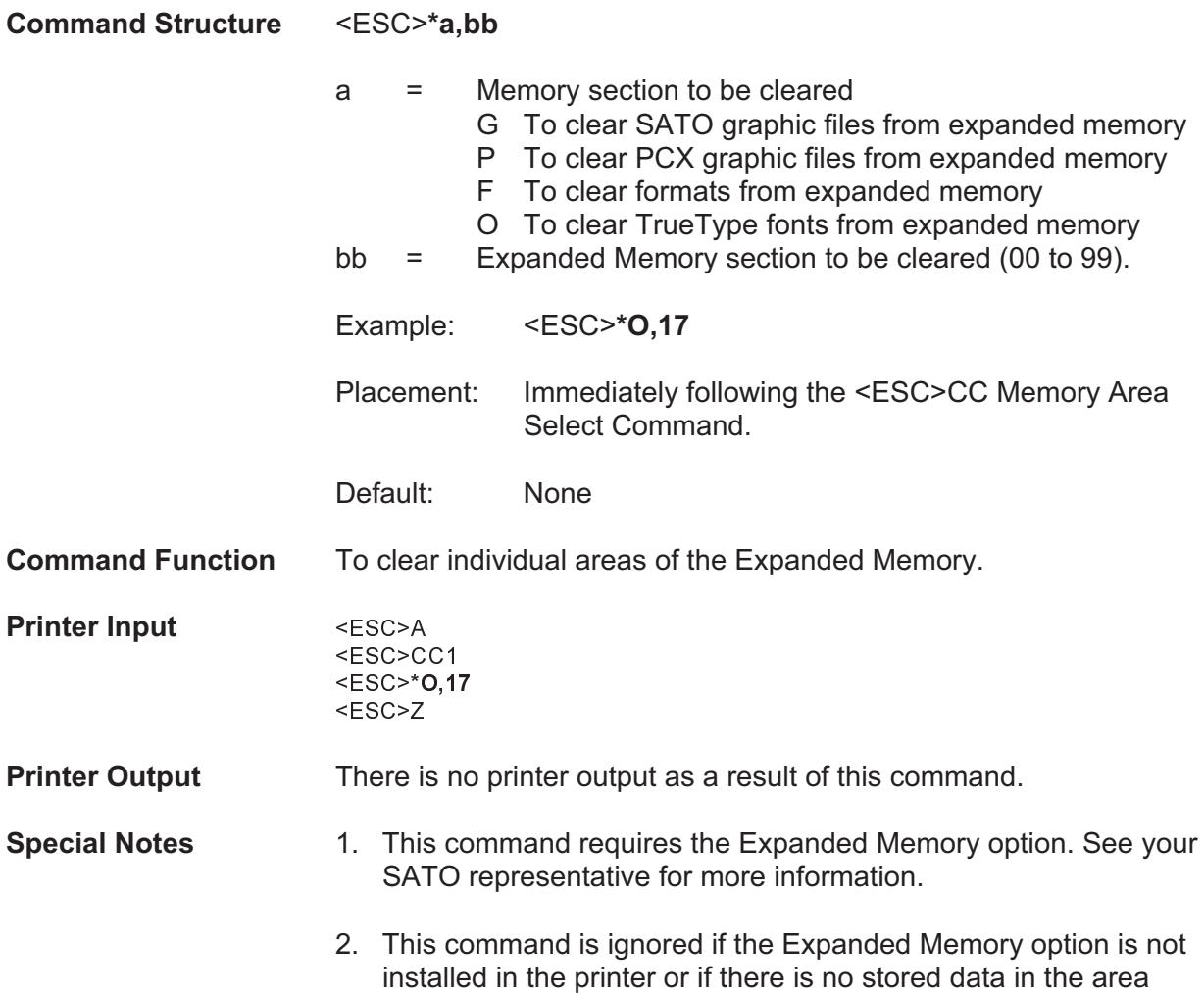

specified.

## **Expanded Memory Function Fonts, TrueType Recall**

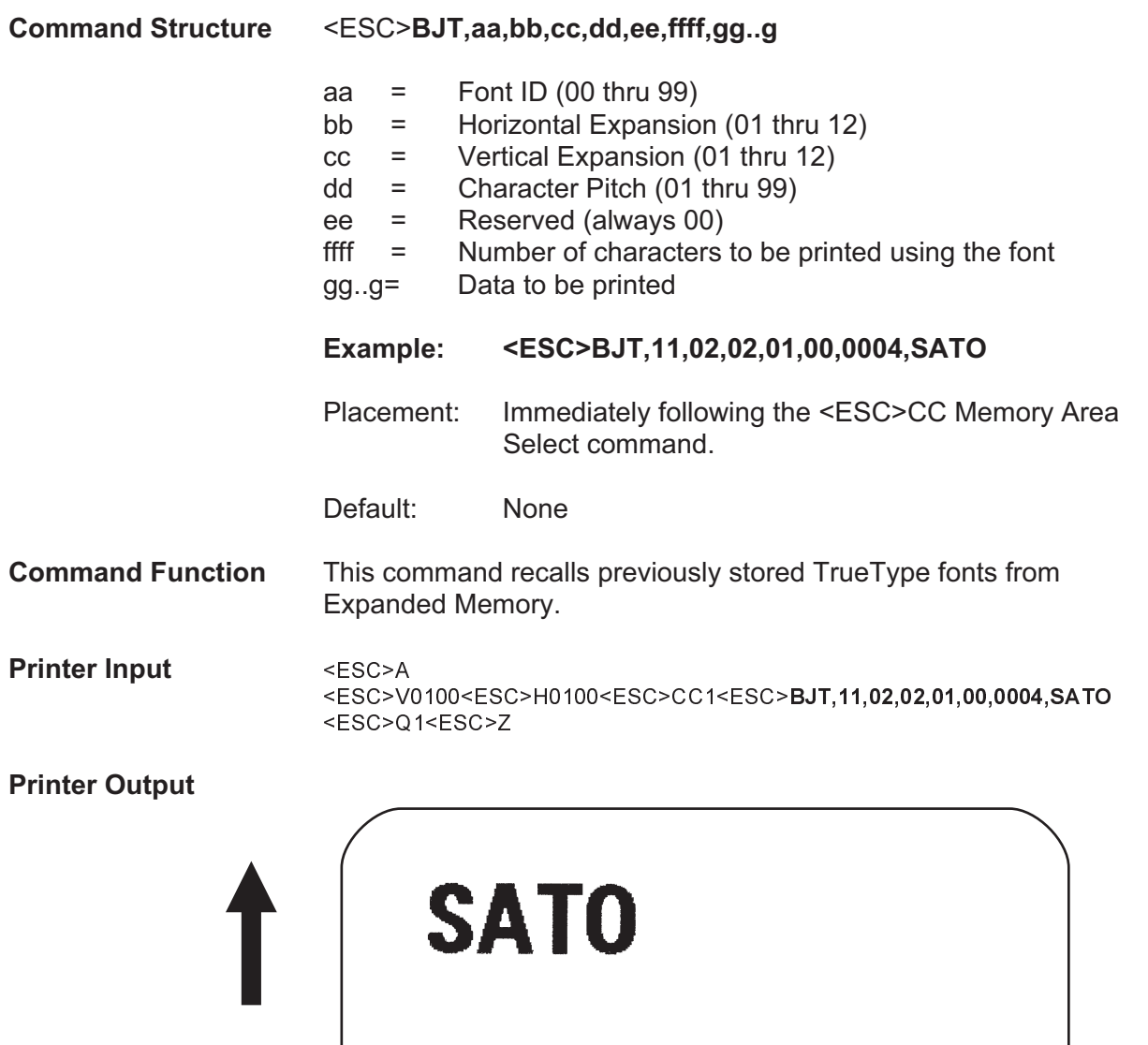

**Special Notes** 1. This command requires the Expanded Memory option. See your SATO representative for details.

## **Expanded Memory Function Fonts, TrueType Store**

The conversion from a TrueType font to a format that can be downloaded to the printer is very complex and requires the use of a TrueType Download utility program. This process requires the Expanded Memory option and a copy of the TrueType Download utility is provided with the Expanded Memory Option.

### **Expanded Memory Function Graphics, Custom Recall**

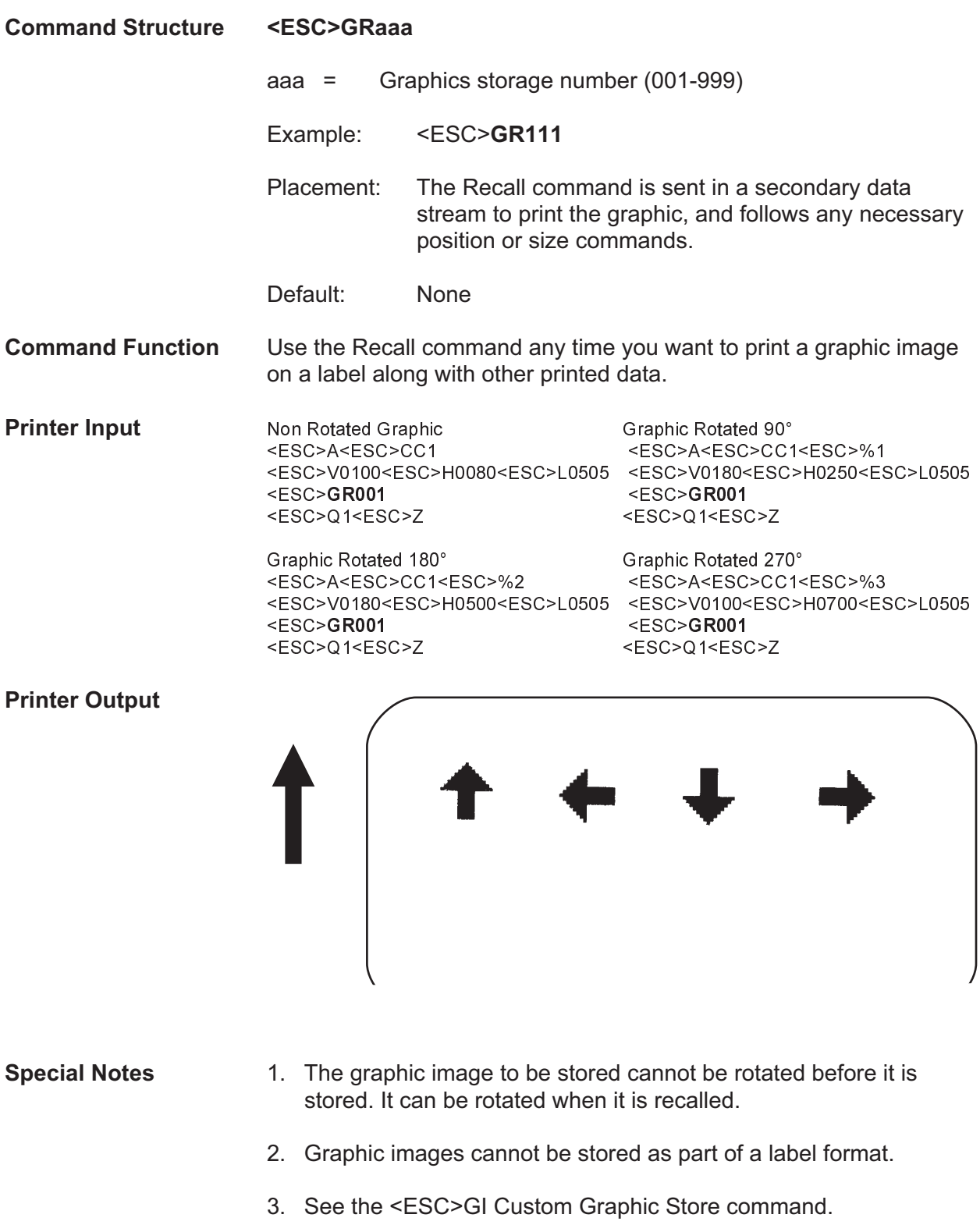

### **Expanded Memory Function Graphics, Custom Store**

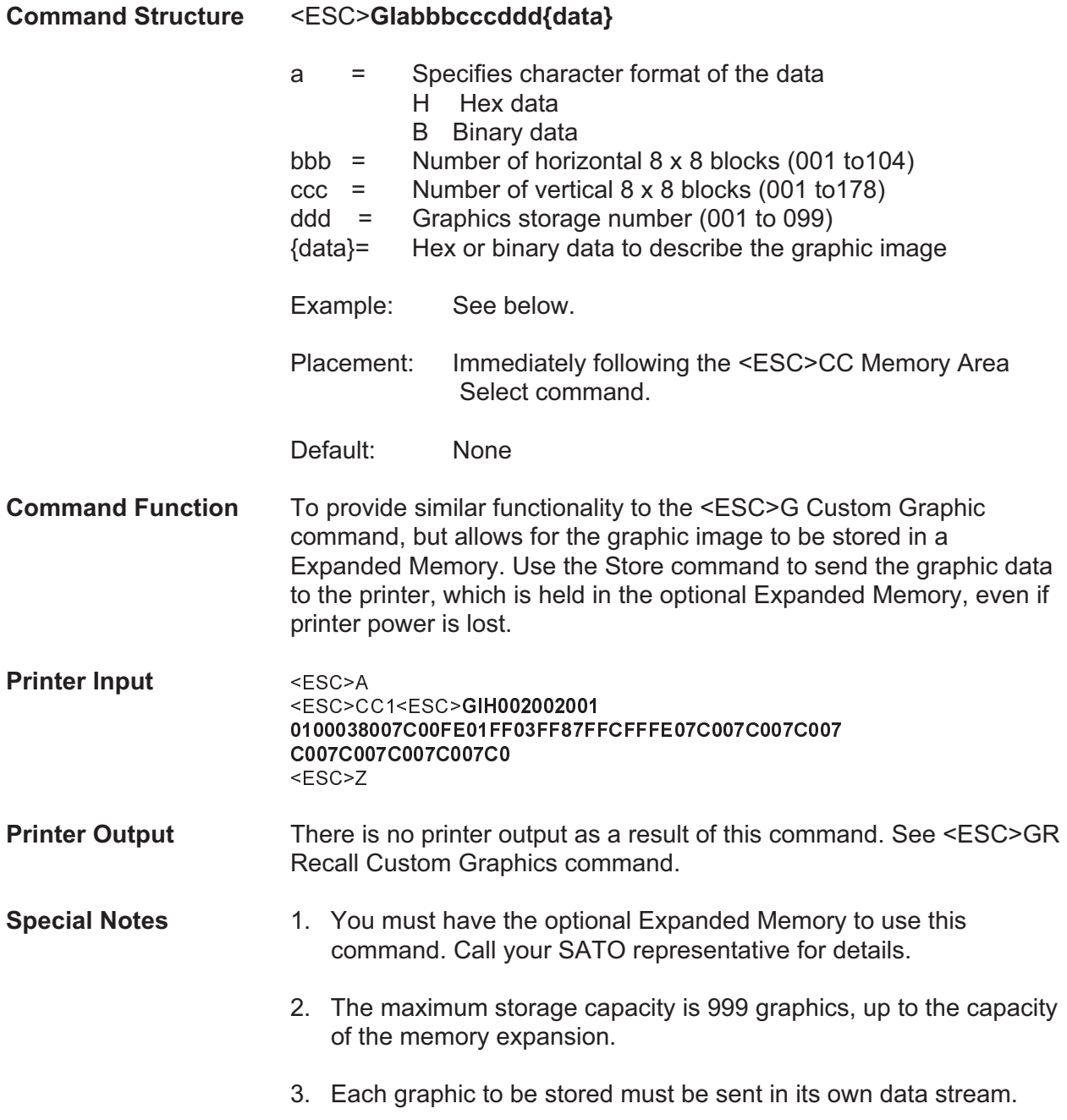

Example of correct data stream: <ESC>A <ESC>**GIHaaabbb001(DATA)** <ESC>Z <ESC>A <ESC>**GIHaaabbb002(DATA)** <ESC>Z

Example of incorrect data stream: <ESC>A <ESC>**GIHaaabbb001(DATA)** <ESC>**GIHaaabbb002(DATA)** <ESC>Z

- 5. Do not use ASCII <CR> or <LF> characters (carriage return or line feed) as line delimiters within the graphic data or the actual image will not be printed as specified.
- 6. The graphics storage number (ddd) must be specified with this command.

### **Expanded Memory Function Graphics, PCX Recall**

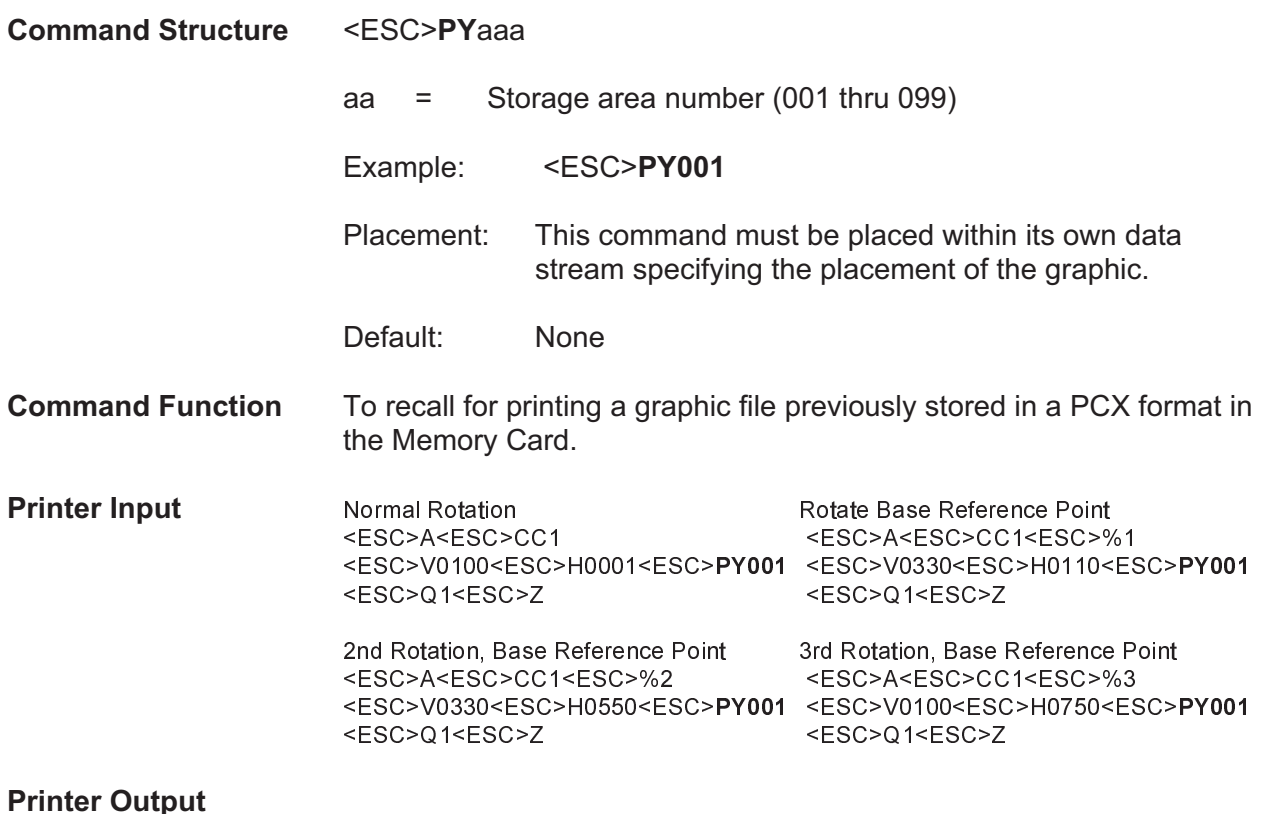

### **Printer Output**

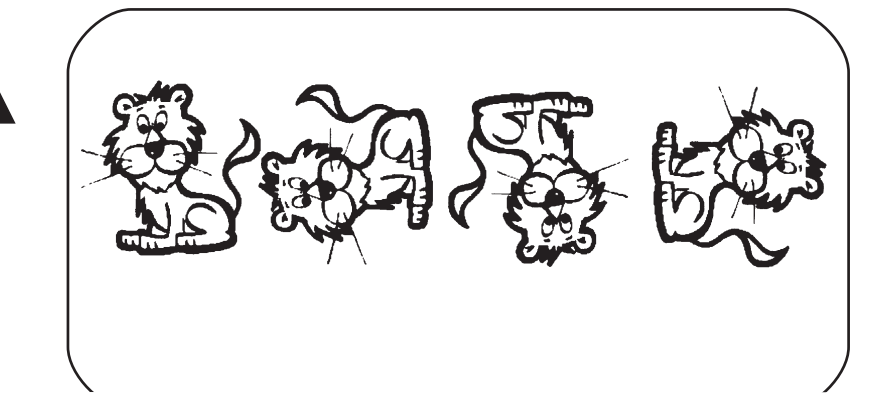

- **Special Notes:** 1. This command requires Expanded Memory option. See your SATO representative for details.
	- 2. See the <ESC>PI Store PCX Graphics command.

### **Expanded Memory Function Graphics, PCX Store**

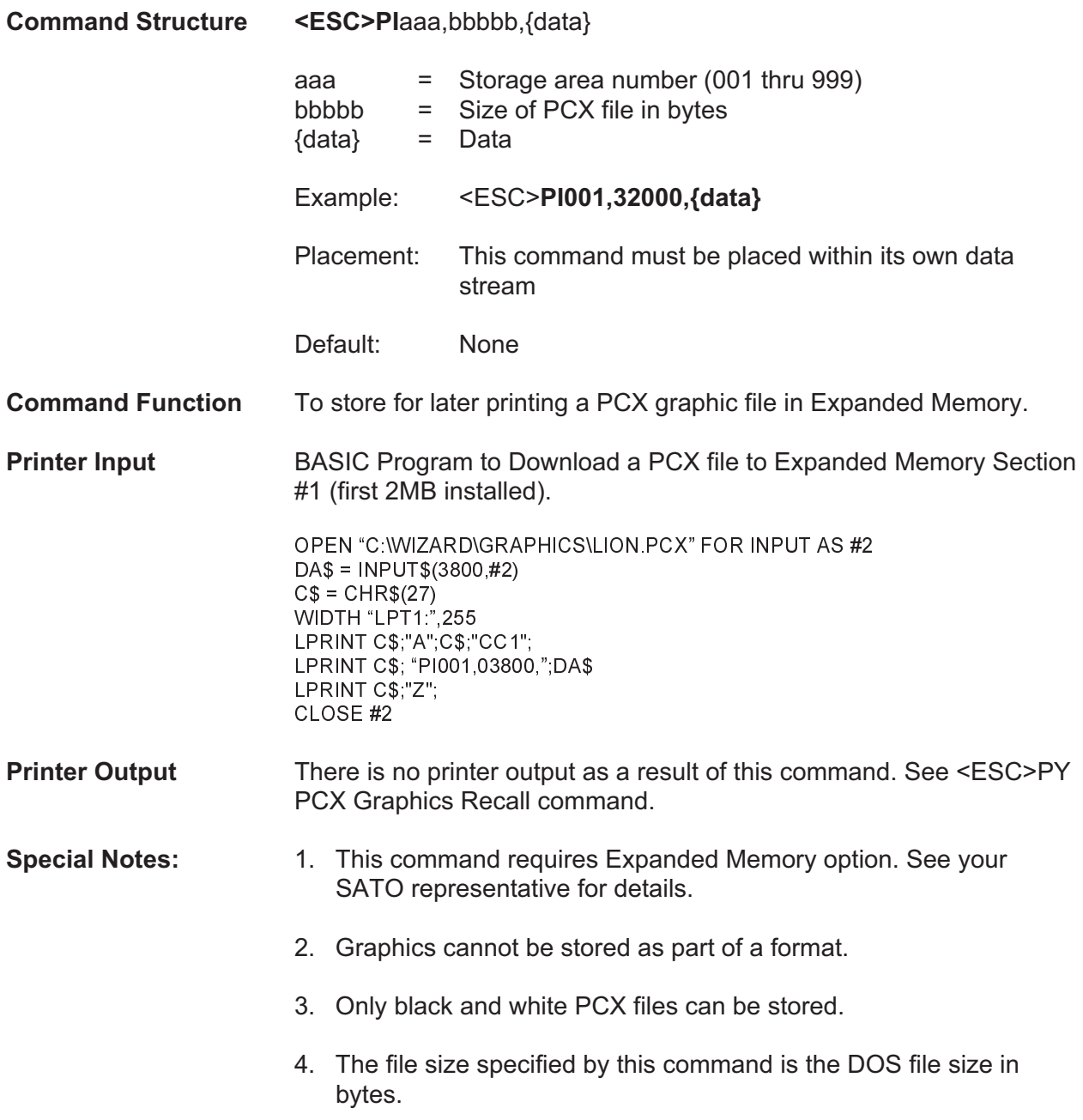

### **Expanded Memory Function Initialize**

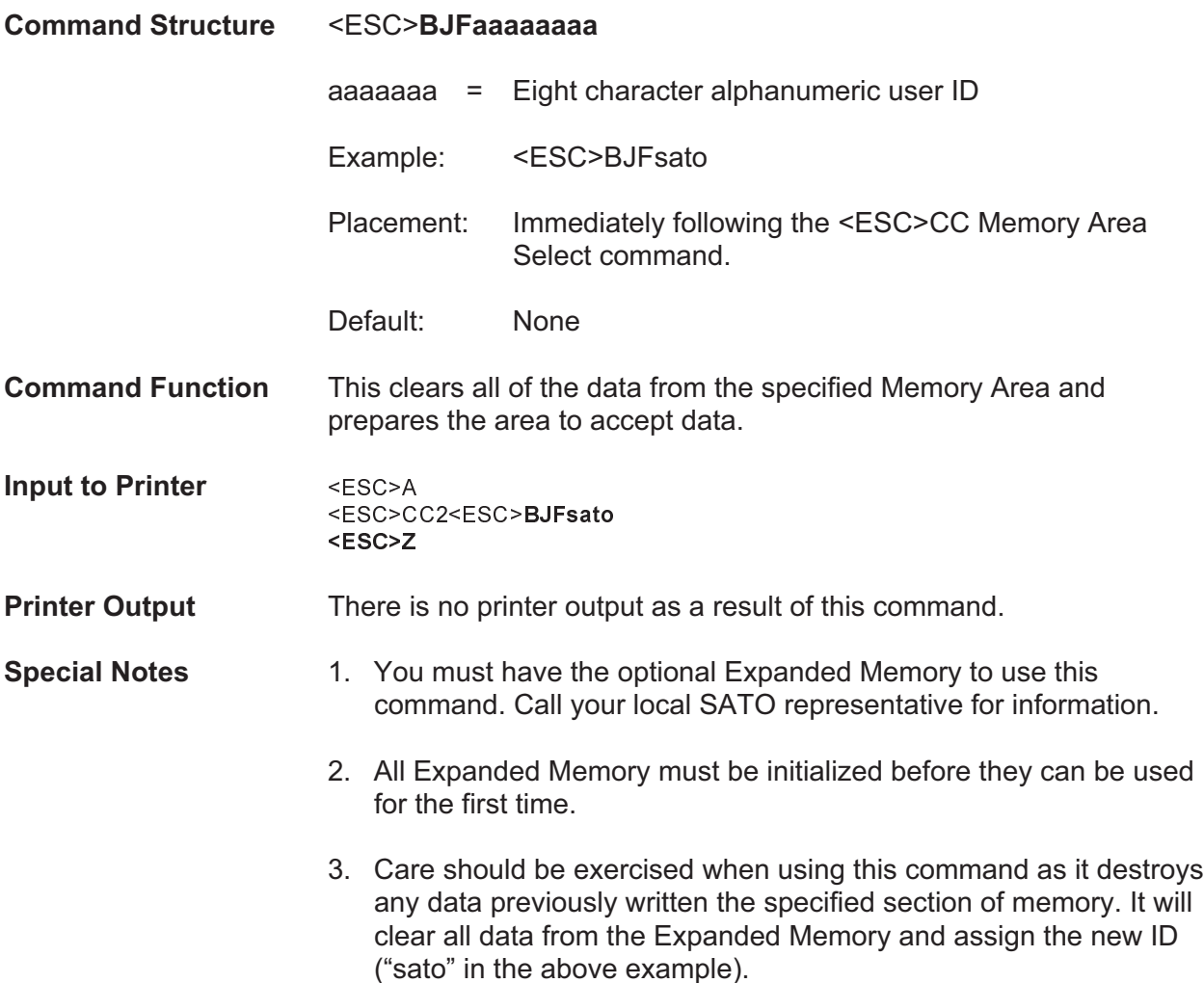

### **Expanded Memory Function Area Select**

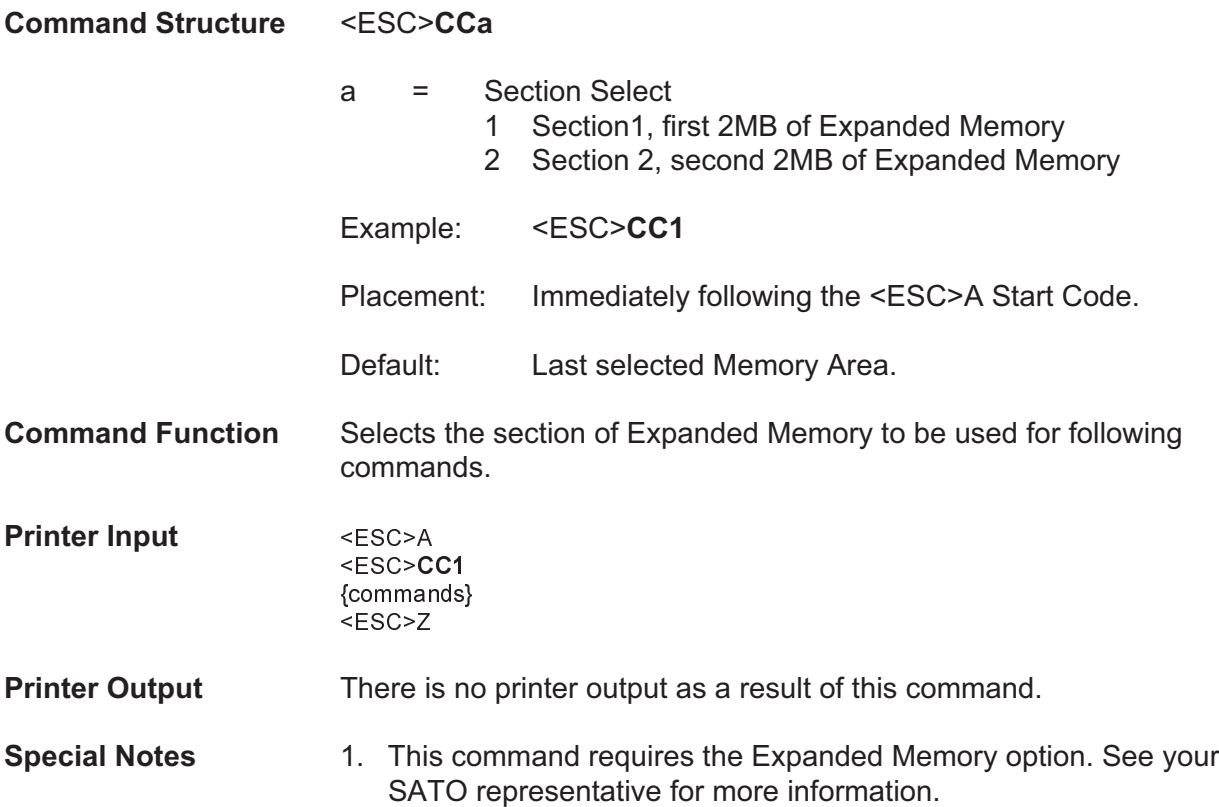

### **Expanded Memory Function Status**

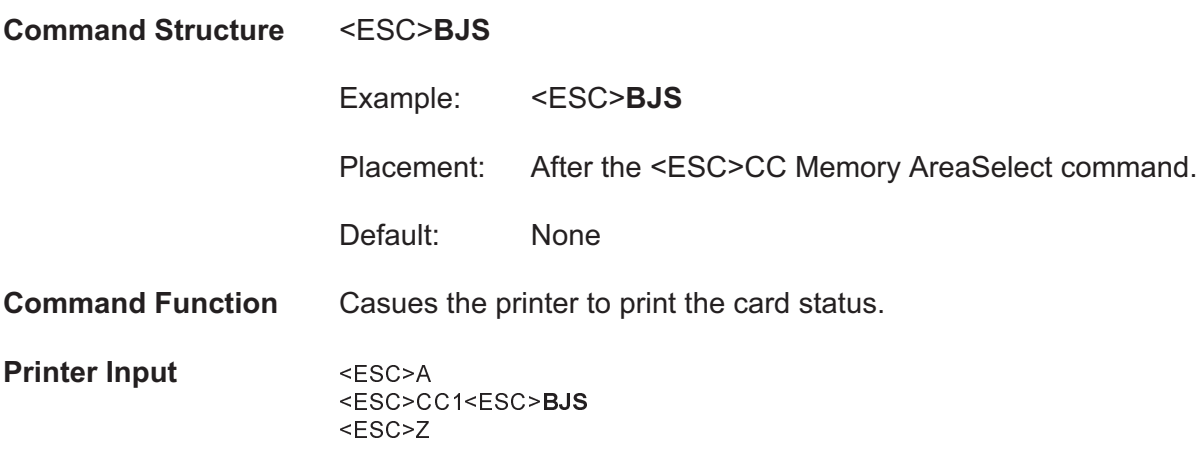

### **Printer Output**

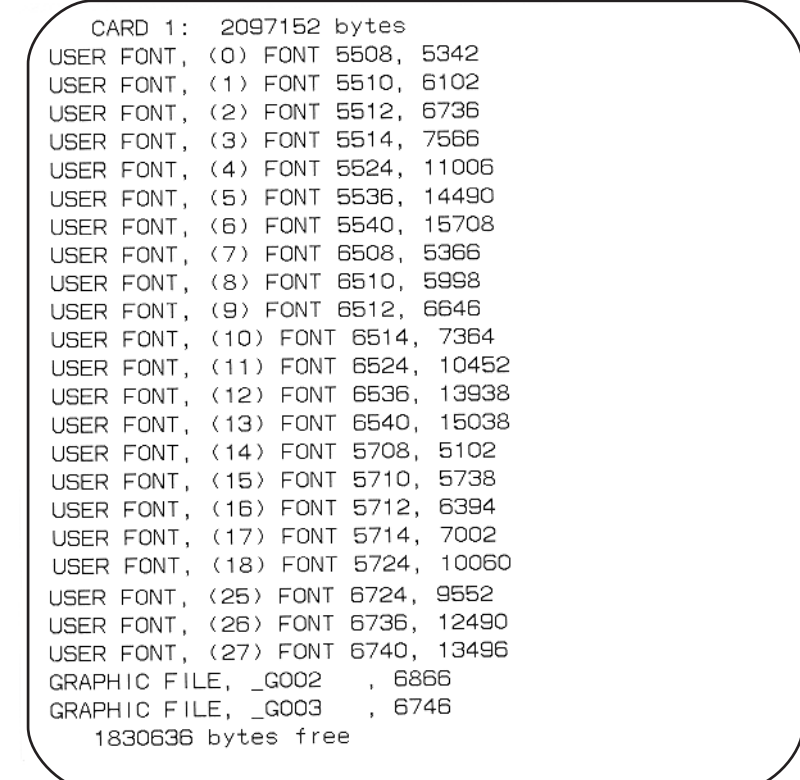

**Special Notes** 1. This command requires the Expanded Memory option. See your SATO representative for more information

### **Two-Dimensional Symbols**

The following commands are used to create the two-dimensional symbologies supported by the printers.

### **Two-Dimensional Bar Codes Maxicode**

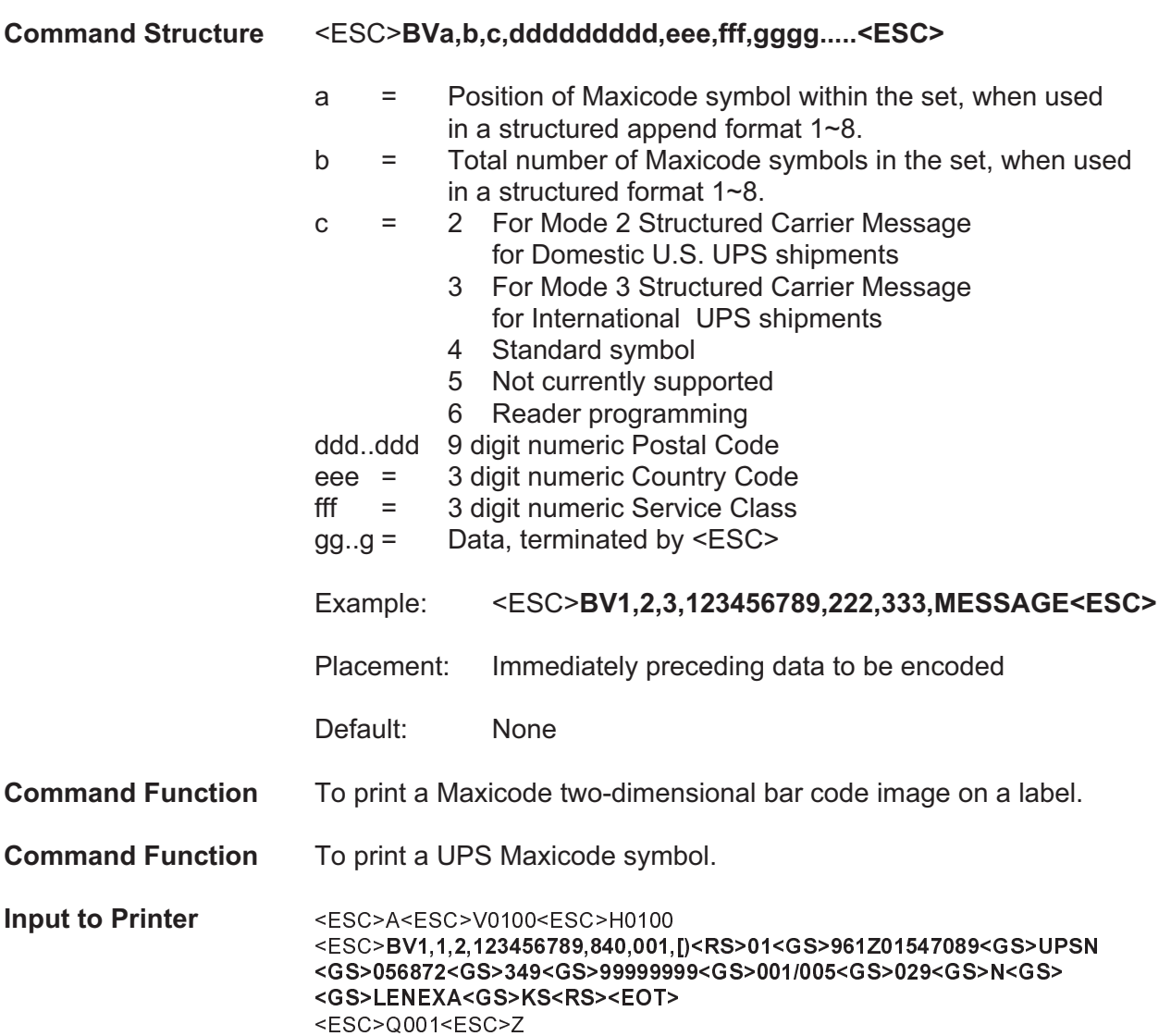

### **Printer Output**

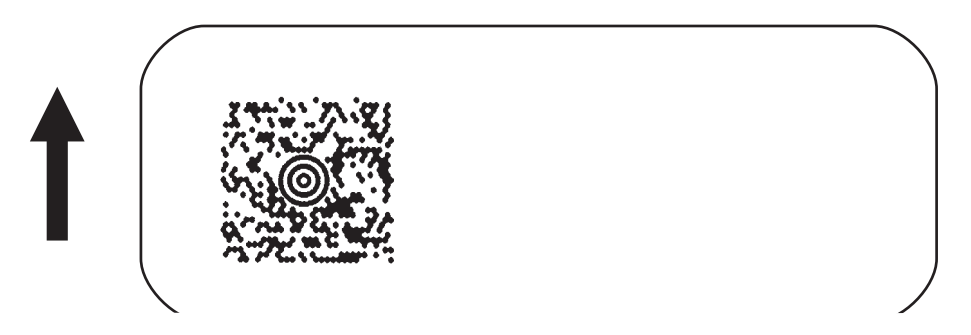

- **Special Notes** 1. Please refer to UPS Publication "Guide to Bar Coding with UPS Online - Version 5" for the UPS secondary message data format requirements and the latest format requirements.
	- 2. This command implements Maxicode AIM I.S.S. (UPS Version 3.1) symbol.
	- 3. <RS> represents Hex 1E, <GS> represents Hex 1D, <EOT> represents Hex 04, <ESC> represents Hex 1B and <SP> represents Hex 20.
	- 4. The following modes are supported:

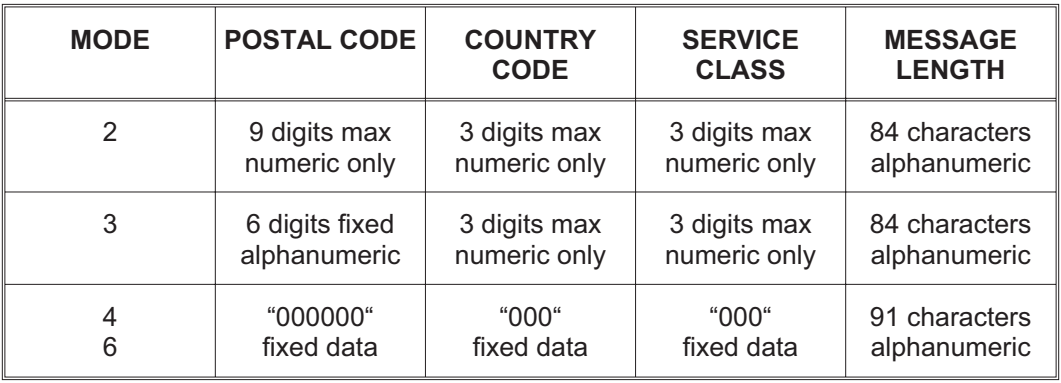

### **Two-Dimensional Bar Codes PDF417**

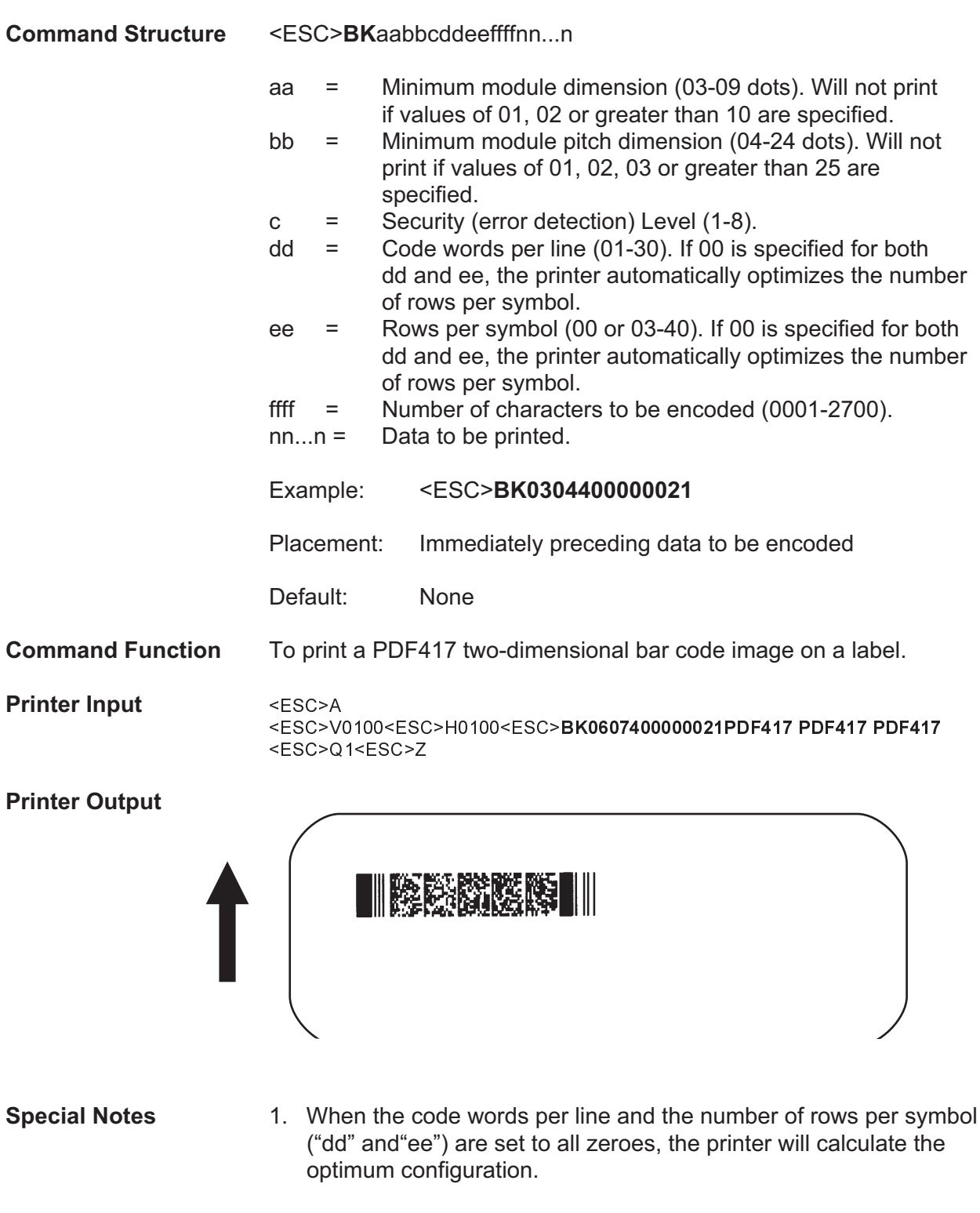

Page 85 PN 9001092 Rev. A SATO CX208/212 Printers

- 2. If the product of the values entered for "dd" and "ee" are not equal to or less than the value of "fff" (i.e.,"ffff" is greater that "dd" x "ee"), an error will occur and the symbol will not be printed. It is recommended that these values each be set to "000" and the printer be allowed to automatically calculate the optimum values.
- 3. The values for "dd" and "ee" need to be made larger if the security level is increased.
- 4. The maximum data length is 2700 characters, but may be less depending upon:
	- the minimum module dimension ("aa")
	- the security level specified by "c".
	- the number of data characters
- 5. The Reference Point of the PDF417 symbol is the upper-left corner.
- 6. The <ESC>F Sequential Numbering command cannot be used with this command.
- 7. The <ESC>E Line Feed command cannot be used with this command.
- 8. The Macro and Truncated PDF417 symbols are not supported.
- 9. The values  $00_H$  thru 1F<sub>H</sub> can be specified as print data.
- 10. This command can be stored in a format.
- 11. The <ESC>R Rotate command can be used.
- 12. The print height of the symbol will vary depending upon the data specified; numeric only, alpha only or alphanumeric.

### **CONFIGURATION COMMANDS**

The following commands are used to set the operating parameters of the CX208/212 printers. The settings currently active in the printer can be determined by printing a Test Label, either by using the <ESC>CT Print Test Label command or by pressing the READY Indicator and FEED buttons on the front panel (see Page 9 of the CX208/212 User's Guide).

### **Auto-Calibrate**

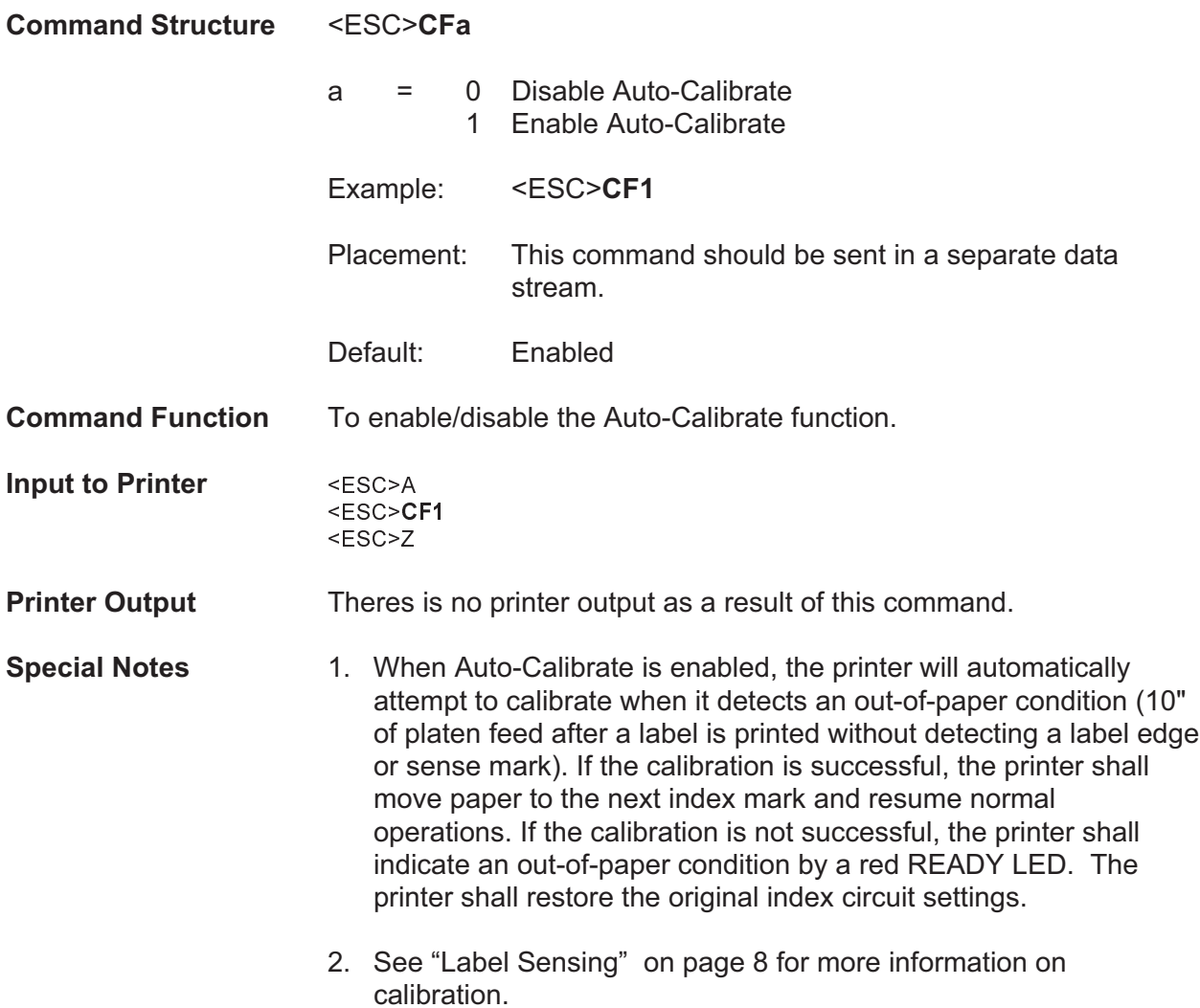

### **Backfeed Enable**

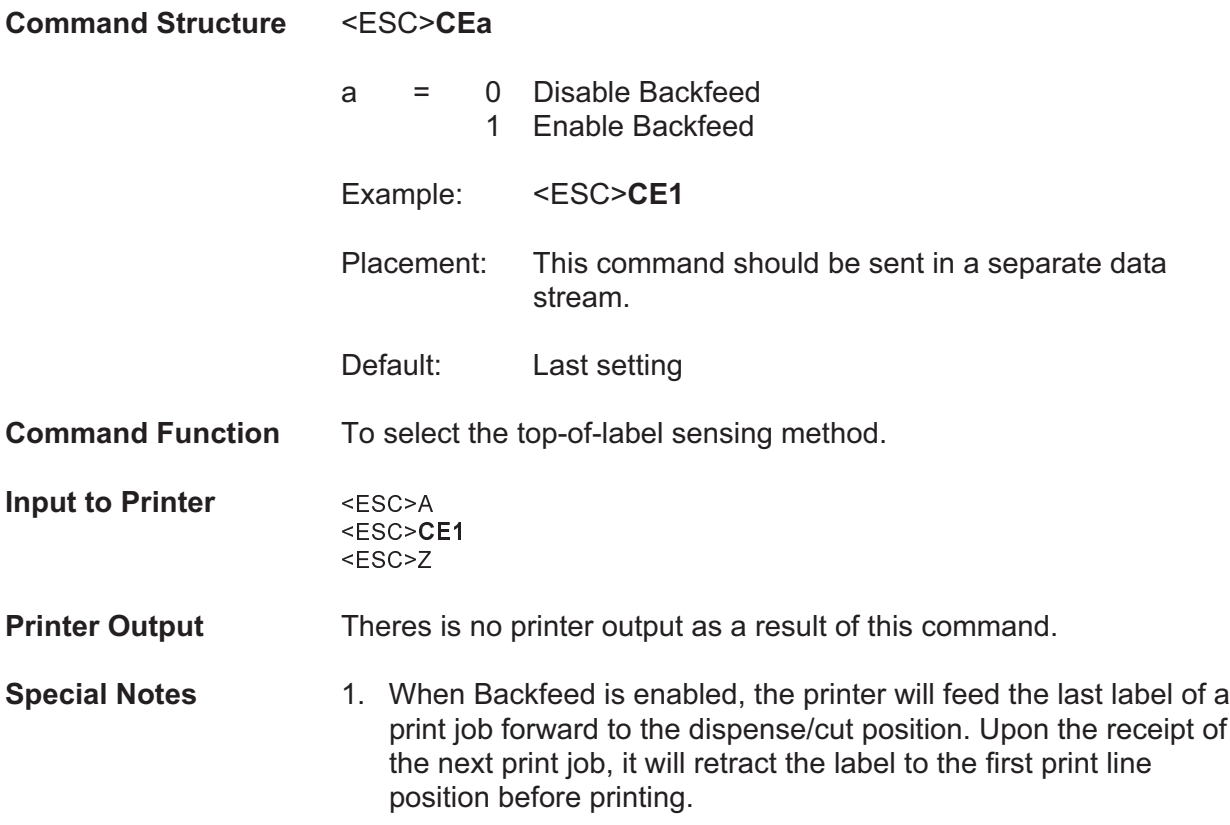

### **Calibrate Sensor**

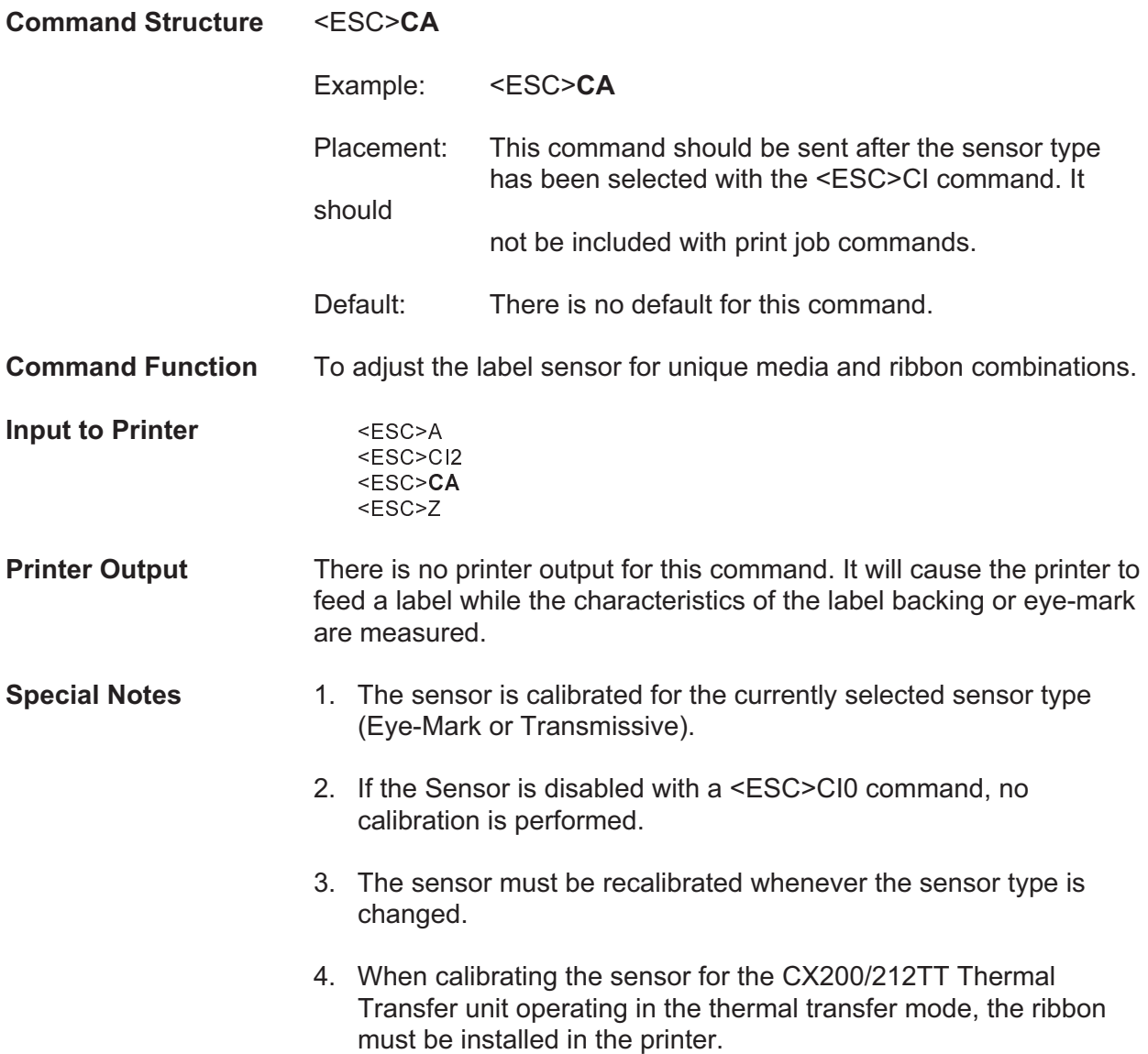

### **Custom Protocol Command Codes Download**

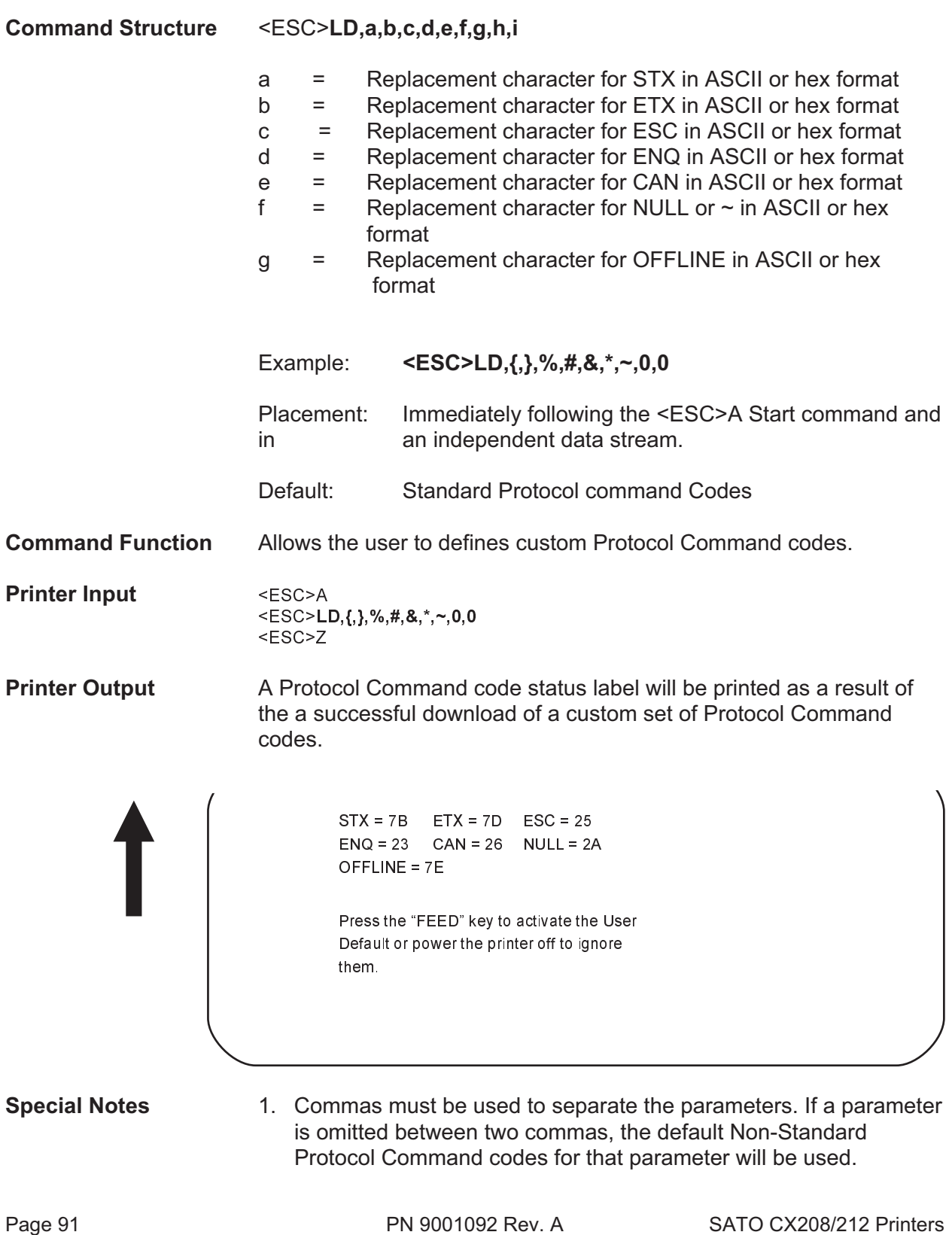

- 2. This command must be sent as an independent data stream immediately following the <ESC>A Start code and immediately preceding the <ESC>Z Stop code. No other commands can be included in the data stream.
- 3. If more or less than nine commas are included in the command, the entire command sequence will be ignored. The command must contain exactly nine commas.
- 4. If two characters are specified for a parameter, it will be interpreted as a hex value. For example:

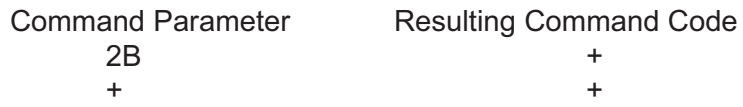

If a combination of characters are outside the hexadecimal range, the entire command sequence will be ignored.

5. The current protocol command codes may be verified by printing a self test label (<ESC>CT).

### **Label Tear-Off**

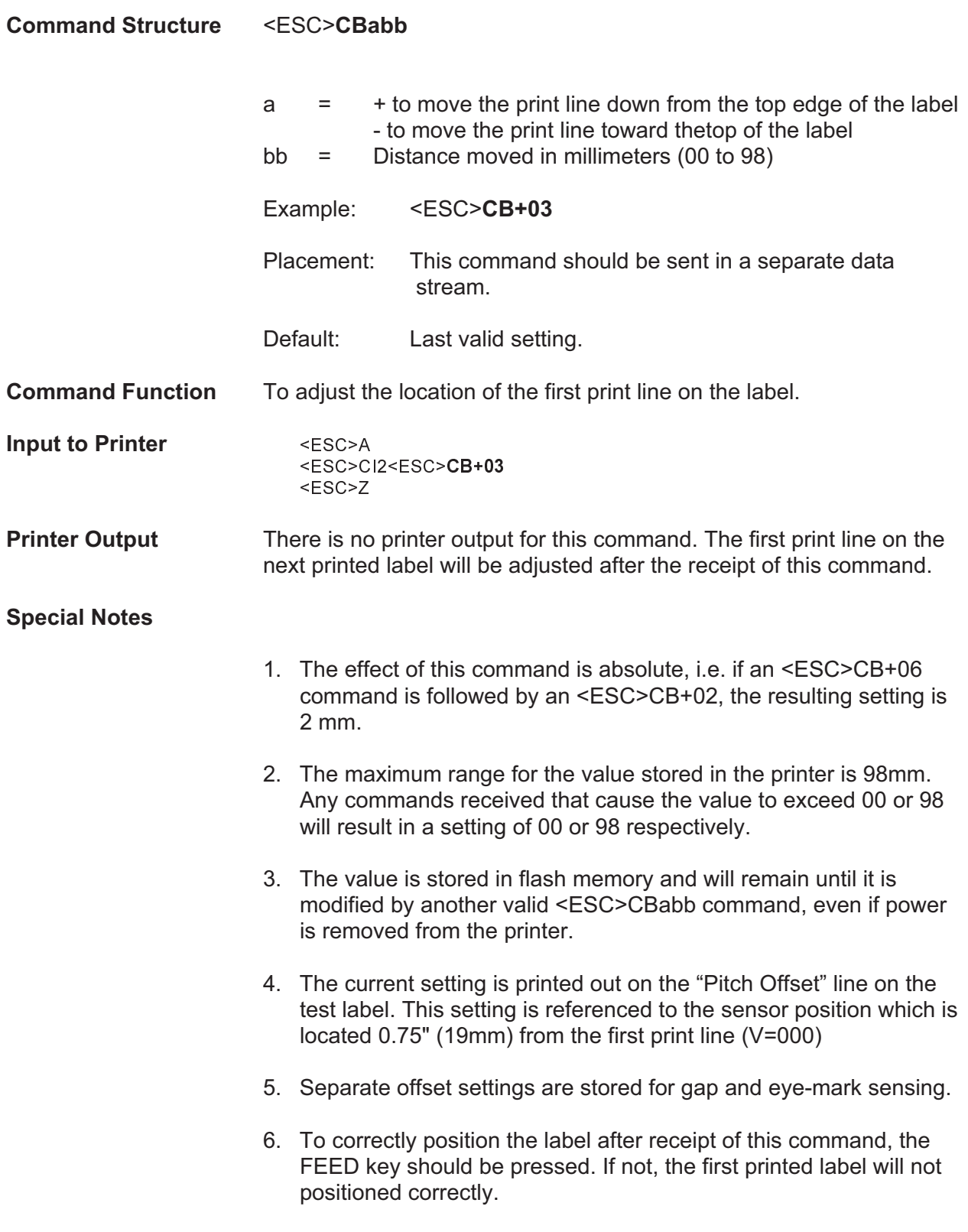

### **Print Darkness Range Adjustment**

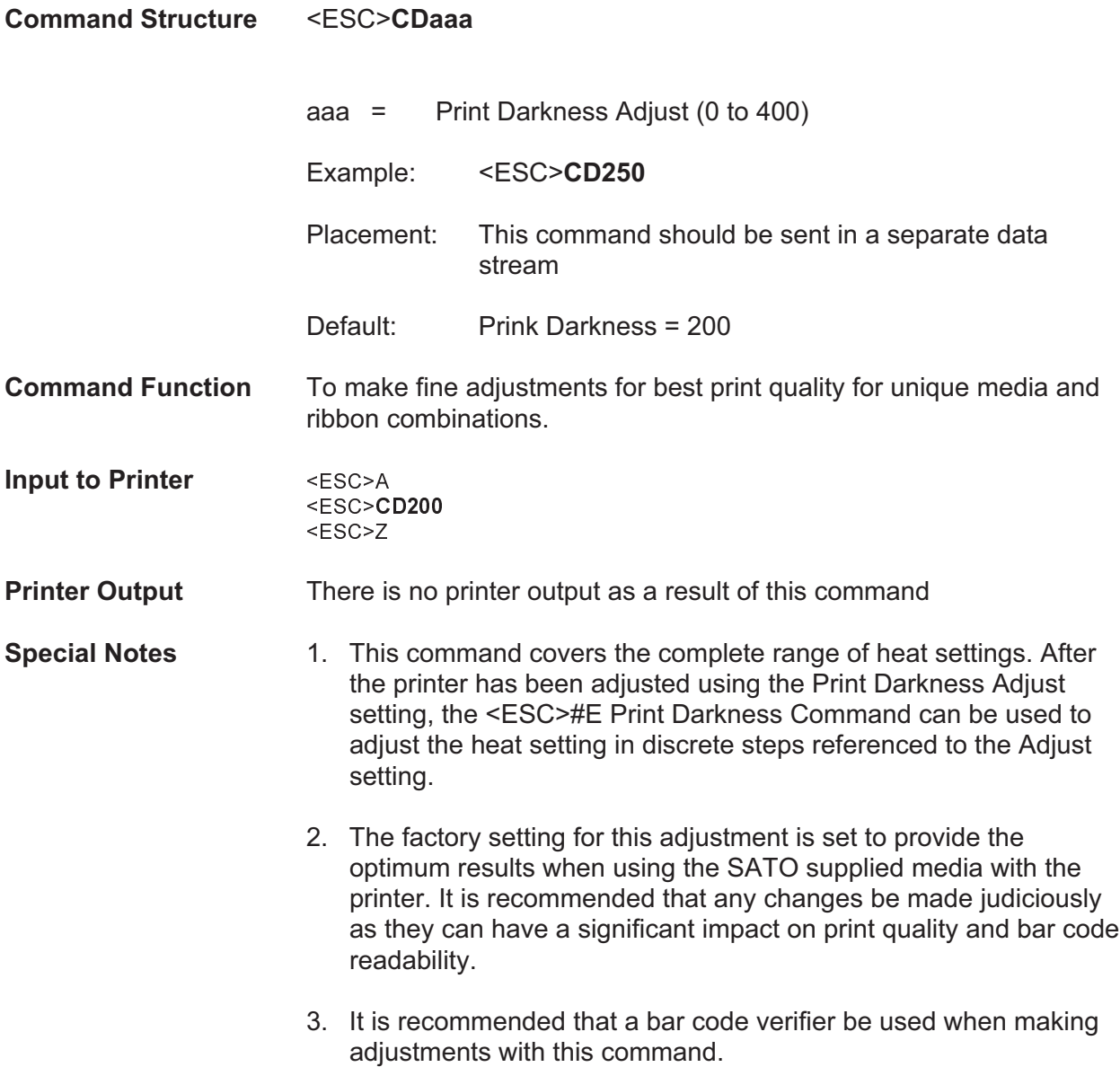

### **Print Test Label**

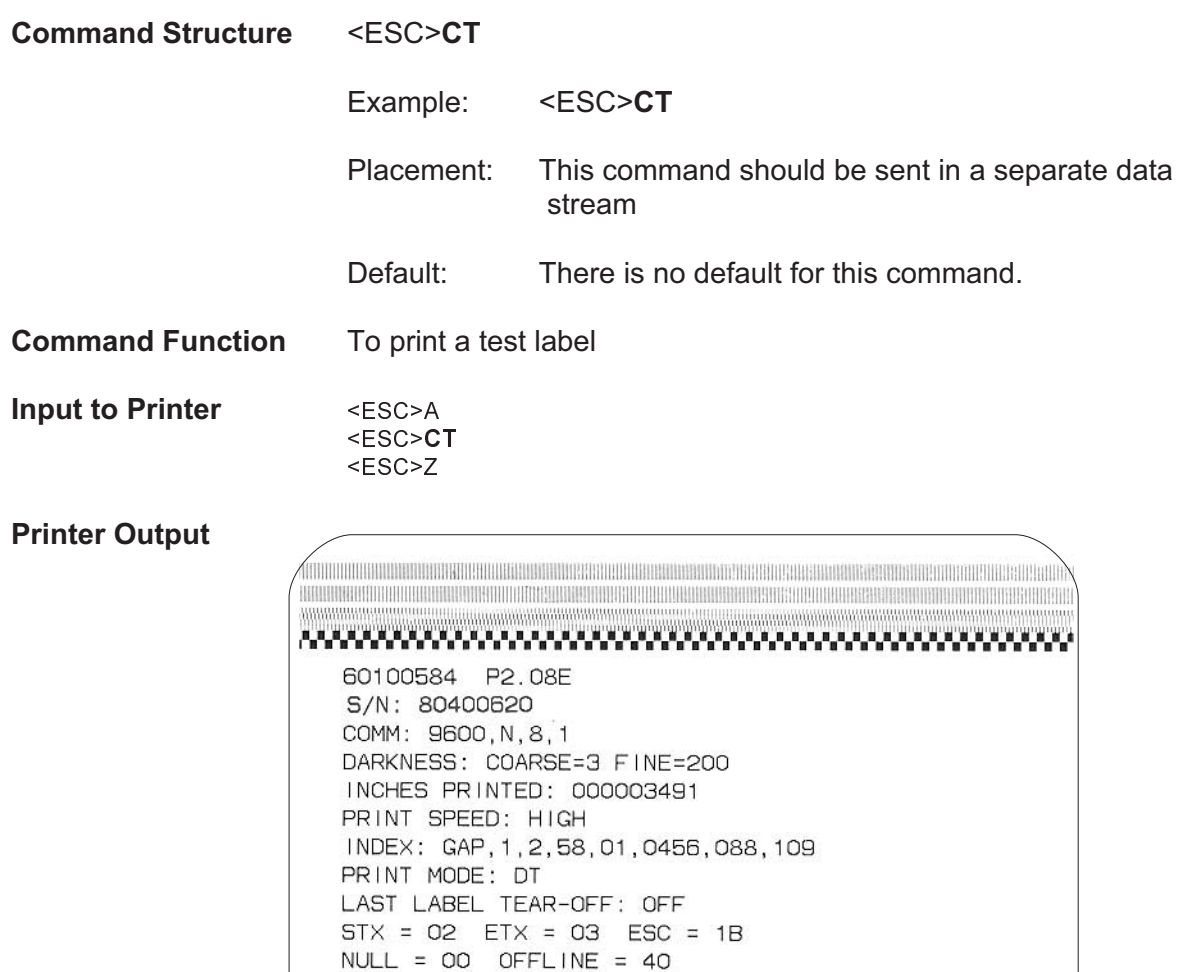

COMMAND GROUP: 1 1111

PITCH OFFSET: 19 mm

AUTO INDEX RECALIBRATE: ON

MEM SLOT 1: 2097152 BYTES INSTALLED MEM SLOT 2: 2097152 BYTES INSTALLED

**Special Notes** 1. The Test Label can also be printed manually by simultaneously pressing the FEED and READY INDICATOR buttons. When the Test Label is manually initiated, the printer will be in the hexadecimal print mode after it finishes printing. This mode is used for diagnostic troubleshooting and lists the current status of the printer configuration. (see Page 9 of the User's Guide).

### **Set Print Mode**

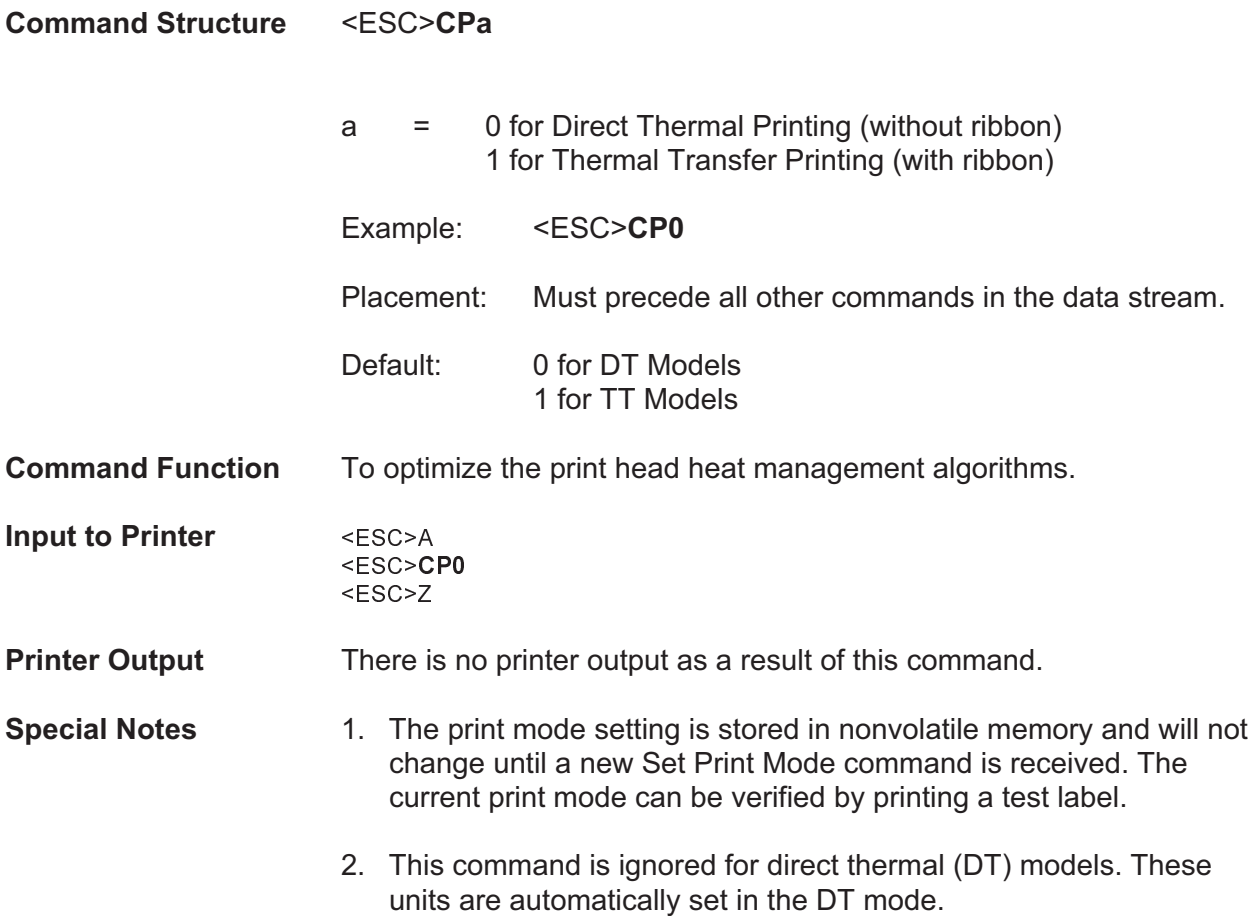

## **Set RS232 Parameters**

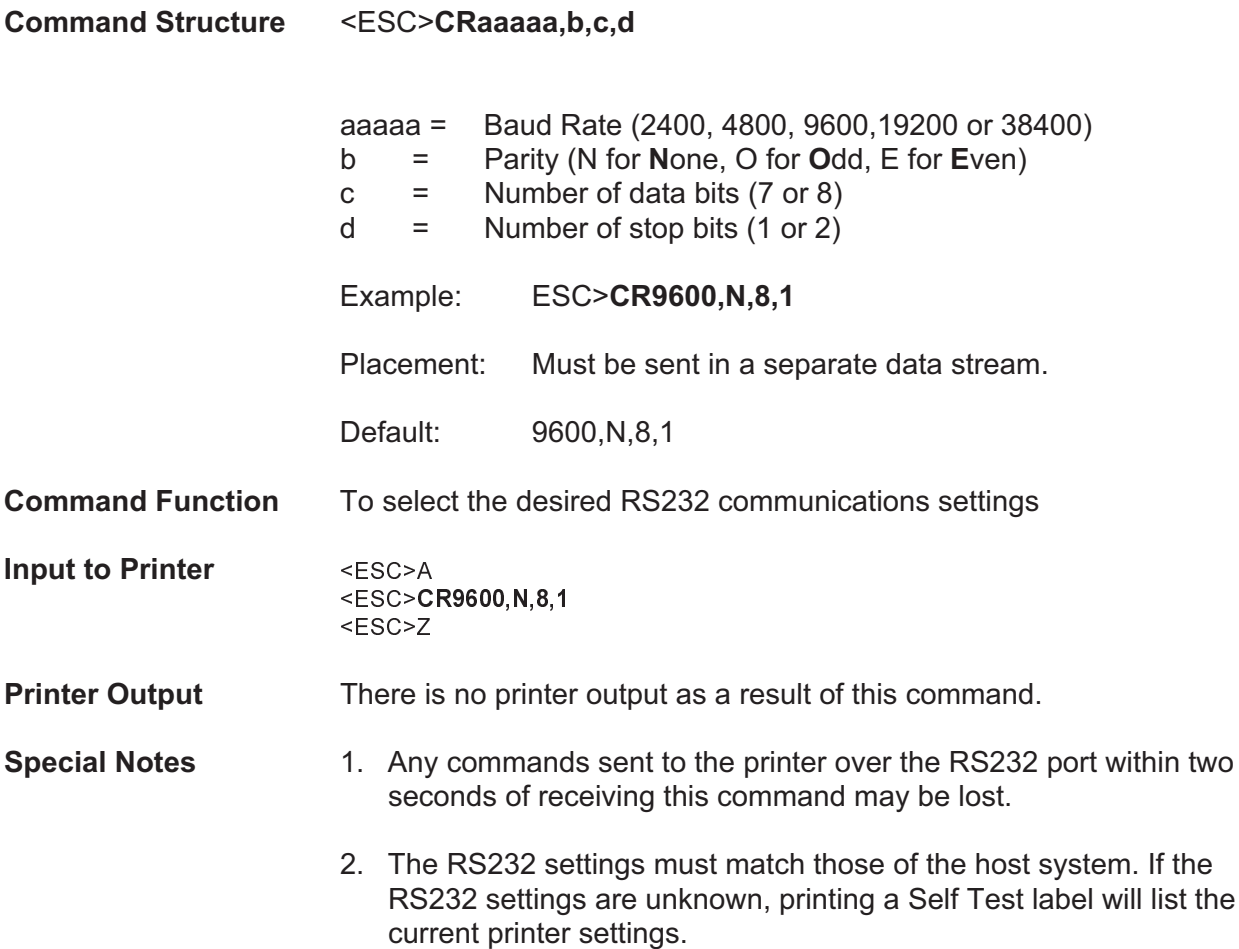

### **Set Sensor Type**

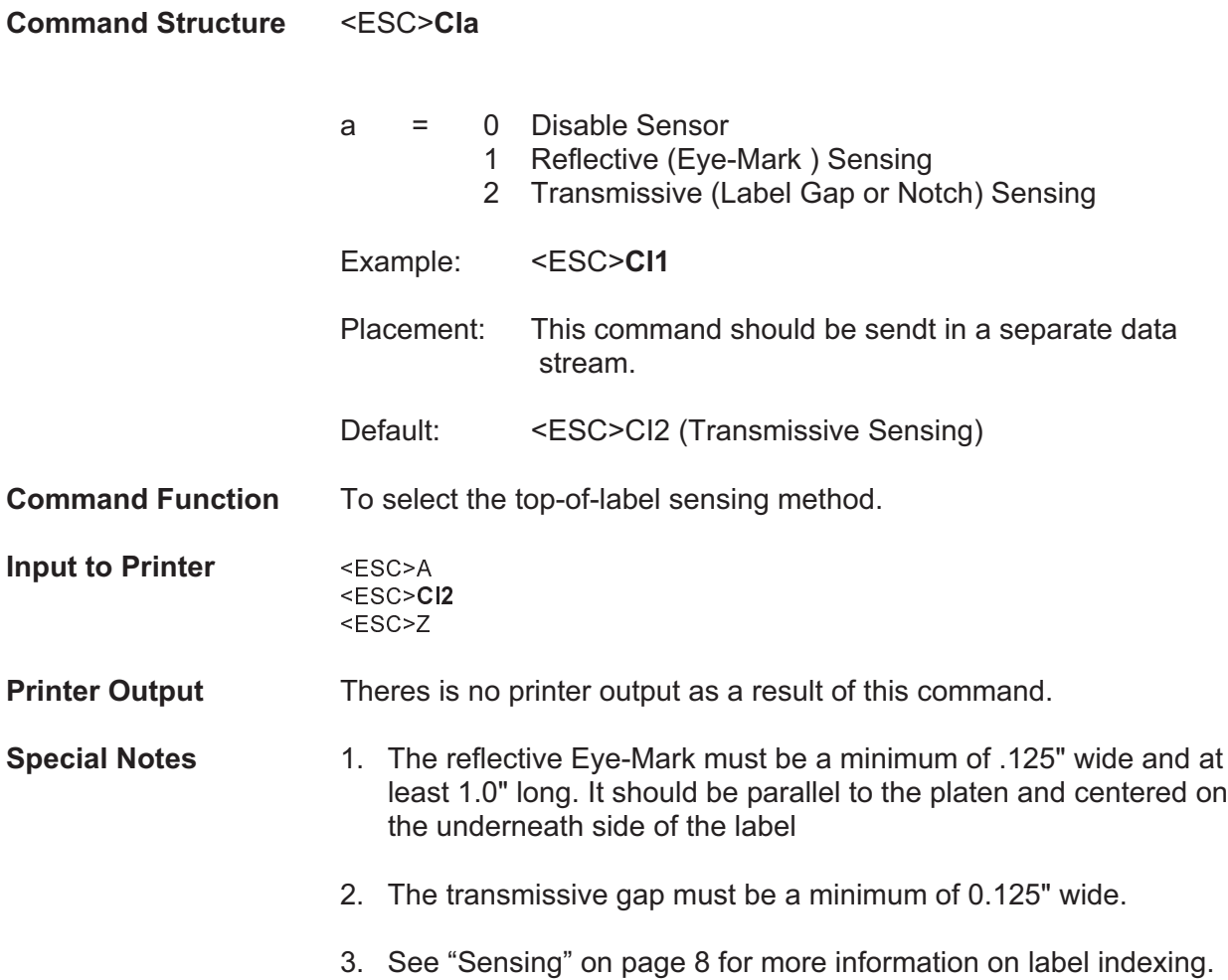

# **Enable Options**

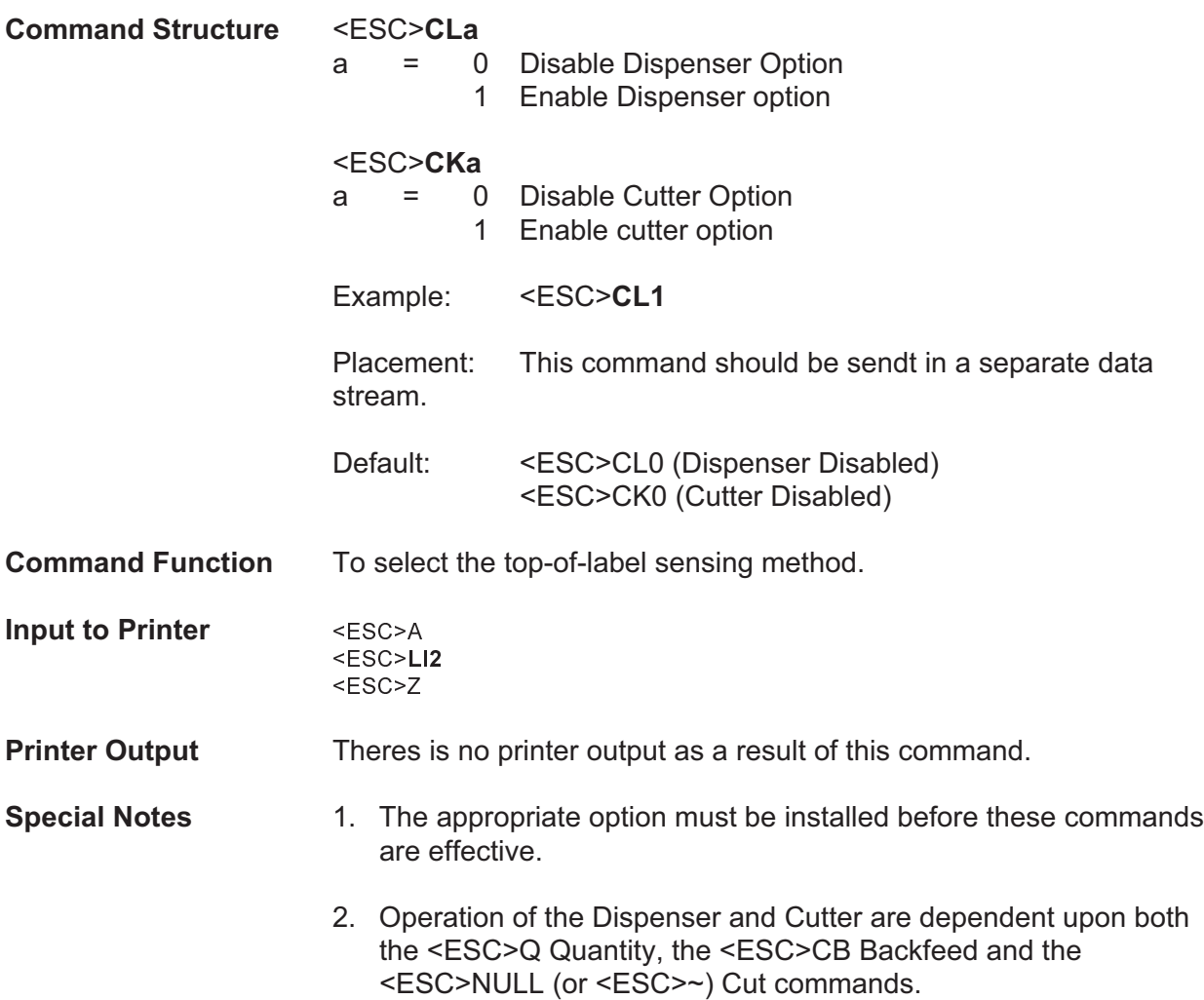

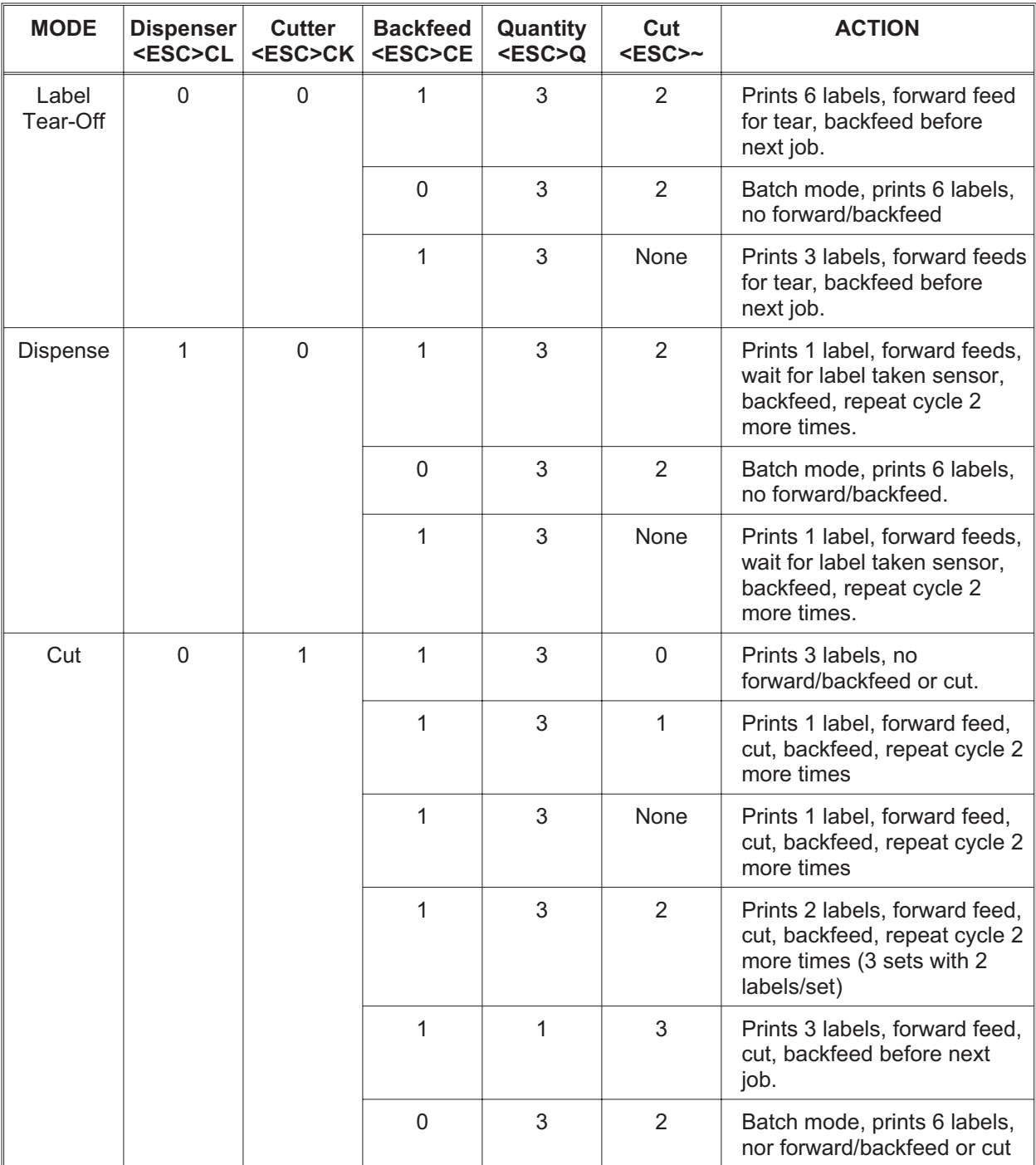

Free Manuals Download Website [http://myh66.com](http://myh66.com/) [http://usermanuals.us](http://usermanuals.us/) [http://www.somanuals.com](http://www.somanuals.com/) [http://www.4manuals.cc](http://www.4manuals.cc/) [http://www.manual-lib.com](http://www.manual-lib.com/) [http://www.404manual.com](http://www.404manual.com/) [http://www.luxmanual.com](http://www.luxmanual.com/) [http://aubethermostatmanual.com](http://aubethermostatmanual.com/) Golf course search by state [http://golfingnear.com](http://www.golfingnear.com/)

Email search by domain

[http://emailbydomain.com](http://emailbydomain.com/) Auto manuals search

[http://auto.somanuals.com](http://auto.somanuals.com/) TV manuals search

[http://tv.somanuals.com](http://tv.somanuals.com/)